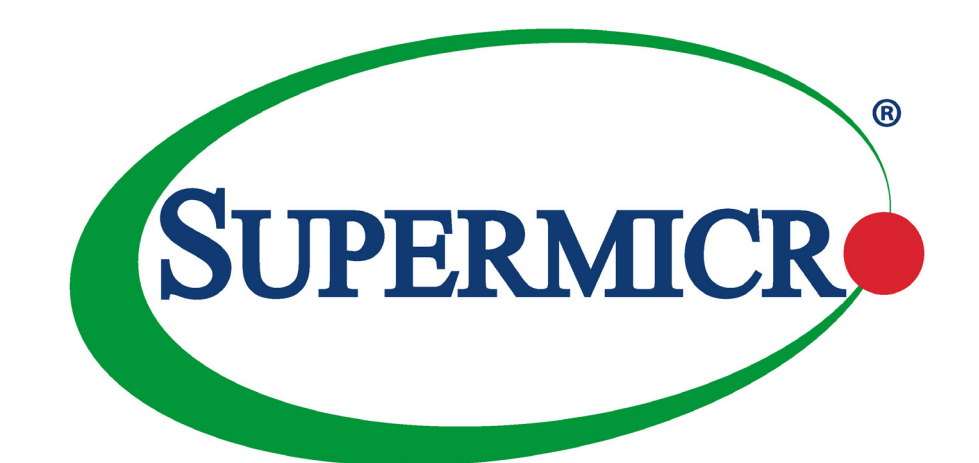

# SuperServer® SYS-620U-TNR

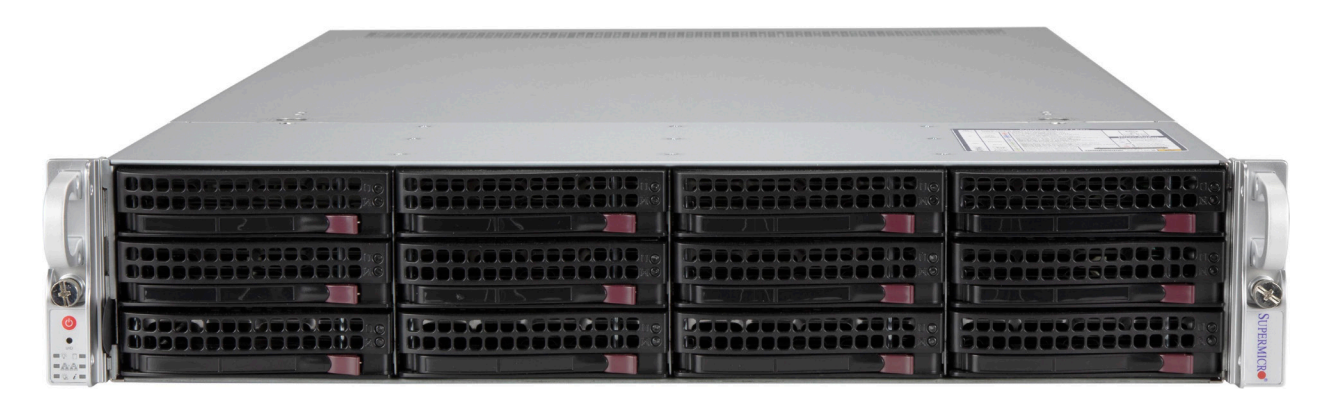

## USER'S MANUAL

Revision 1.0d

The information in this User's Manual has been carefully reviewed and is believed to be accurate. The vendor assumes no responsibility for any inaccuracies that may be contained in this document, and makes no commitment to update or to keep current the information in this manual, or to notify any person or organization of the updates. Please Note: For the most up-to-date version of this manual, please see our website at www.supermicro.com.

Super Micro Computer, Inc. ("Supermicro") reserves the right to make changes to the product described in this manual at any time and without notice. This product, including software and documentation, is the property of Supermicro and/ or its licensors, and is supplied only under a license. Any use or reproduction of this product is not allowed, except as expressly permitted by the terms of said license.

IN NO EVENT WILL Super Micro Computer, Inc. BE LIABLE FOR DIRECT, INDIRECT, SPECIAL, INCIDENTAL, SPECULATIVE OR CONSEQUENTIAL DAMAGES ARISING FROM THE USE OR INABILITY TO USE THIS PRODUCT OR DOCUMENTATION, EVEN IF ADVISED OF THE POSSIBILITY OF SUCH DAMAGES. IN PARTICULAR, SUPER MICRO COMPUTER, INC. SHALL NOT HAVE LIABILITY FOR ANY HARDWARE, SOFTWARE, OR DATA STORED OR USED WITH THE PRODUCT, INCLUDING THE COSTS OF REPAIRING, REPLACING, INTEGRATING, INSTALLING OR RECOVERING SUCH HARDWARE, SOFTWARE, OR DATA.

Any disputes arising between manufacturer and customer shall be governed by the laws of Santa Clara County in the State of California, USA. The State of California, County of Santa Clara shall be the exclusive venue for the resolution of any such disputes. Supermicro's total liability for all claims will not exceed the price paid for the hardware product.

FCC Statement: This equipment has been tested and found to comply with the limits for a Class A or Class B digital device pursuant to Part 15 of the FCC Rules. These limits are designed to provide reasonable protection against harmful interference when the equipment is operated in industrial environment for Class A device or in residential environment for Class B device. This equipment generates, uses, and can radiate radio frequency energy and, if not installed and used in accordance with the manufacturer's instruction manual, may cause harmful interference with radio communications. Operation of this equipment in a residential area is likely to cause harmful interference, in which case you will be required to correct the interference at your own expense.

California Best Management Practices Regulations for Perchlorate Materials: This Perchlorate warning applies only to products containing CR (Manganese Dioxide) Lithium coin cells. "Perchlorate Material-special handling may apply. See www.dtsc.ca.gov/hazardouswaste/perchlorate".

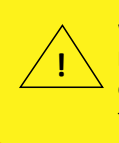

WARNING: This product can expose you to chemicals including lead, known to the State of California to cause cancer and birth defects or other reproductive harm. For more information, go to www.P65Warnings.ca.gov.

The products sold by Supermicro are not intended for and will not be used in life support systems, medical equipment, nuclear facilities or systems, aircraft, aircraft devices, aircraft/emergency communication devices or other critical systems whose failure to perform be reasonably expected to result in significant injury or loss of life or catastrophic property damage. Accordingly, Supermicro disclaims any and all liability, and should buyer use or sell such products for use in such ultra-hazardous applications, it does so entirely at its own risk. Furthermore, buyer agrees to fully indemnify, defend and hold Supermicro harmless for and against any and all claims, demands, actions, litigation, and proceedings of any kind arising out of or related to such ultra-hazardous use or sale.

Manual Revision 1.0d

Release Date: December 30, 2022 mk

Unless you request and receive written permission from Super Micro Computer, Inc., you may not copy any part of this document. Information in this document is subject to change without notice. Other products and companies referred to herein are trademarks or registered trademarks of their respective companies or mark holders.

Copyright © 2022 by Super Micro Computer, Inc. All rights reserved. **Printed in the United States of America**

## **Preface**

## **About this Manual**

This manual is written for professional system integrators and PC technicians. It provides information for the installation and use of the server. Installation and maintenance should be performed by experienced technicians only.

Please refer to the SYS-620U-TNR server specifications page on our website for updates on supported memory, processors and operating systems (http://www.supermicro.com).

## **Notes**

For your system to work properly, please follow the links below to download all necessary drivers/utilities and the user's manual for your server.

- Supermicro product manuals: https://www.supermicro.com/support/manuals/
- Product drivers and utilities: https://www.supermicro.com/wdl
- Product safety info: https://www.supermicro.com/about/policies/safety\_information.cfm

If you have any questions, please contact our support team at: support@supermicro.com

This manual may be periodically updated without notice. Please check the Supermicro website for possible updates to the manual revision level.

## **Secure Data Deletion**

A secure data deletion tool designed to fully erase all data from storage devices can be found on our website: https://www.supermicro.com/about/policies/disclaimer.cfm?url=/wdl/utility/ Lot9 Secure Data Deletion Utility/

## **Warnings**

Special attention should be given to the following symbols used in this manual.

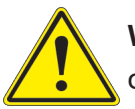

**Warning!** Indicates important information given to prevent equipment/property damage or personal injury.

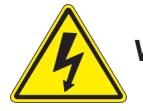

**Warning!** Indicates high voltage may be encountered when performing a procedure.

## **Contents**

## **Chapter 1 Introduction**

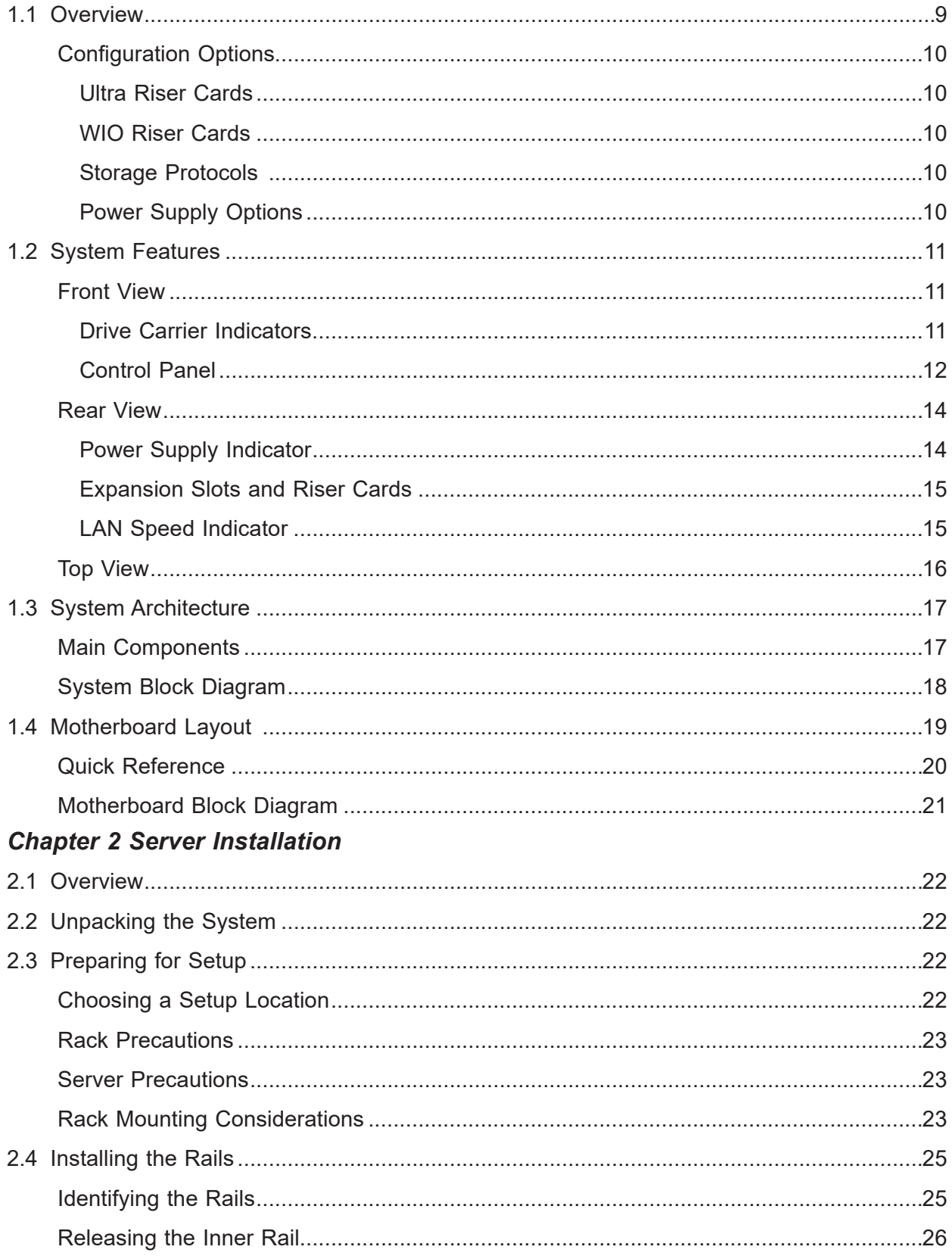

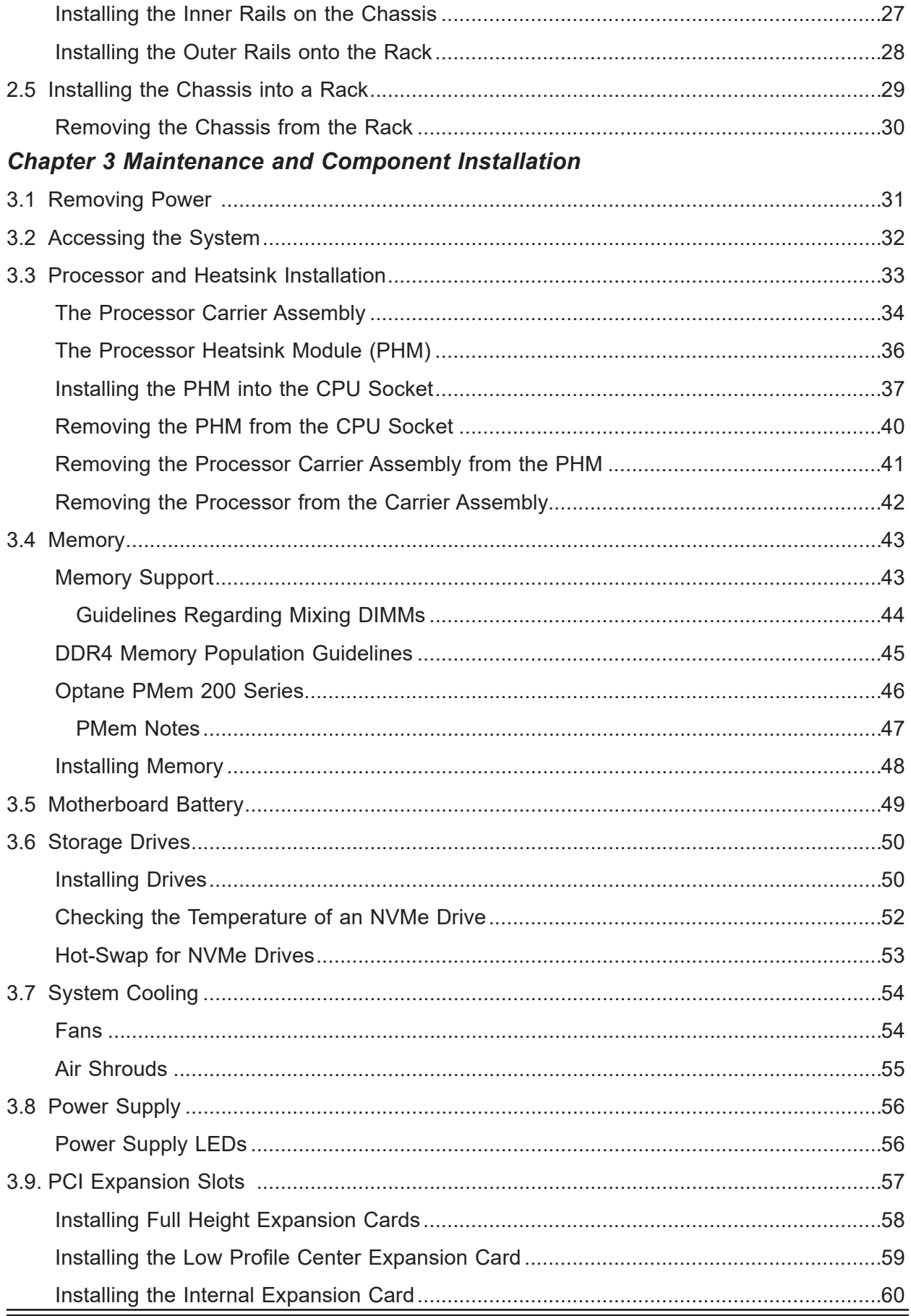

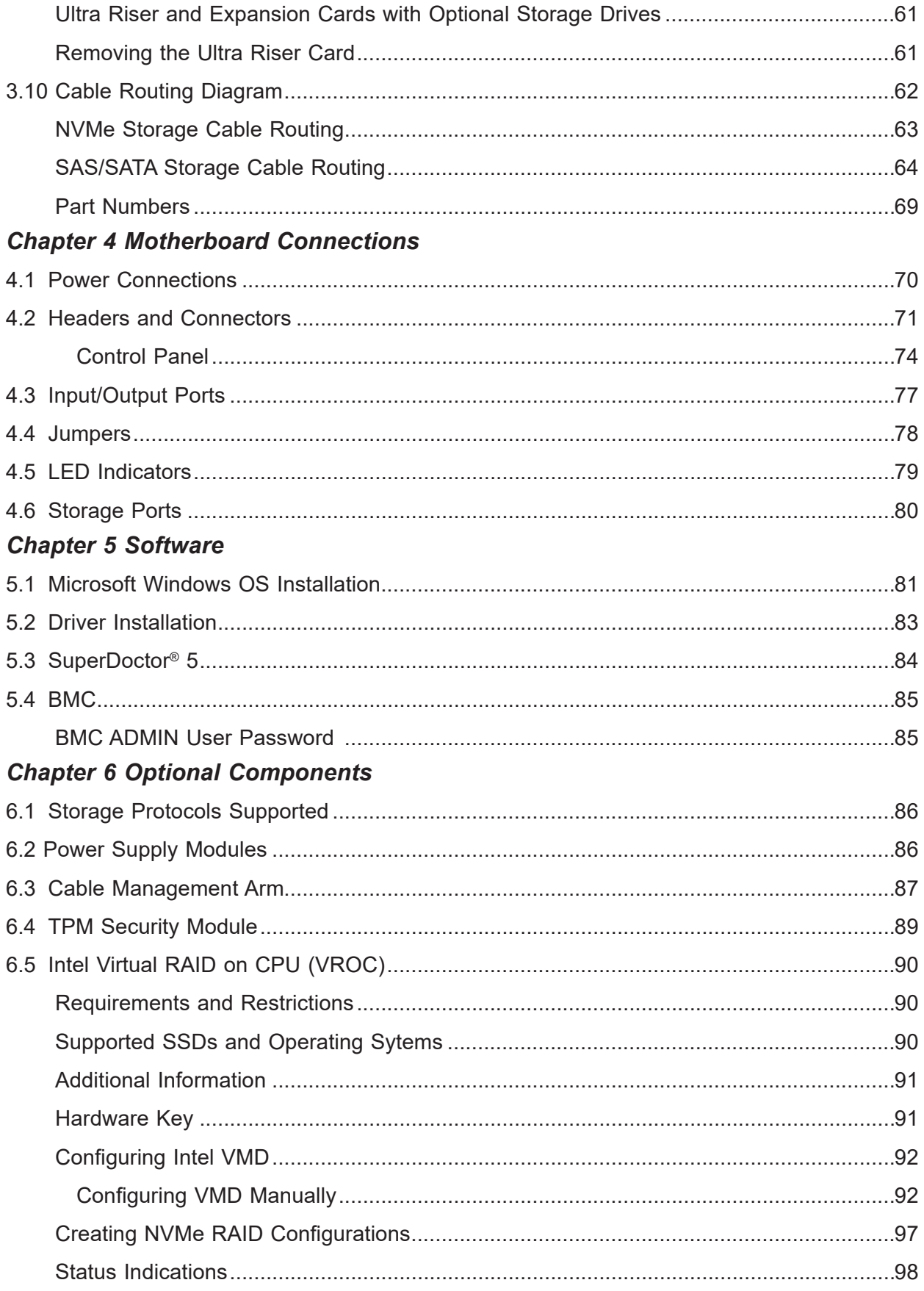

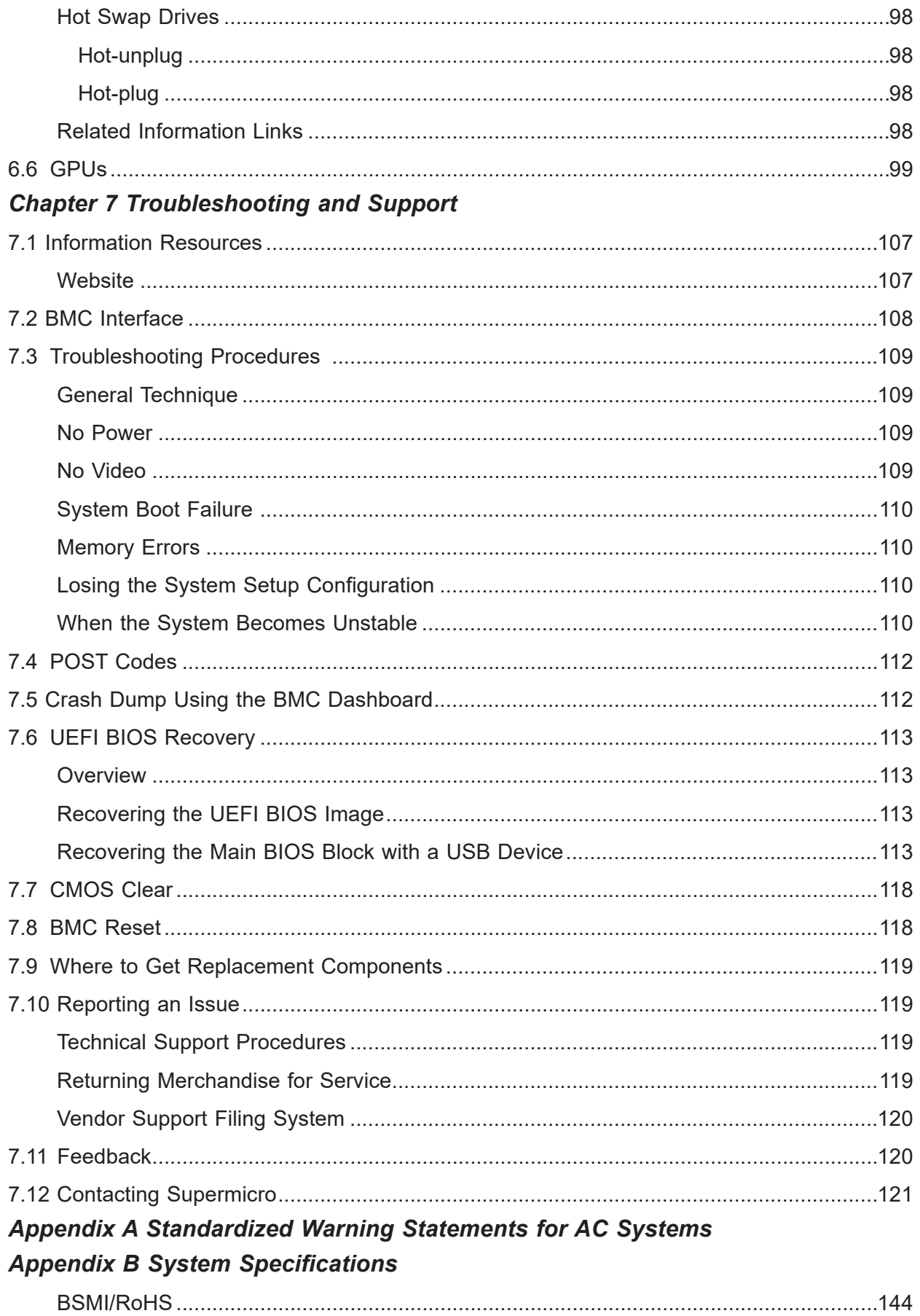

## **Contacting Supermicro**

### **Headquarters**

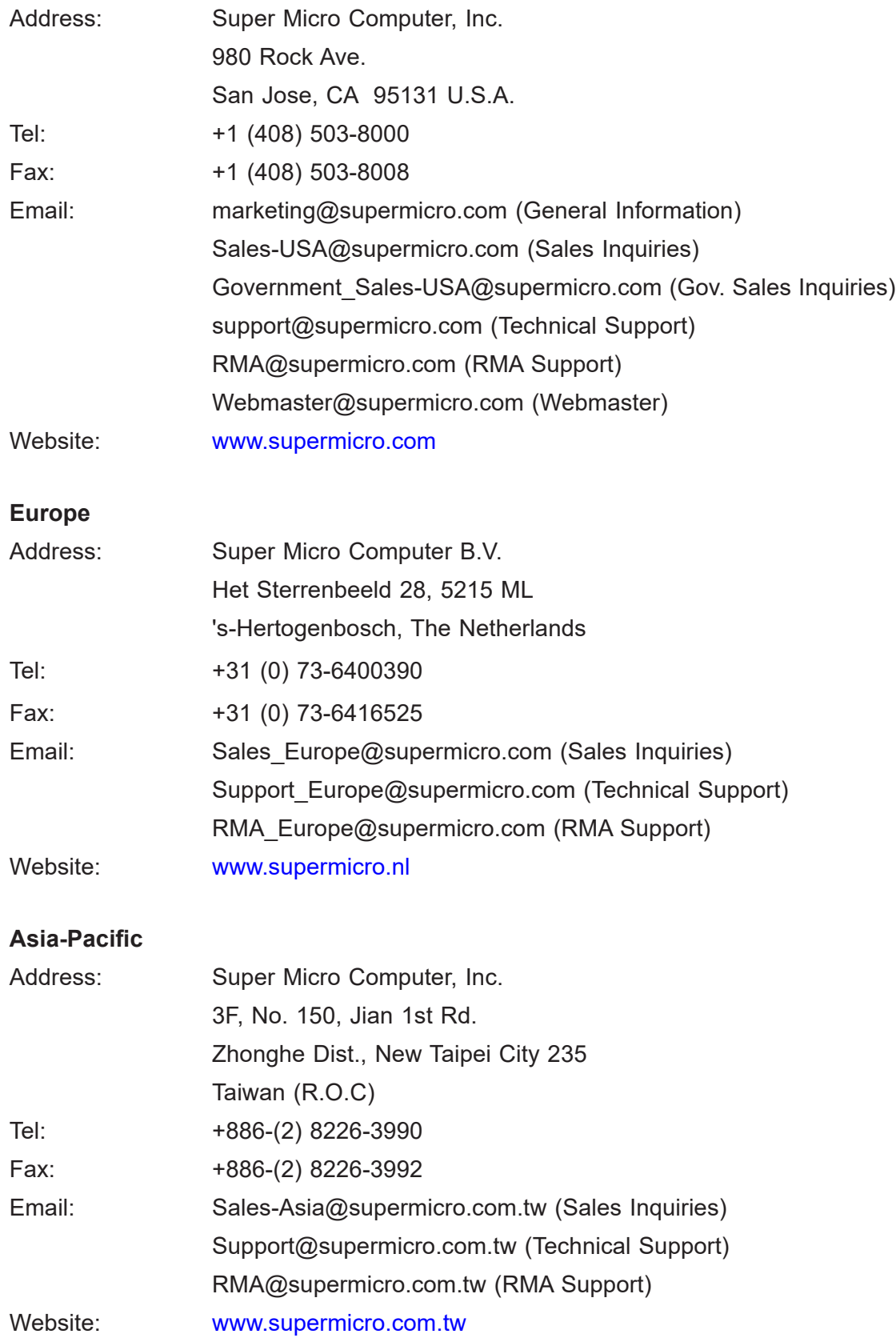

## **Chapter 1**

## **Introduction**

## **1.1 Overview**

This chapter provides a brief outline of the functions and features of the SuperServer SYS-620U-TNR. The following provides an overview of the specifications and capabilities.

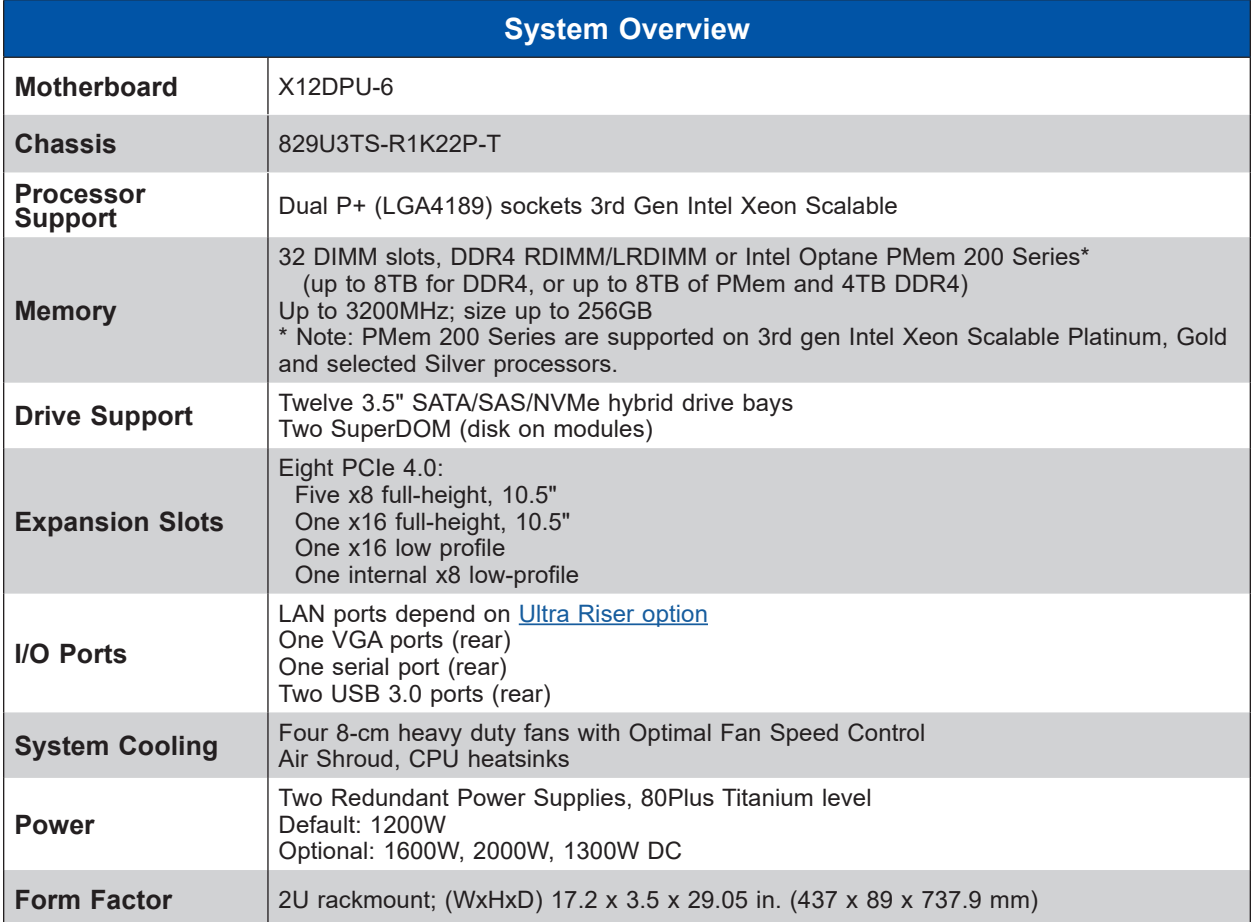

A link to the Quick Reference Guide can be found on the product page of the Supermicro website.

The following safety models associated with the SYS-620U-TNR have been certified as compliant with UL and CSA: 829U-R12X12, 829U-12

## **Configuration Options**

### *Ultra Riser Cards*

Ultra Riser cards provide network connections and other capabilities. The customer must choose one when purchasing the system.

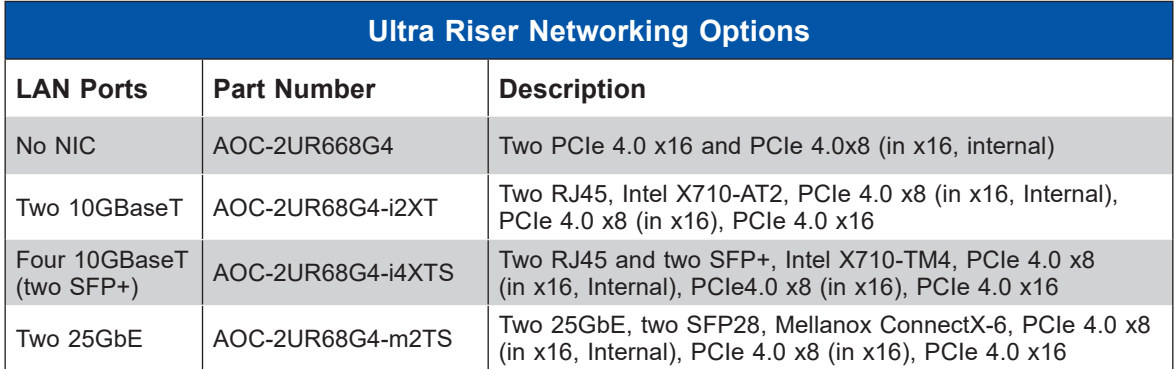

### *WIO Riser Cards*

Several customer choices are available for other riser cards. See the **Expansion Slots and** Riser Cards section in this chapter for details.

### *Storage Protocols*

The storage drive bays can support SATA, SAS, and NVMe in any combination. To enable SAS and NVMe, additional hardware is required. Once the supporting hardware is installed for a selection of bays, drives of any storage protocol type can be inserted.

**SATA** – The default configuration supports up to twelve SATA drives.

**SAS** – An add-on controller card and cables can support up to twelve SAS drives.

**NVMe** – The motherboard supports up to ten NVMe drives. A retimer card is required to add support for an additional two NVMe drives. Additional cables are required.

### *Power Supply Options*

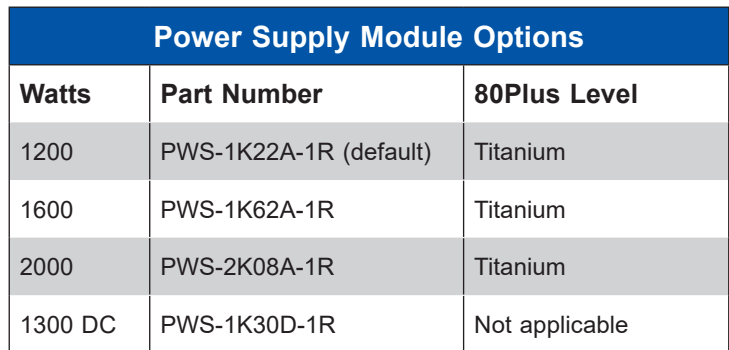

## **1.2 System Features**

The following views of the system display the main features. Refer to Appendix B for additional specifications.

### **Front View**

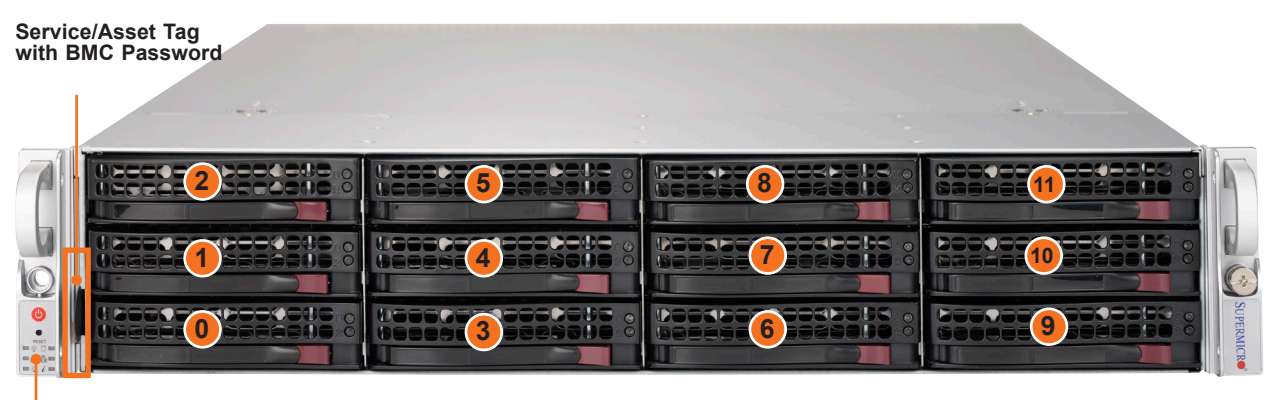

**Control Panel**

#### **Figure 1-1. Front View**

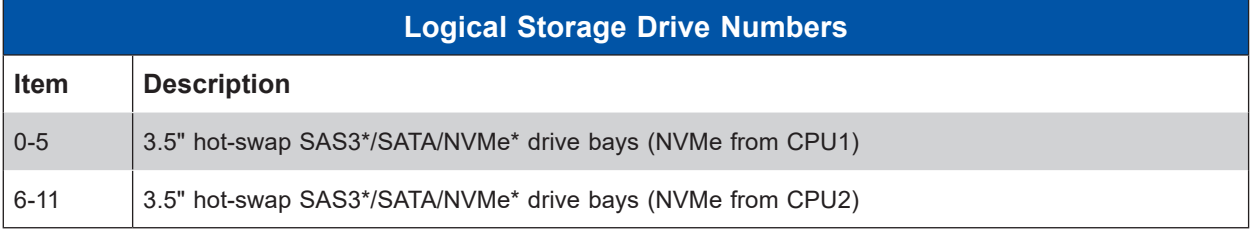

\* SAS3 and NVMe support requires with additional parts

### *Drive Carrier Indicators*

Each drive carrier has two LED indicators: an activity indicator and a status indicator. For RAID configurations using a controller, the meaning of the status indicator is described in the table below. For OS RAID or non-RAID configurations, some LED indications are not supported, such as hot spare. For VROC configurations, refer to the VROC section in this manual.

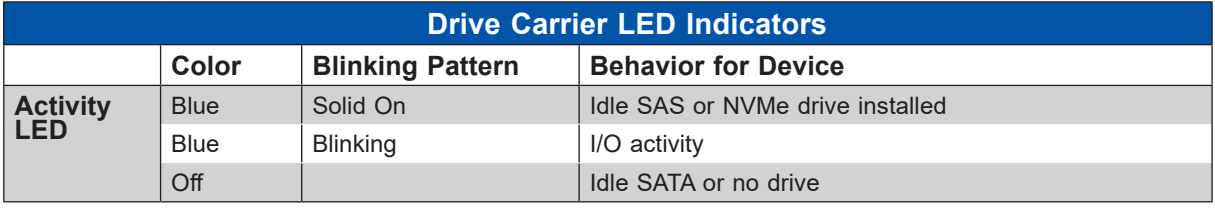

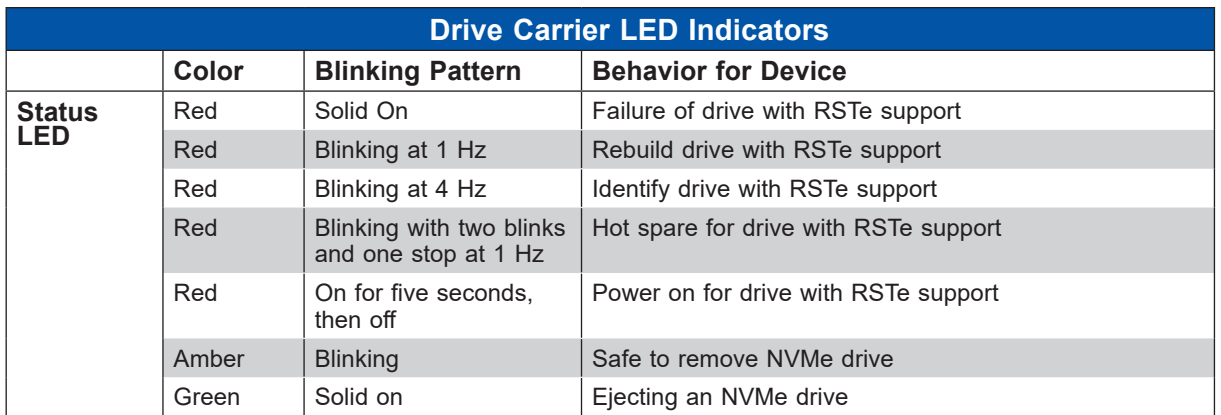

#### *Control Panel*

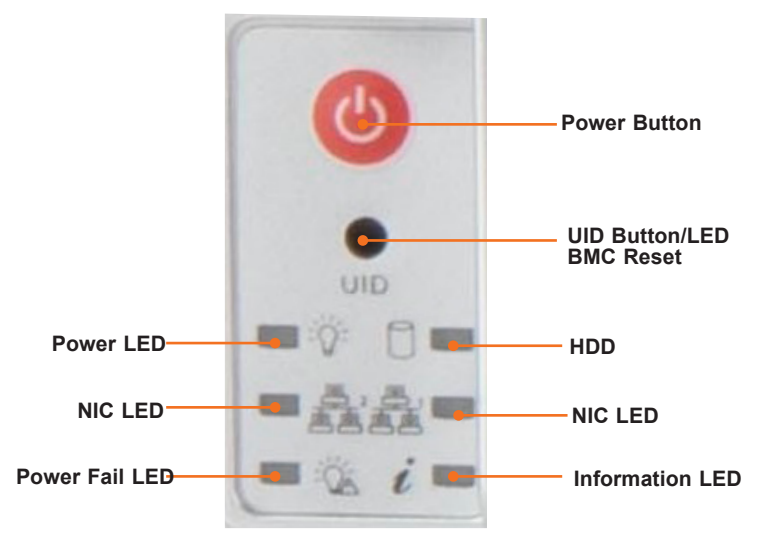

#### **Figure 1-2. Control Panel**

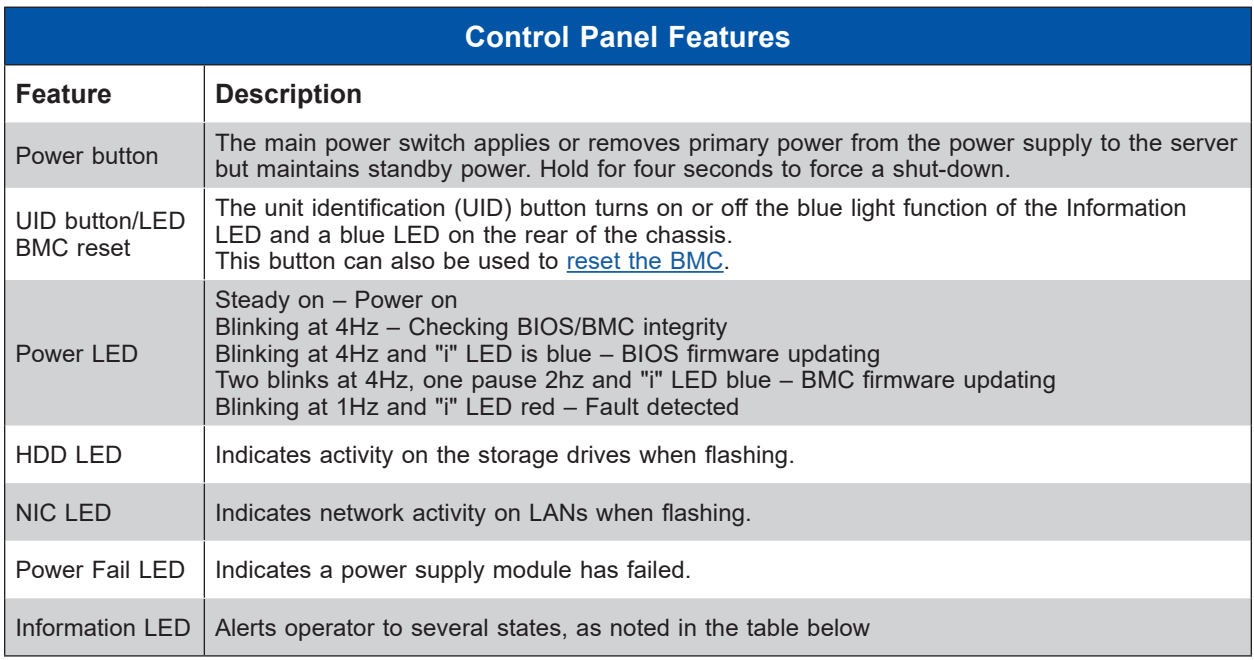

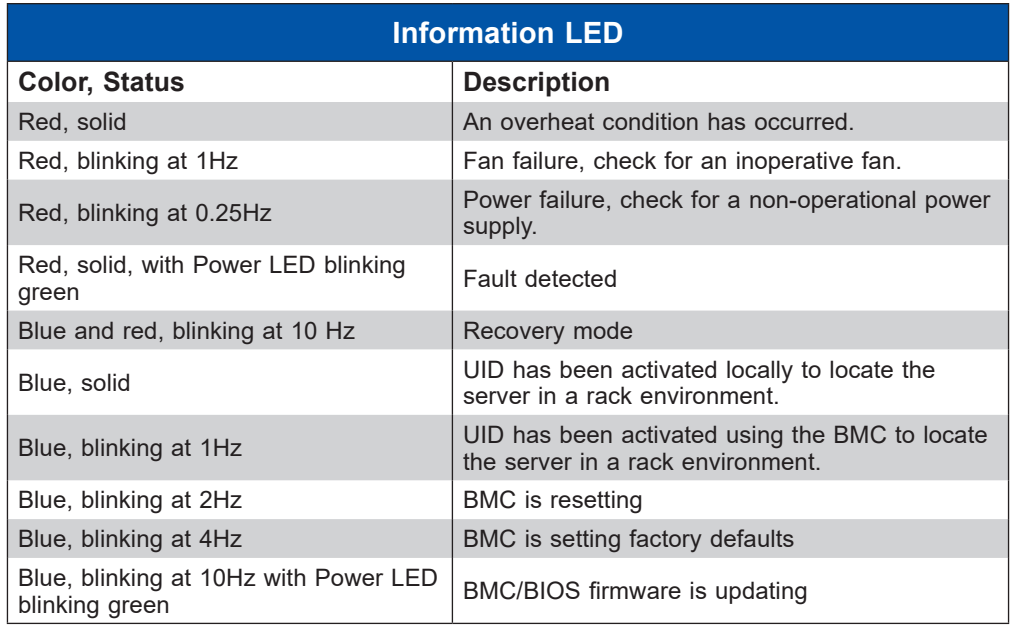

## **Rear View**

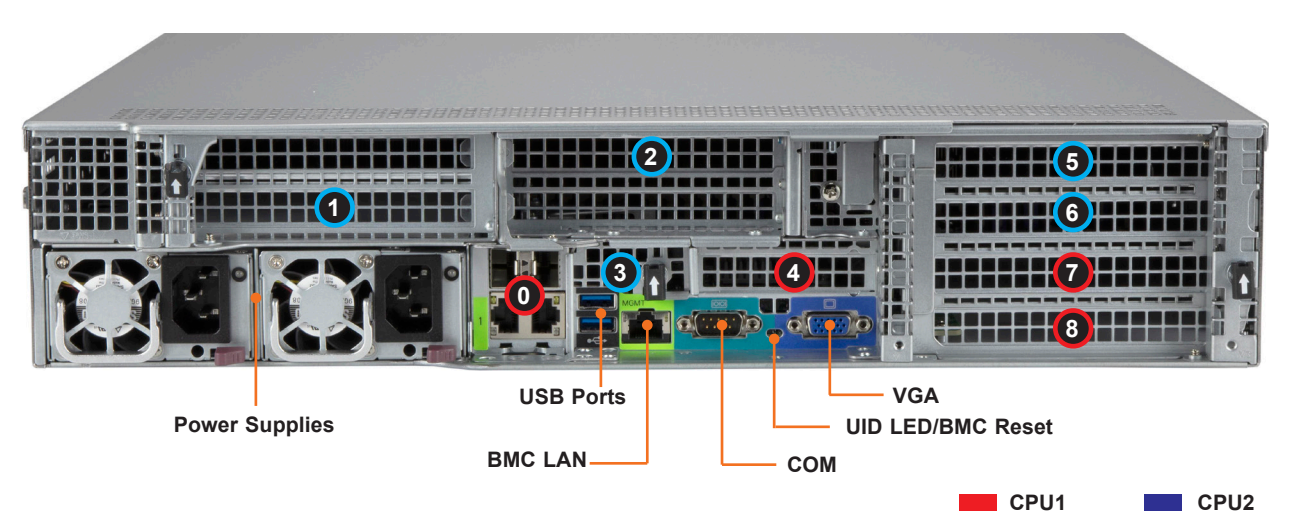

**Figure 1-3. System: Rear View**

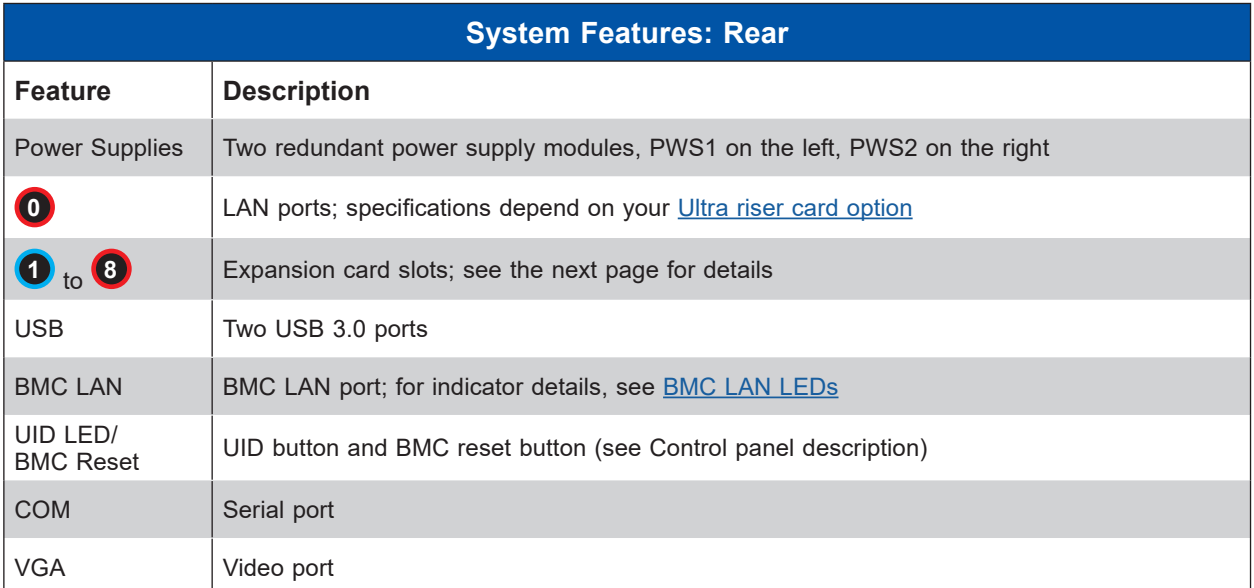

### *Power Supply Indicator*

LEDs on the power supplies indicate the status of the module.

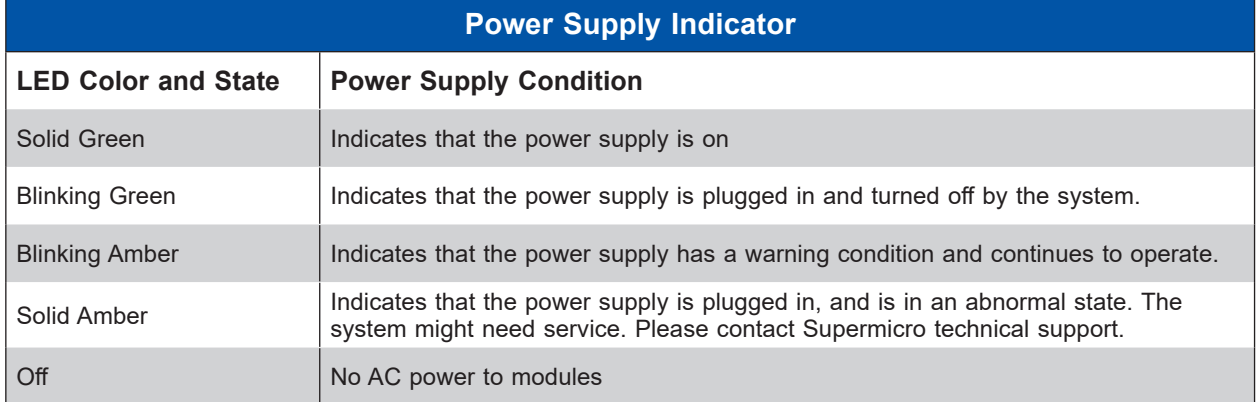

### *Expansion Slots and Riser Cards*

This system offers options for riser cards that provide custom PCIe capabilities—one Ultra Riser card, one right-facing WIO riser card, and one left-facing WIO card.

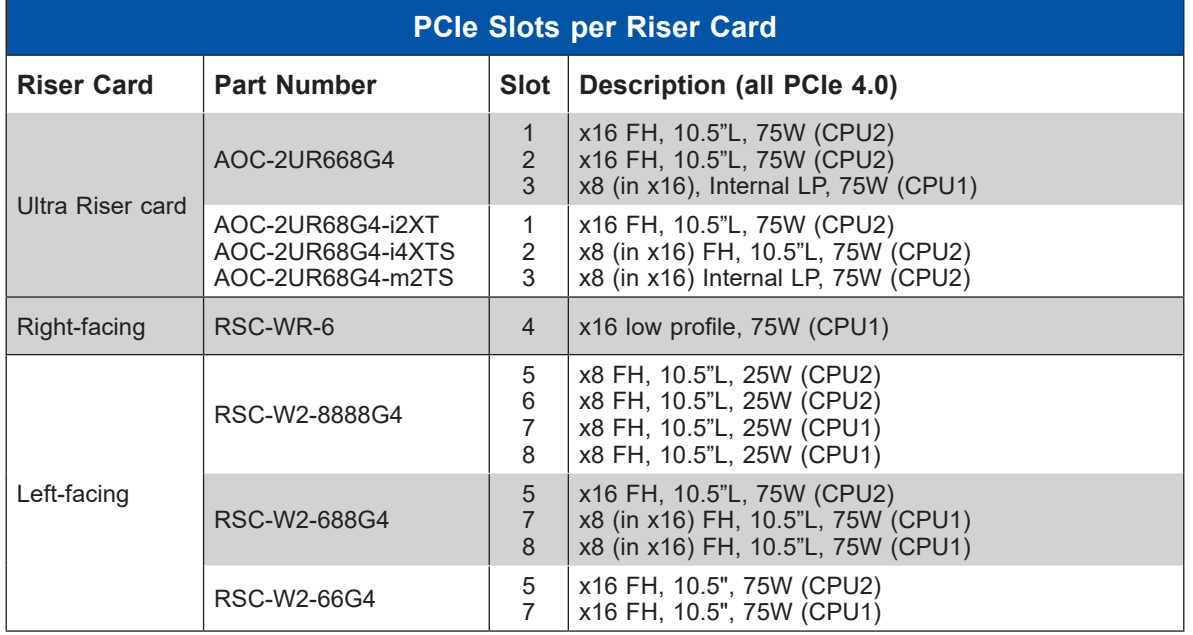

One riser card slot may be used for a controller card that supports SAS. Up to three slots may be used for retimer cards to support NMVe drive bays.

### *LAN Speed Indicator*

LAN ports are provided by the Ultra Riser cards. One LED indicates the network speed.

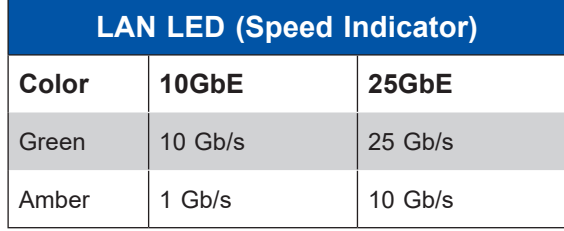

## **Top View**

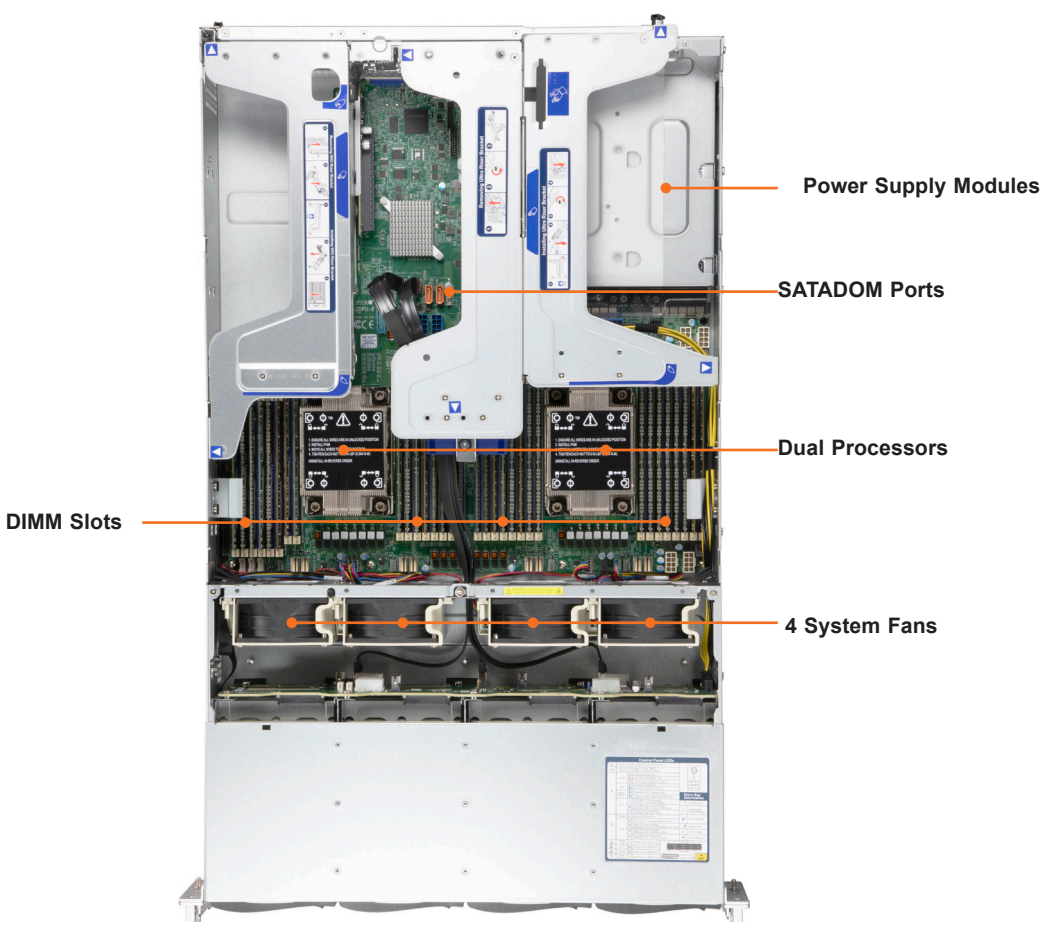

**Figure 1-4. System: Top View**

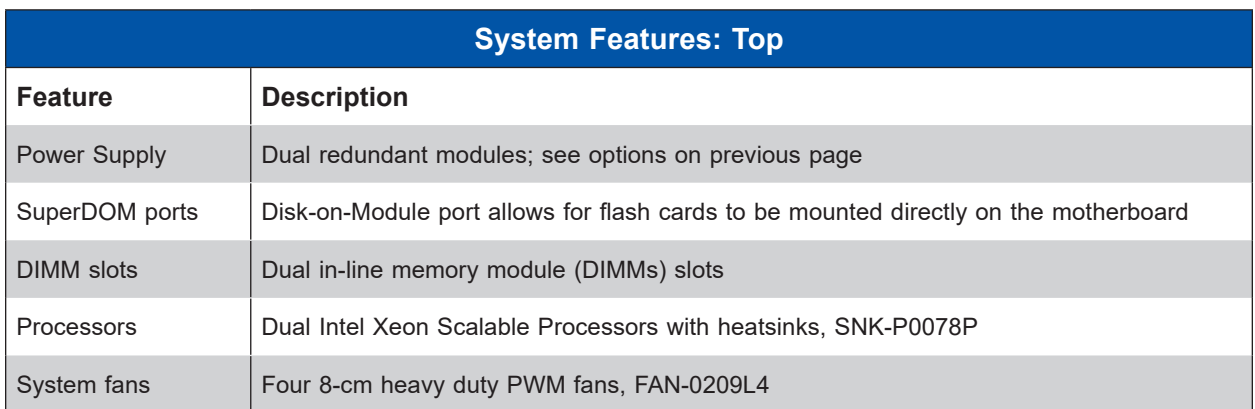

## **1.3 System Architecture**

This section shows the locations of the system electrical components, and a block diagram of the overall system.

## **Main Components**

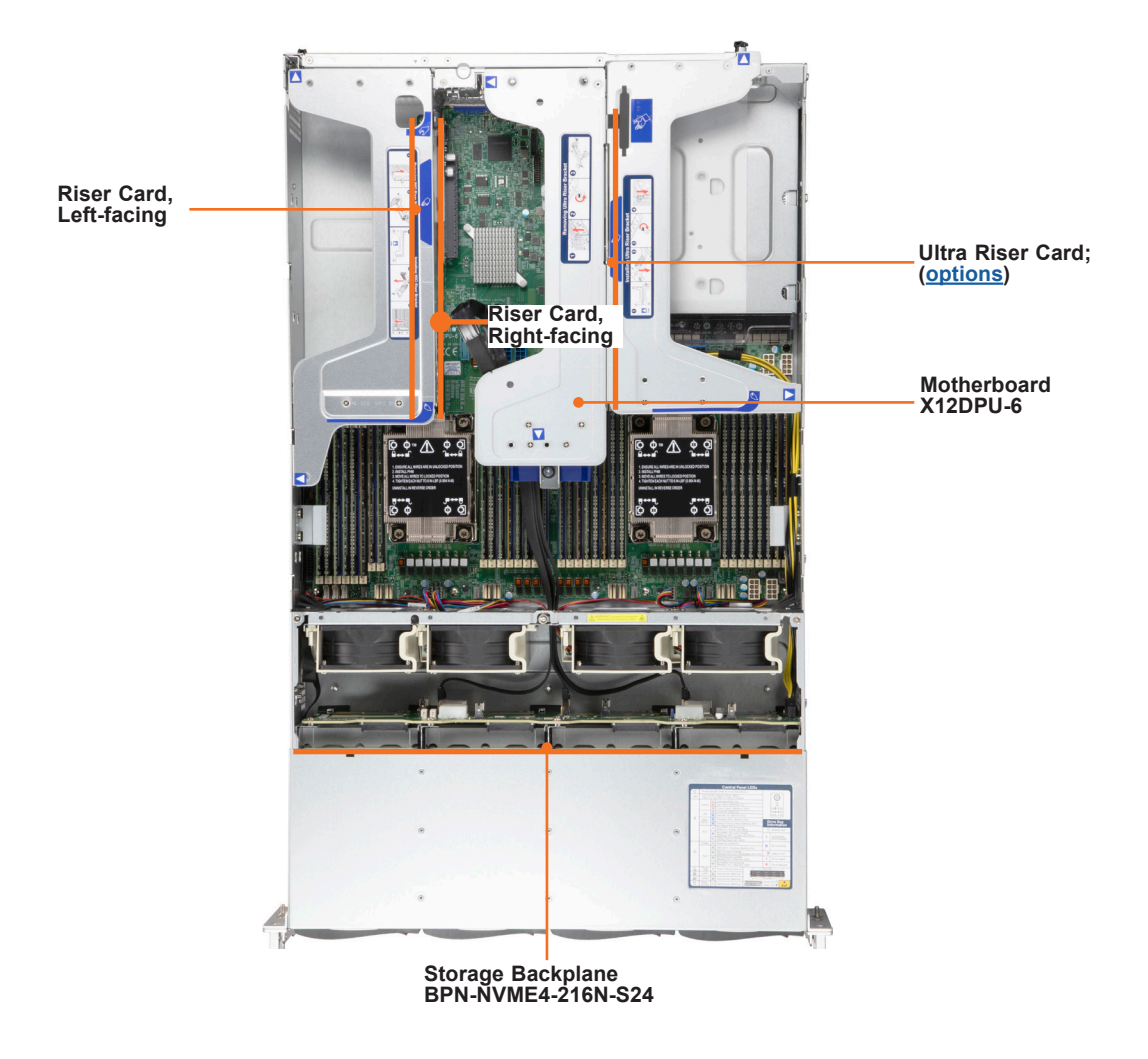

**Figure 1-5. Main Component Locations**

### **System Block Diagram**

The block diagram below shows the connections and relationships between the subsystems and major components of the overall system.

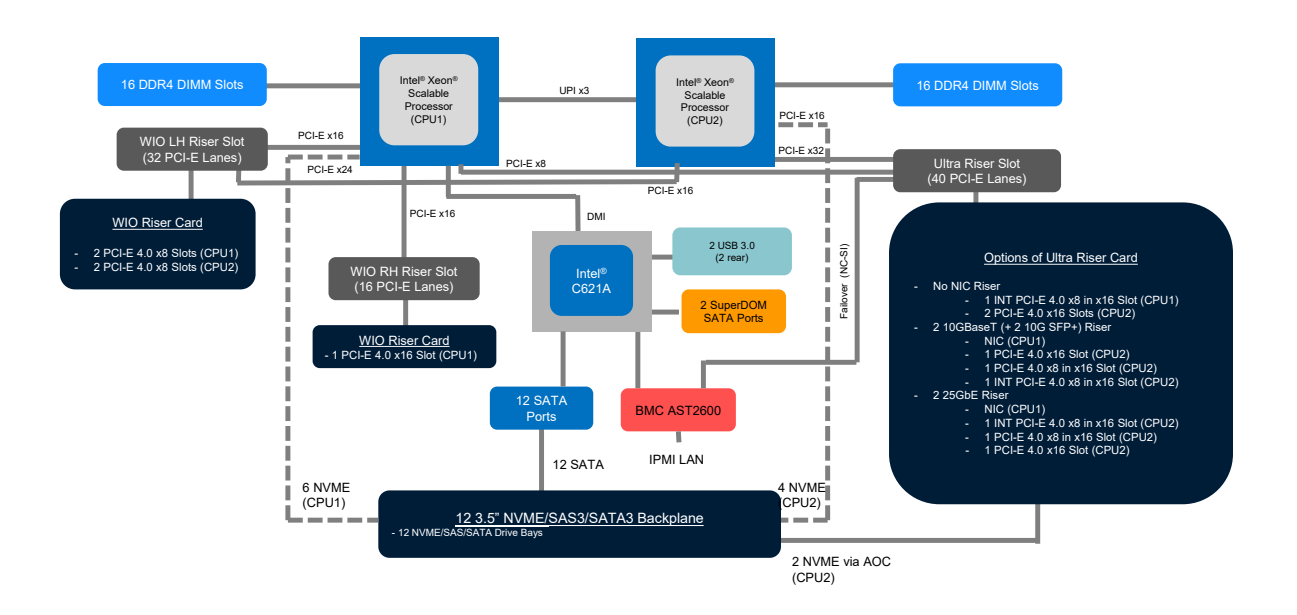

Figure 1-6. System Block Diagram

## **1.4 Motherboard Layout**

Below is a layout of the X12DPU-6 motherboard with jumper, connector and LED locations shown. See the table on the following page for descriptions. For detailed descriptions, pinout information and jumper settings, refer to Chapter 4 or the Motherboard Manual.

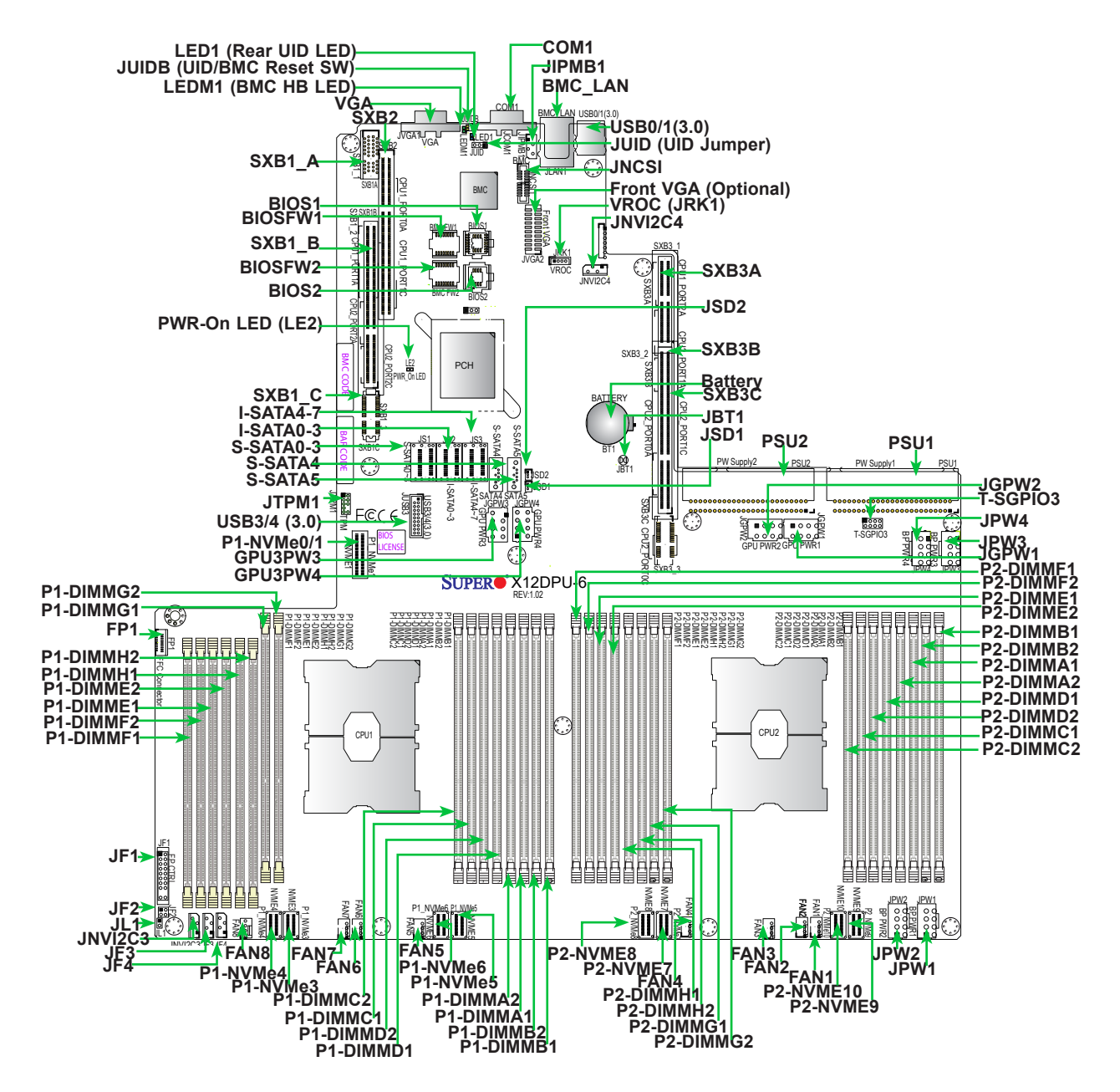

**Figure 1-7. Motherboard Layout**

## **Quick Reference**

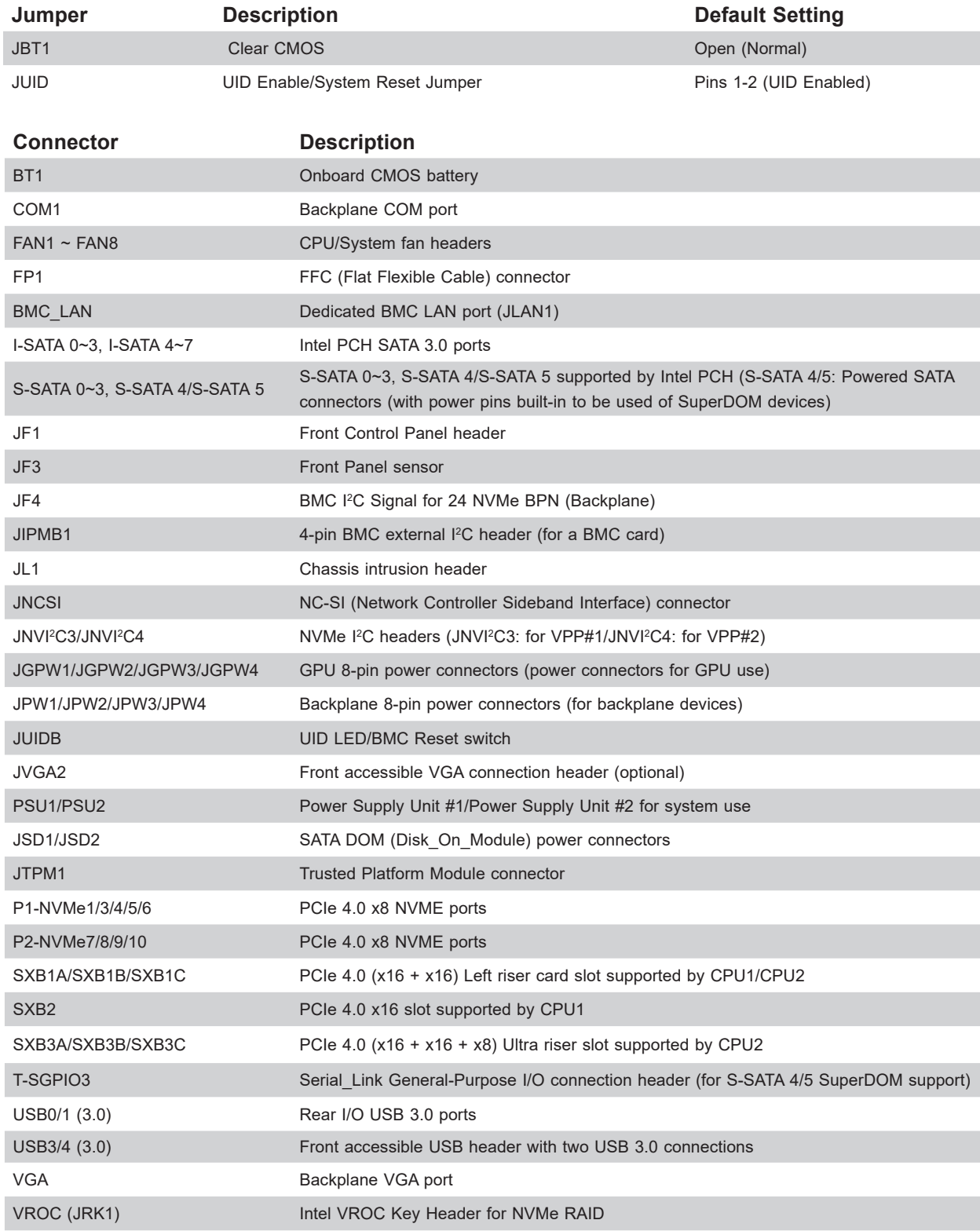

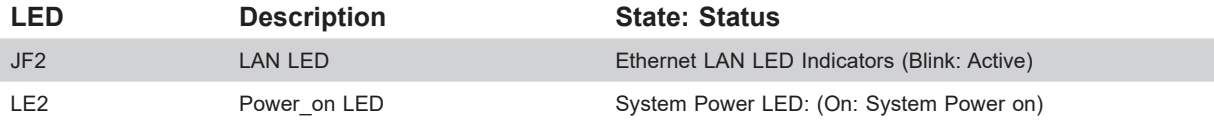

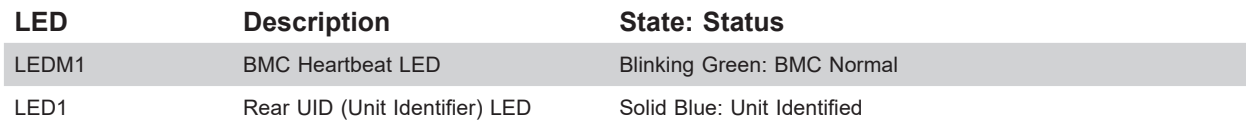

## **Motherboard Block Diagram**

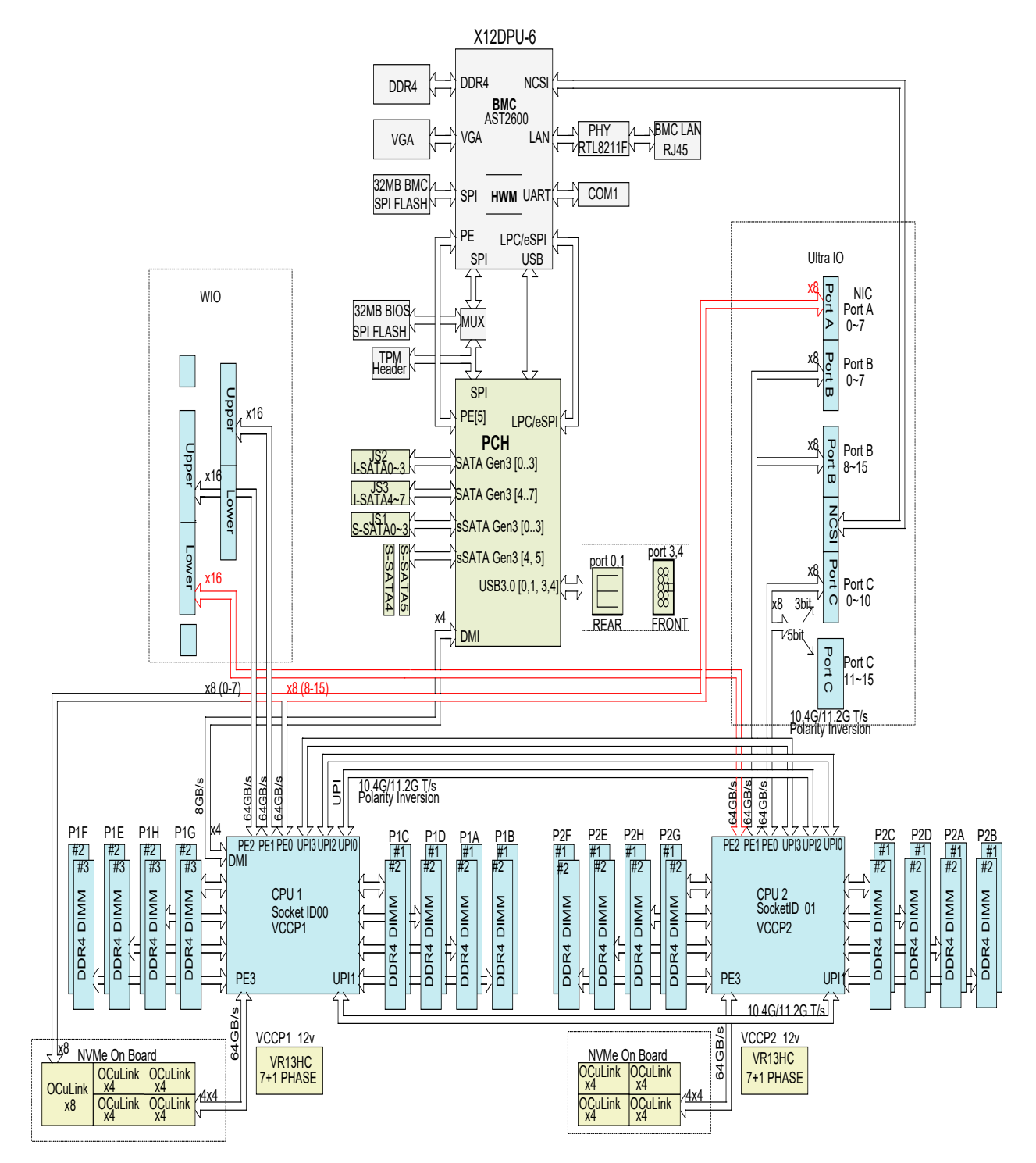

**Figure 1-8. Motherboard Block Diagram**

## **Chapter 2**

## **Server Installation**

## **2.1 Overview**

This chapter provides advice and instructions for mounting your system in a server rack. If your system is not already fully integrated with processors, system memory etc., refer to Chapter 3 for details on installing those specific components.

**Caution:** Electrostatic Discharge (ESD) can damage electronic components. To prevent such damage to PCBs (printed circuit boards), it is important to use a grounded wrist strap, handle all PCBs by their edges and keep them in anti-static bags when not in use.

## **2.2 Unpacking the System**

Inspect the box in which the system was shipped, and note if it was damaged. If any equipment appears damaged, file a claim with the carrier.

Decide on a suitable location for the rack unit that will hold the server. It should be situated in a clean, dust-free area that is well ventilated. Avoid areas where heat, electrical noise and electromagnetic fields are generated. It will also require a grounded AC power outlet nearby. Be sure to read the precautions and considerations noted in Appendix A.

## **2.3 Preparing for Setup**

The box in which the system was shipped should include the rackmount hardware needed to install it into the rack. Please read this section in its entirety before you begin the installation.

## **Choosing a Setup Location**

- The system should be situated in a clean, dust-free area that is well ventilated. Avoid areas where heat, electrical noise and electromagnetic fields are generated.
- Leave enough clearance in front of the rack so that you can open the front door completely (~25 inches) and approximately 30 inches of clearance in the back of the rack to allow sufficient space for airflow and access when servicing.
- This product should be installed only in a Restricted Access Location (dedicated equipment rooms, service closets, etc.).

• This product is not suitable for use with visual display workplace devices according to §2 of the German Ordinance for Work with Visual Display Units.

### **Rack Precautions**

- Ensure that the leveling jacks on the bottom of the rack are extended to the floor so that the full weight of the rack rests on them.
- In single rack installations, stabilizers should be attached to the rack. In multiple rack installations, the racks should be coupled together.
- Always make sure the rack is stable before extending a server or other component from the rack.
- You should extend only one server or component at a time extending two or more simultaneously may cause the rack to become unstable.
- Do not use a two-post "telco" type rack for 2U or larger servers.

### **Server Precautions**

- Review the electrical and general safety precautions in Appendix A.
- Determine the placement of each component in the rack *before* you install the rails.
- Install the heaviest server components at the bottom of the rack first and then work your way up.
- Use a regulating uninterruptible power supply (UPS) to protect the server from power surges and voltage spikes and to keep your system operating in case of a power failure.
- Allow any drives and power supply modules to cool before touching them.
- When not servicing, always keep the front door of the rack and all covers/panels on the servers closed to maintain proper cooling.

## **Rack Mounting Considerations**

### *Ambient Operating Temperature*

If installed in a closed or multi-unit rack assembly, the ambient operating temperature of the rack environment may be greater than the room's ambient temperature. Therefore, consideration should be given to installing the equipment in an environment compatible with the manufacturer's maximum rated ambient temperature (TMRA).

### *Airflow*

Equipment should be mounted into a rack so that the amount of airflow required for safe operation is not compromised.

### *Mechanical Loading*

Equipment should be mounted into a rack so that a hazardous condition does not arise due to uneven mechanical loading.

### *Circuit Overloading*

Consideration should be given to the connection of the equipment to the power supply circuitry and the effect that any possible overloading of circuits might have on overcurrent protection and power supply wiring. Appropriate consideration of equipment nameplate ratings should be used when addressing this concern.

### *Reliable Ground*

A reliable ground must be maintained at all times. To ensure this, the rack itself should be grounded. Particular attention should be given to power supply connections other than the direct connections to the branch circuit (i.e. the use of power strips, etc.).

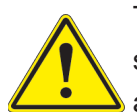

To prevent bodily injury when mounting or servicing this unit in a rack, you must take special precautions to ensure that the system remains stable. The following guidelines are provided to ensure your safety:

- This unit should be mounted at the bottom of the rack if it is the only unit in the rack.
- When mounting this unit in a partially filled rack, load the rack from the bottom to the top with the heaviest component at the bottom of the rack.
- If the rack is provided with stabilizing devices, install the stabilizers before mounting or servicing the unit in the rack.
- Slide rail mounted equipment is not to be used as a shelf or a work space.

## **2.4 Installing the Rails**

There are a variety of rack units on the market, which may require a slightly different assembly procedure. This rail set fits a rack between 26.8" and 36.4" deep.

The following is a basic guideline for installing the system into a rack with the rack mounting hardware provided. You should also refer to the installation instructions that came with the specific rack you are using.

## **Identifying the Rails**

The chassis package includes two rail assemblies. Each assembly consists of three sections: An inner rail that secures directly to the chassis, an outer rail that secures to the rack, and a middle rail which extends from the outer rail. These assemblies are specifically designed for the left and right side of the chassis and labeled.

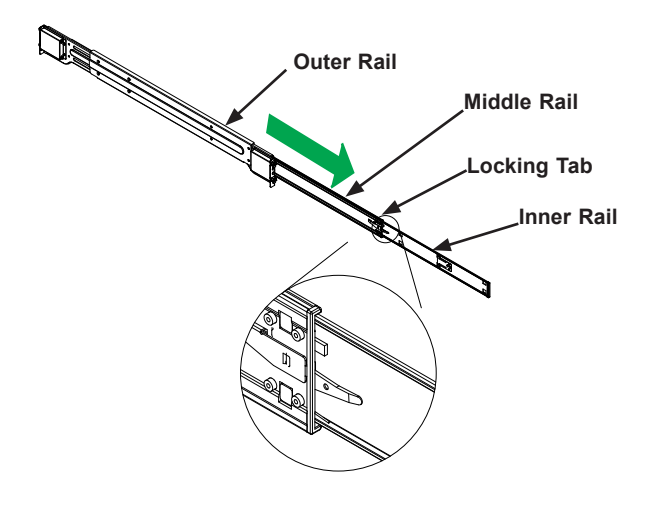

**Figure 2-1. Identifying the Outer Rail, Middle Rail and Inner Rail** (Left Rail Assembly Shown)

### **Releasing the Inner Rail**

Each inner rail has a locking latch. This latch prevents the server from coming completely out of the rack when when the chassis is pulled out for servicing.

To mount the rail onto the chassis, first release the inner rail from the outer rails.

- 1. Pull the inner rail out of the outer rail until it is fully extended as illustrated below.
- 2. Press the locking tab down to release the inner rail.
- 3. Pull the inner rail all the way out.

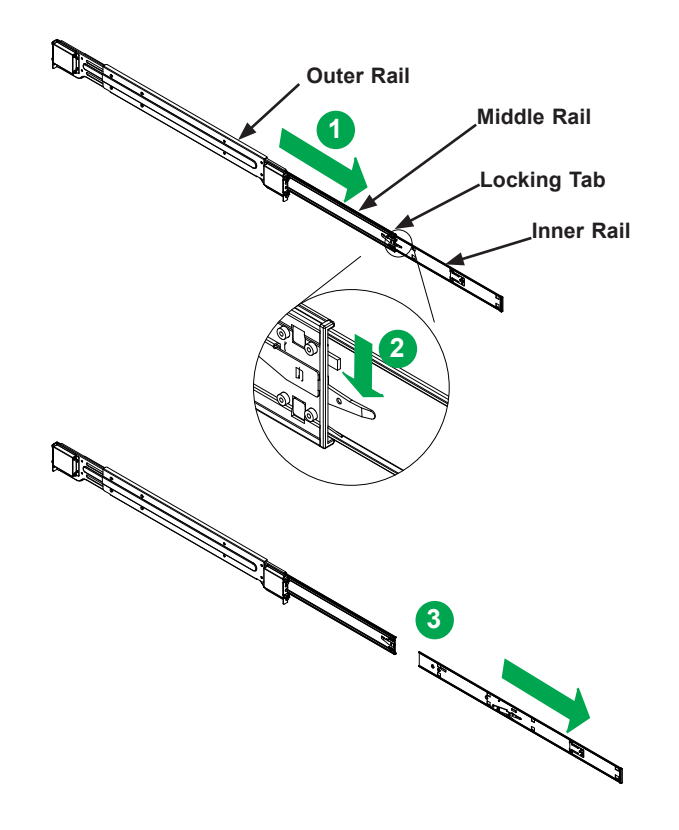

**Figure 2-2. Extending and Releasing the Inner Rail**

## **Installing the Inner Rails on the Chassis**

#### *Installing the Inner Rails*

- 1. Identify the left and right inner rails. They are labeled.
- 2. Place the inner rail firmly against the side of the chassis, aligning the hooks on the side of the chassis with the holes in the inner rail.
- 3. Slide the inner rail forward toward the front of the chassis until the quick release bracket snaps into place, securing the rail to the chassis.
- 4. Optionally, you can further secure the inner rail to the chassis with screws.

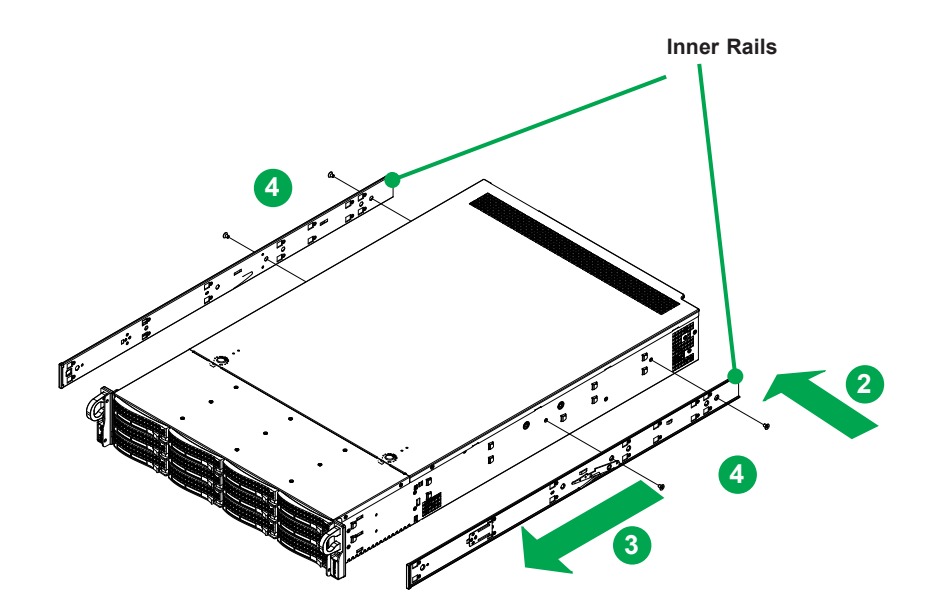

**Figure 2-2. Installing the Inner Rails** 

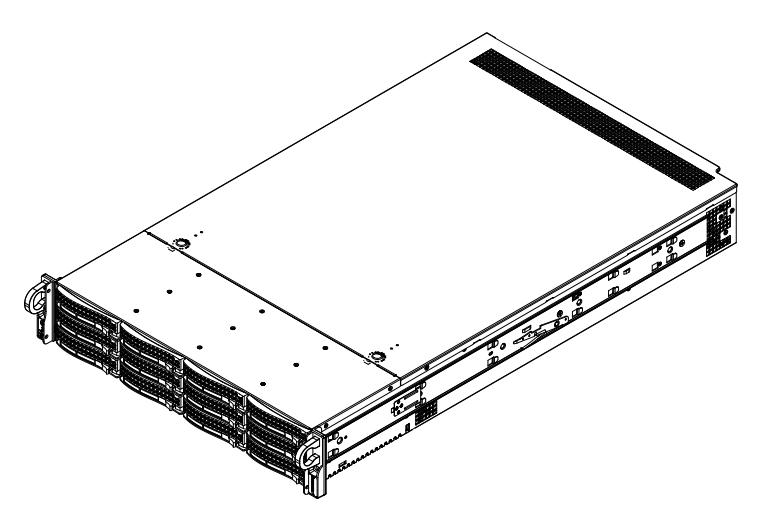

**Figure 2-3. Inner Rails Installed on the Chassis**

### **Installing the Outer Rails onto the Rack**

Each end of the assembled outer rail includes a bracket with hooks and square, spring-loaded pegs to fit into the square holes in your rack.

#### *Installing the Outer Rail*

- 1. Press upward on the locking tab at the rear end of the middle rail.
- 2. Push the middle rail back into the outer rail.
- 3. Hang the hooks on the front of the outer rail onto the square holes on the front of the rack. If desired, use screws to secure the outer rails to the rack.
- 4. Pull out the rear of the outer rail, adjusting the length until it just fits within the posts of the rack.
- 5. Hang the hooks of the rear section of the outer rail onto the square holes on the rear of the rack. Take care that the proper holes are used so the rails are level. If desired, use screws to secure the rear of the outer rail to the rear of the rack.

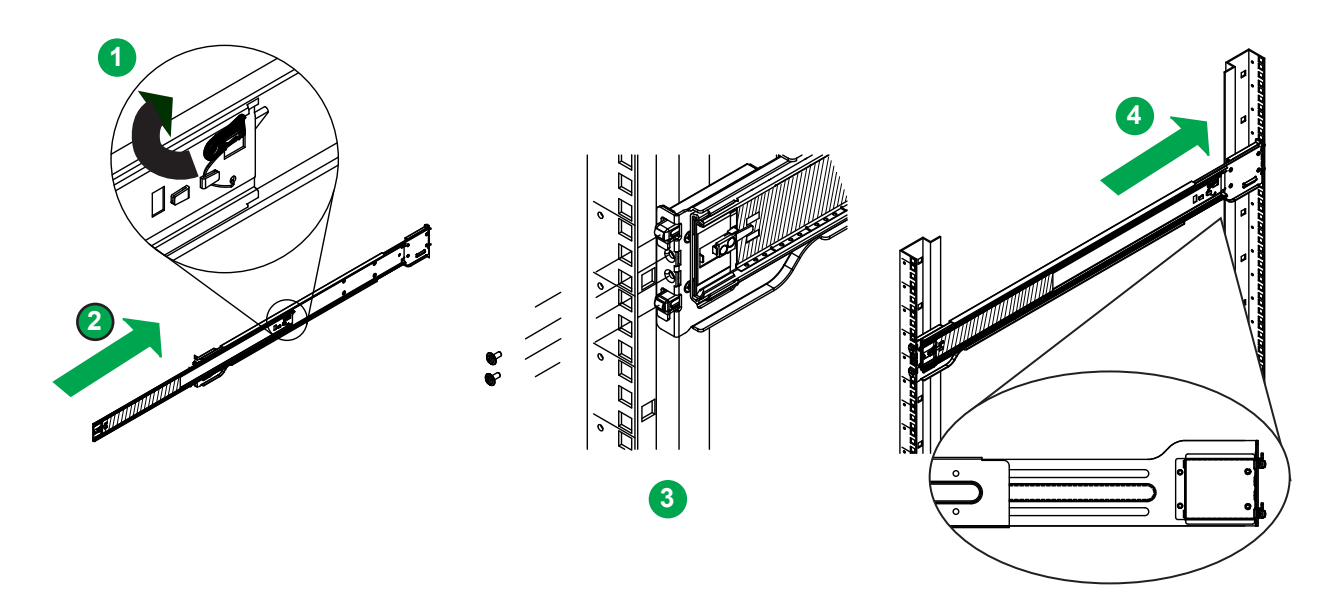

**Figure 2-4. Extending and Mounting the Outer Rails**

**Note:** The figure above is for illustrative purposes only. Always install servers at the bottom of the rack first.

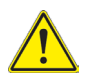

**Stability hazard**. The rack stabilizing mechanism must be in place, or the rack must be bolted to the floor before you slide the unit out for servicing. Failure to stabilize the rack can cause the rack to tip over.

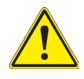

**Warning**: Do not pick up the server with the front handles. They are designed to pull the system from a rack only.

## **2.5 Installing the Chassis into a Rack**

Once rails are attached to the chassis and the rack, you can install the server.

**Warning:** Mounting the system into the rack requires at least two people to support the chassis during installation. Please follow safety recommendations printed on the rails.

#### *Installing the Chassis into a Rack*

- 1. Extend the outer rails as illustrated.
- 2. Align the inner rails of the chassis with the outer rails on the rack.
- 3. Slide the inner rails into the outer rails, keeping the pressure even on both sides. When the chassis has been pushed completely into the rack, it should click into the locked position.
- 4. Optional screws may be used to hold the front of the chassis to the rack.

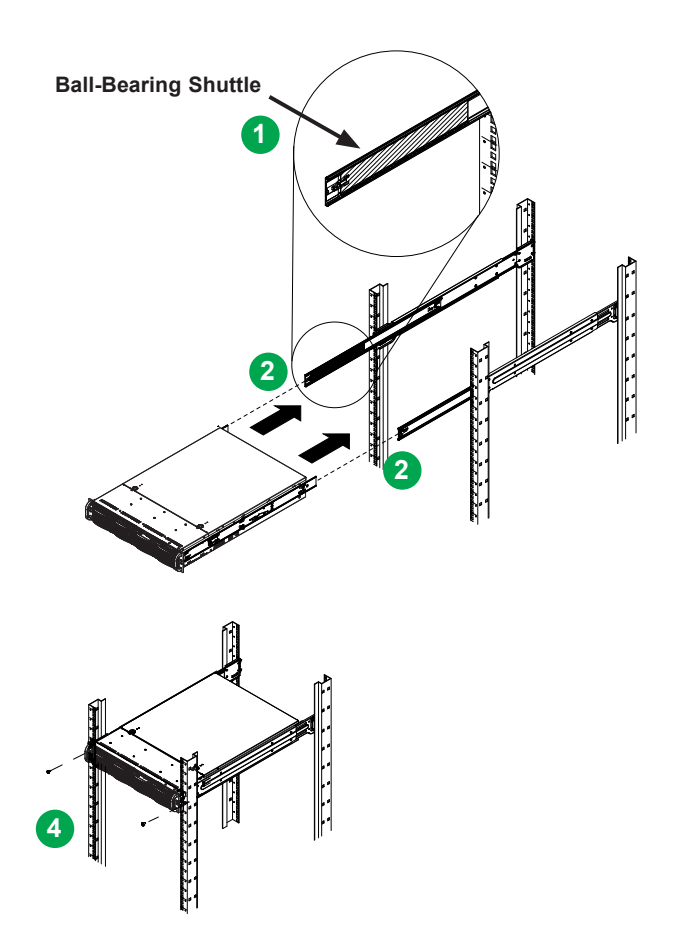

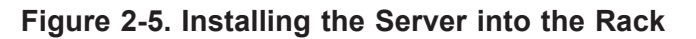

**Note:** Keep the ball bearing shuttle locked at the front of the middle rail during installation. **Note:** Figure is for illustrative purposes only. Always install servers to the bottom of a rack first.

### **Removing the Chassis from the Rack**

**Caution!** It is dangerous for a single person to off-load the heavy chassis from the rack without assistance. Be sure to have sufficient assistance supporting the chassis when removing it from the rack. Use a lift.

- 1. If necessary, loosen the thumb screws on the front of the chassis that hold it in the rack.
- 2. Pull the chassis forward out the front of the rack until it stops.
- 3. Press the release latches on each of the inner rails downward simultaneously and continue to pull the chassis forward and out of the rack.

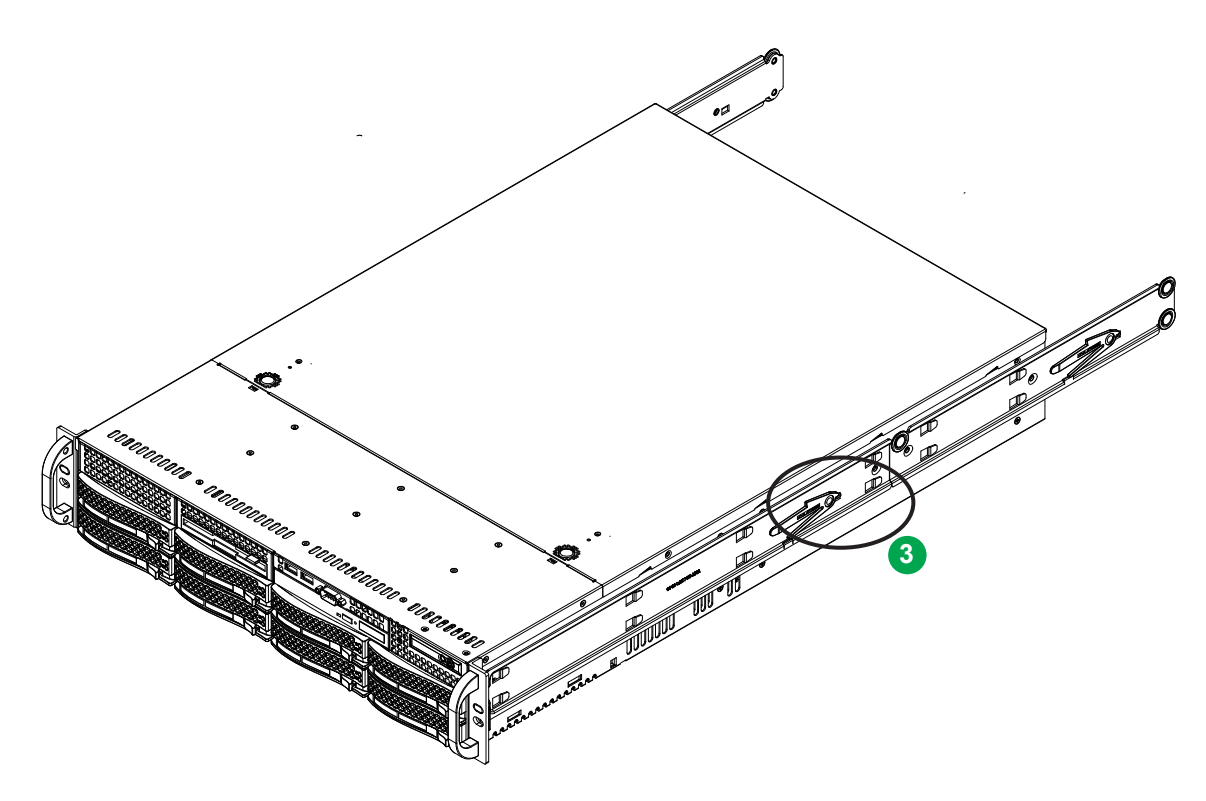

**Figure 2-6. Removing the Chassis From the Rack**

## **Chapter 3**

## **Maintenance and Component Installation**

This chapter provides instructions on installing and replacing main system components. To prevent compatibility issues, only use components that match the specifications and/or part numbers given.

Installation or replacement of most components require that power first be removed from the system. Please follow the procedures given in each section.

## **3.1 Removing Power**

Use the following procedure to ensure that power has been removed from the system. This step is necessary when removing or installing non hot-swap components or when replacing a non-redundant power supply.

- 1. Use the operating system to power down the system.
- 2. After the system has completely shut-down, disconnect the AC power cord(s) from the power strip or outlet. (If your system has more than one power supply, remove the AC power cords from all power supply modules.)
- 3. Disconnect the power cord(s) from the power supply module(s).

## **3.2 Accessing the System**

A removable top cover allows access to the inside of the chassis.

#### *Removing the Top Cover*

- 1. Remove the two screws on each side of the cover, which secure the cover to the chassis. These two screws are optional and will not impact functionality if they are not installed.
- 2. Press the two release buttons and slide the cover toward the rear.
- 3. Lift the top cover up.

Check that all ventilation openings on the top cover and the top of the chassis are clear and unobstructed.

**Caution**: Except for short periods of time, do not operate the server without the cover in place. The chassis cover must be in place to allow for proper airflow and to prevent overheating.

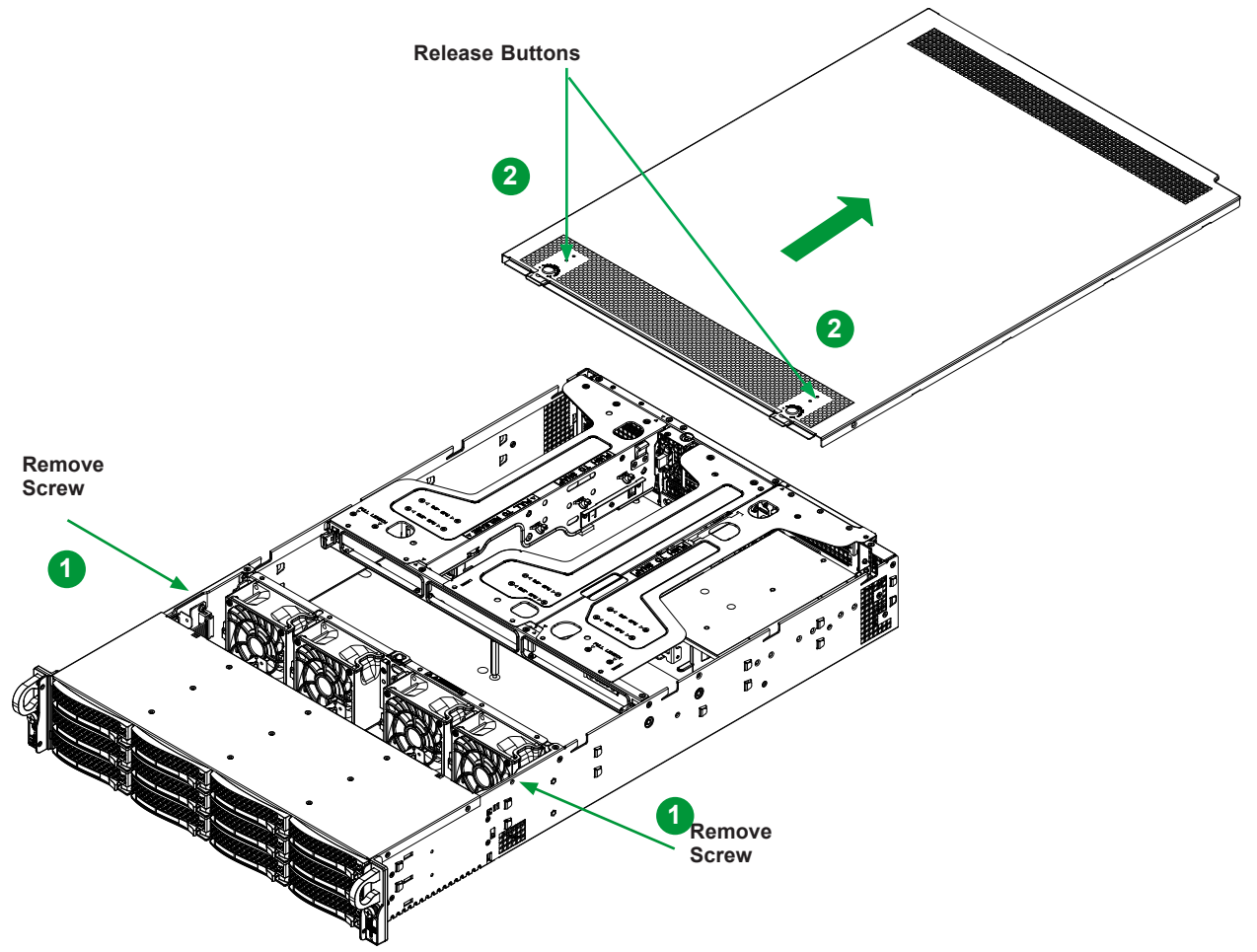

**Figure 3-1. Removing the Chassis Cover**

## **3.3 Processor and Heatsink Installation**

The processor (CPU) and processor carrier should be assembled together first to form the processor carrier assembly. This will be attached to the heatsink to form the processor heatsink module (PHM) before being installed onto the CPU socket.

**Notes:**

- Use ESD protection.
- Unplug the AC power cord from all power supplies.
- Check that the plastic protective cover is on the CPU socket and that none of the socket pins are bent. If they are, contact your retailer.
- When handling the processor, avoid touching or placing direct pressure on the land grid array (gold contacts).
- Improper installation or socket misalignment can cause serious damage to the processor or the socket and may require manufacturer repairs.
- Thermal grease is pre-applied on new heatsinks. No additional thermal grease is needed.
- Refer to the **Supermicro website** for updates on processor support.
- Graphics in this manual are for illustration only. Your components may look different.

### **The Processor Carrier Assembly**

The processor carrier assembly is comprised of the processor and the processor carrier.

1. Hold the processor with the land grid array (LGA, gold contacts) facing down. Locate the gold triangle at the corner of the processor and the corresponding hollowed triangle on the processor carrier as shown below. These triangles indicate the location of pin 1.

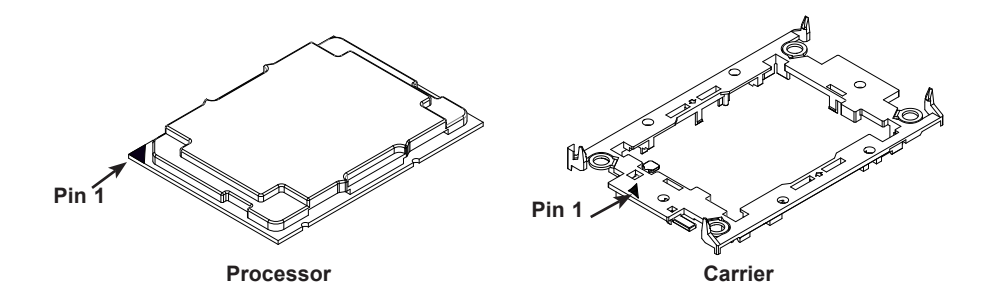

2. Turn the processor over (with the gold LGA up). Locate the CPU keys on the processor and the four latches on the carrier as shown below.

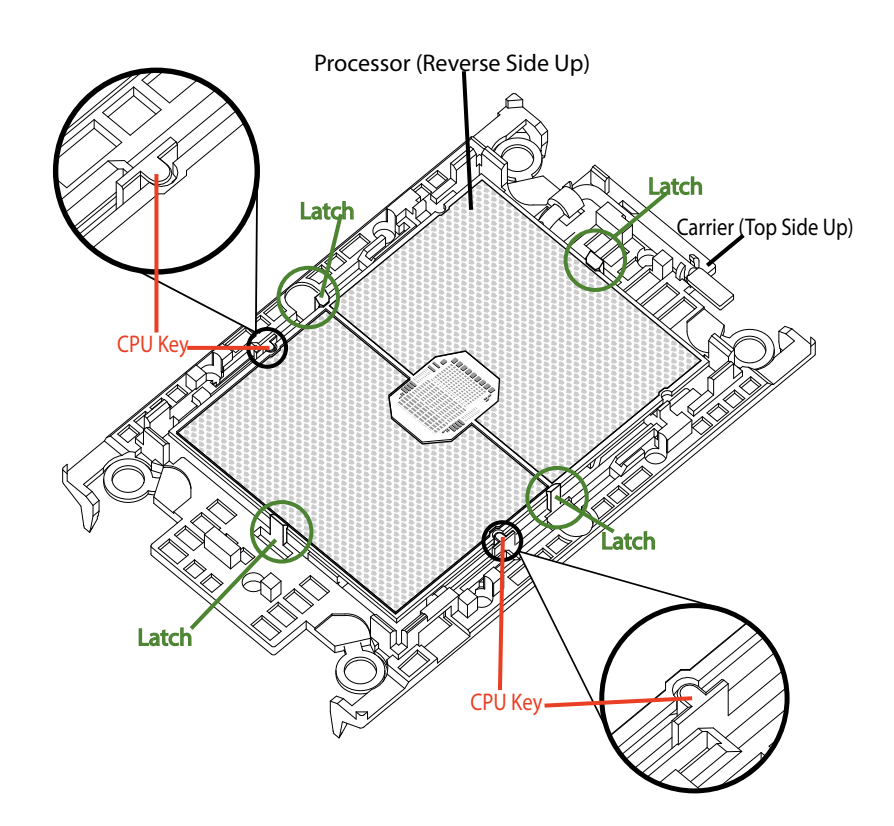

3. Locate the lever on the carrier and, if necessary, press it down as shown below.

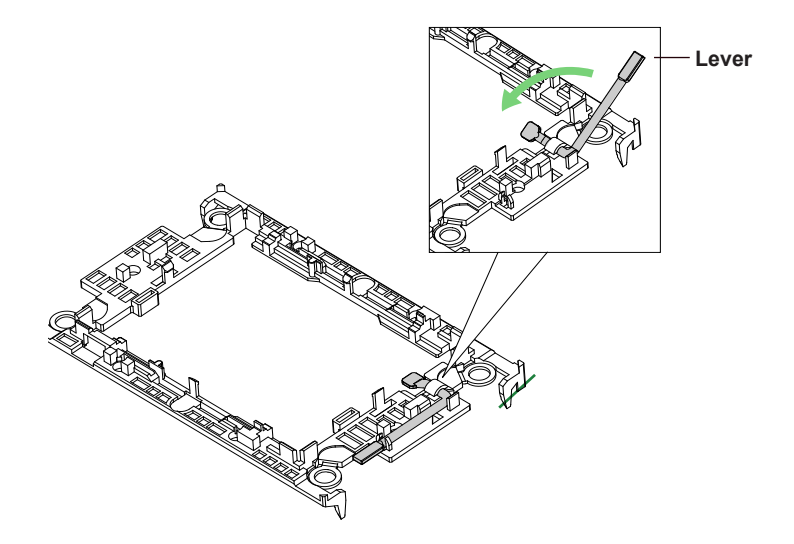

4. Align the CPU keys on the processor (A & B) with those on the carrier (a & b) as shown below.

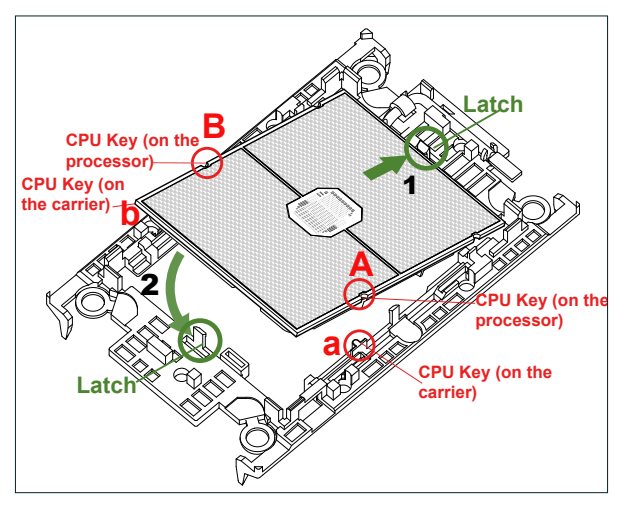

5. Carefully place one end of the processor under latch 1 on the carrier, and then press the other end down until it snaps into latch 2 and is properly seated on the carrier.

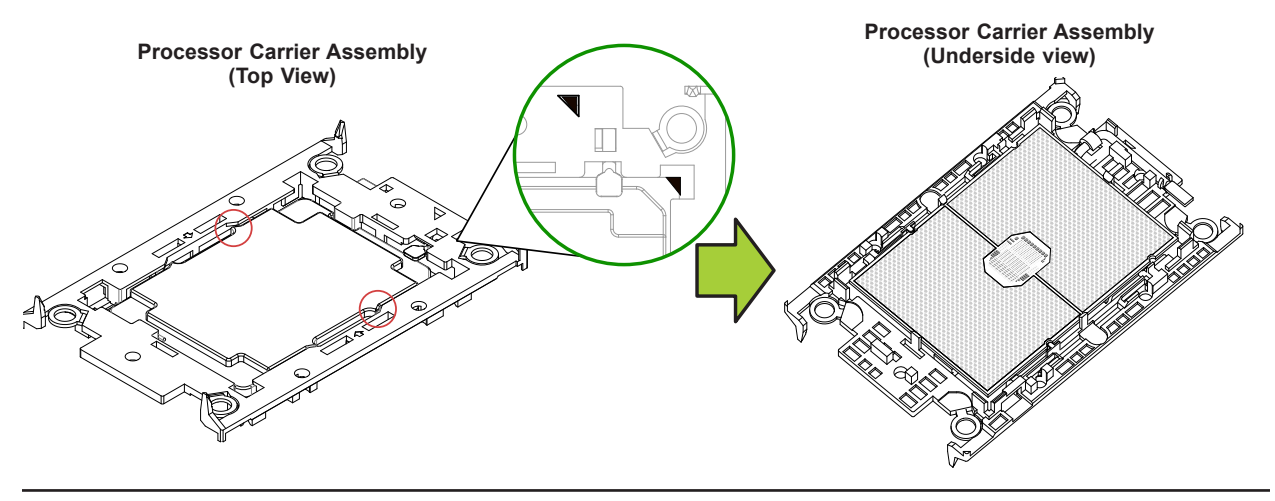

### **The Processor Heatsink Module (PHM)**

After creating the processor carrier assembly, mount the heatsink onto the carrier assembly to form the processor heatsink module (PHM).

**Note:** If this is a new heatsink, the thermal grease has been pre-applied. Otherwise, apply the proper amount of thermal grease to the underside of the heatsink.

- 1. Turn the heatsink over with the thermal grease facing up. Note the two triangle cutouts (A, B) located at the diagonal corners of the heatsink as shown in the drawing below.
- 2. On the processor carrier assembly, find pin 1, as noted by the triangles. Hold the processor carrier assembly over so that the gold LGA is facing up.
- 3. Align clip "a" (pin 1) on the carrier assembly with the triangular cutout A on the heatsink and b, c, d on the carrier assembly with B, C, D on the heatsink.
- 4. Push the carrier assembly onto the heatsink, making sure that all four clips on each corner are properly secured.

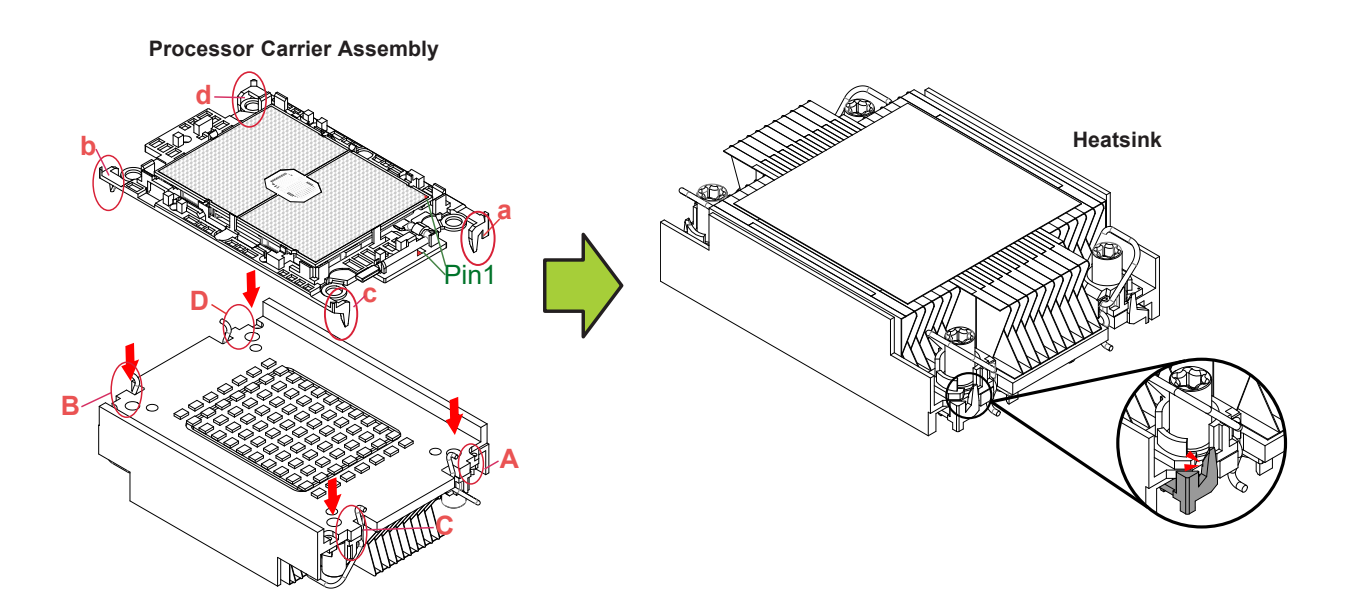
# **Installing the PHM into the CPU Socket**

1. Remove the plastic protective cover from the CPU socket. Gently squeeze the grip tabs then pull the cover off.

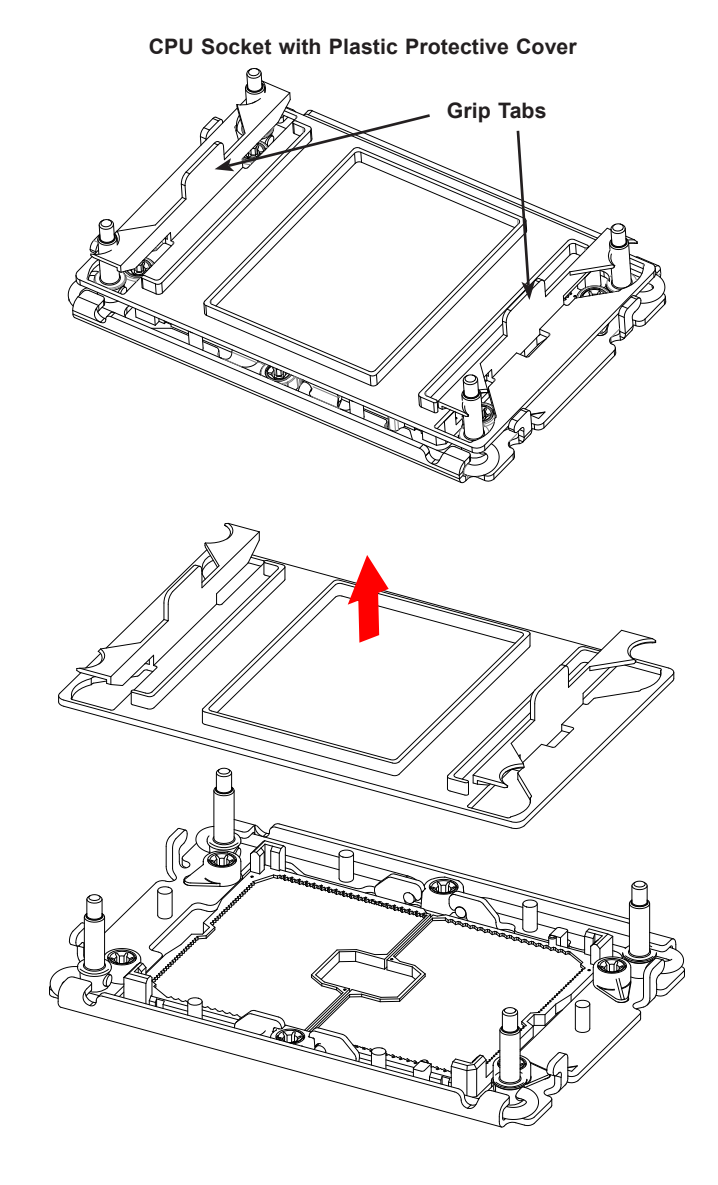

2. Locate four threaded fasteners (a, b, c, d) on the CPU socket.

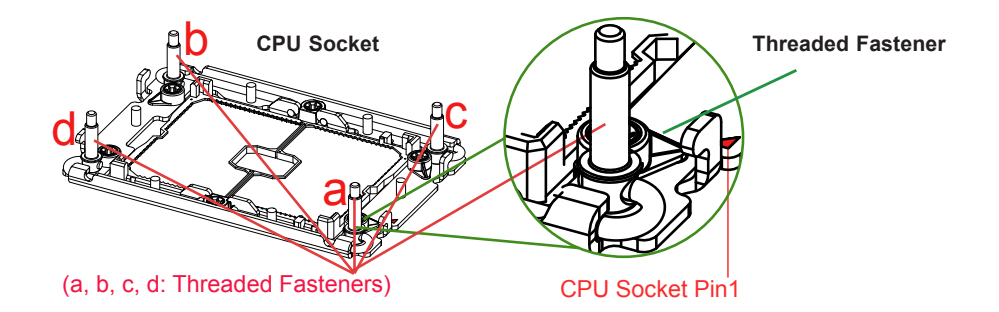

3. Locate four PEEK nuts (A, B, C, D) and four rotating wires (1, 2, 3, 4) on the heatsink as shown below.

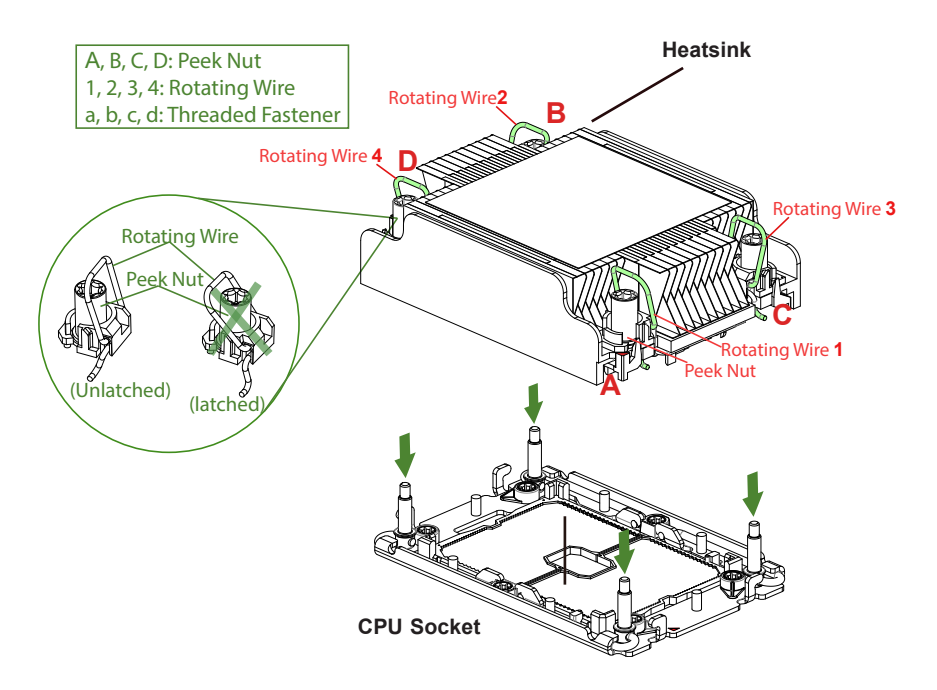

4. Check that the rotating wires (1, 2, 3, 4) are in the unlatched position as shown.

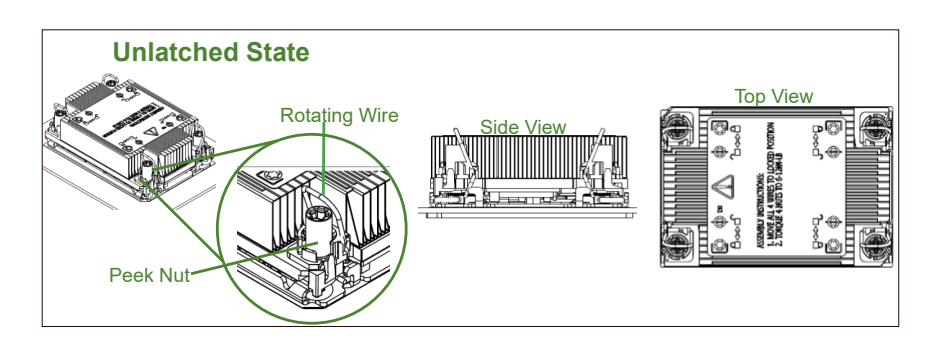

- 5. Align nut A (next to the triangles and pin 1) on the heatsink with threaded fastener "a" on the CPU socket. Also align nuts B, C, D on the heatsink with threaded fasteners b, c, d on the CPU socket.
- 6. Gently place the heatsink on the CPU socket, making sure that each nut is properly aligned with its corresponding threaded fastener.

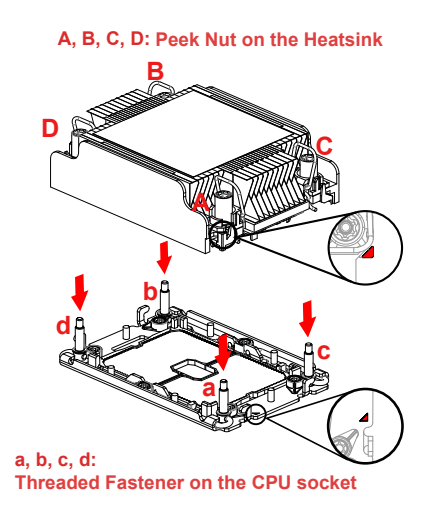

7. Press all four rotating wires outward to latch the PHM onto the CPU socket.

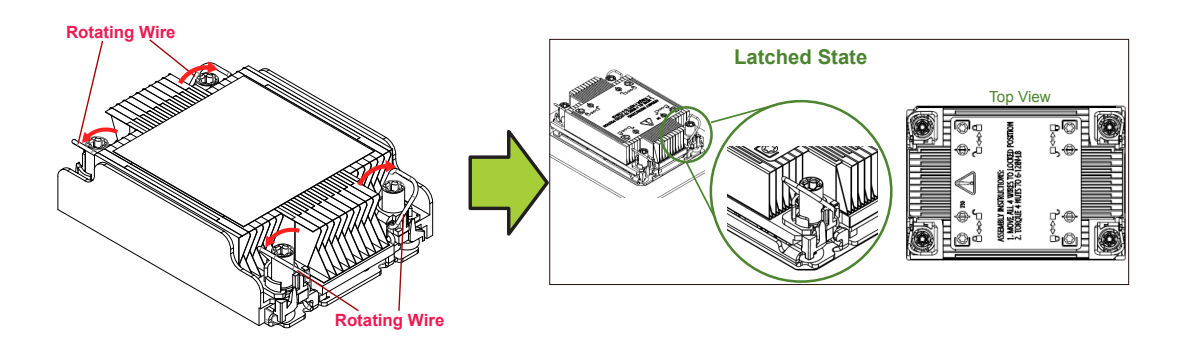

8. With a t30-bit screwdriver, tighten all PEEK nuts in the sequence of A, B, C, and D with even pressure not greater than 12 lbf-in.

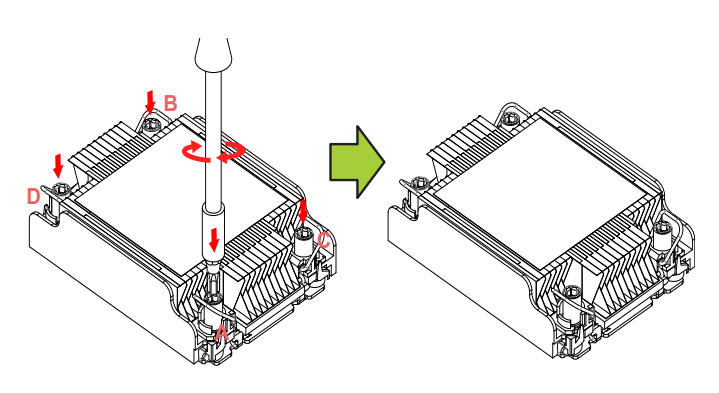

# **Removing the PHM from the CPU Socket**

Be sure the system is shut down and all AC power cords are unplugged.

1. Use a t30-bit screwdriver to loosen the four PEEK nuts on the heatsink in the sequence of A, B, C, and D.

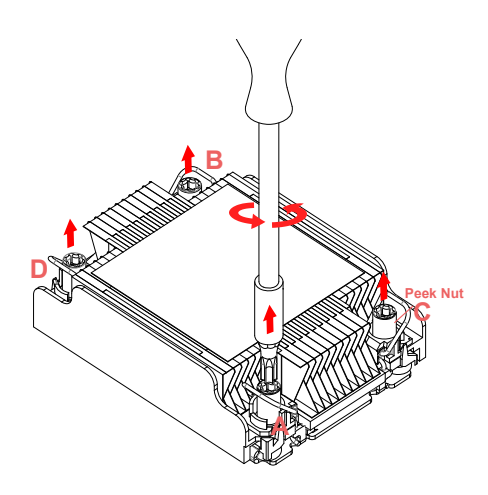

2. Press the four rotating wires inward to unlatch the PHM as shown below.

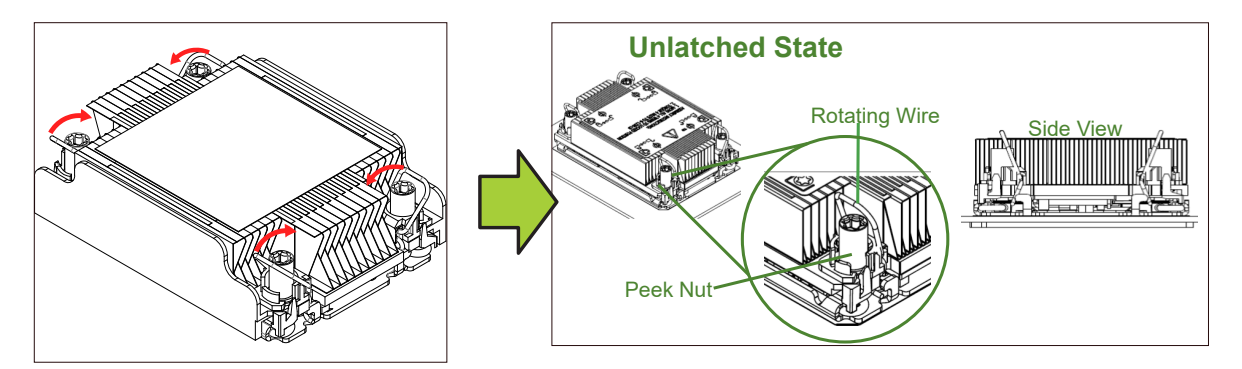

3. Gently lift the PHM upward to remove it from the CPU socket.

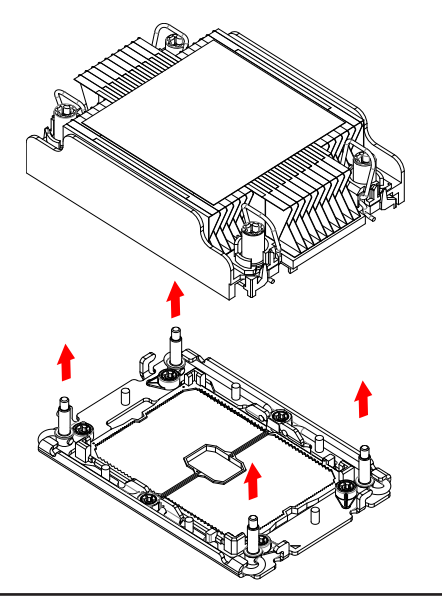

# **Removing the Processor Carrier Assembly from the PHM**

Detach the four plastic clips (a, b, c, d) on the processor carrier assembly from the four corners of the heatsink (A, B, C, D) as shown below, and lift off the processor carrier assembly.

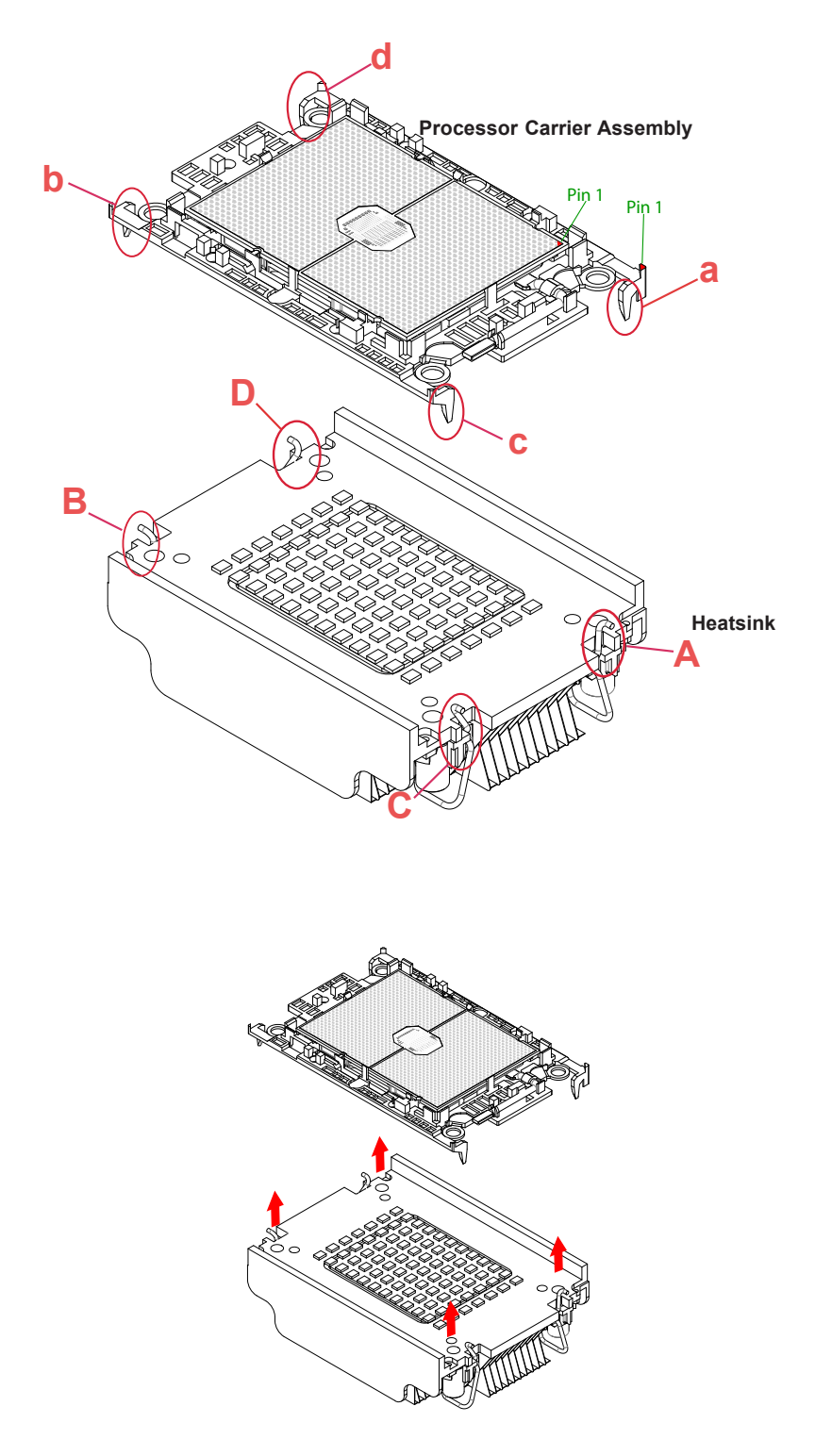

# **Removing the Processor from the Carrier Assembly**

Unlock the lever from its locked position and push it upwards to disengage the processor from the carrier as shown below right. Carefully remove the processor from the carrier.

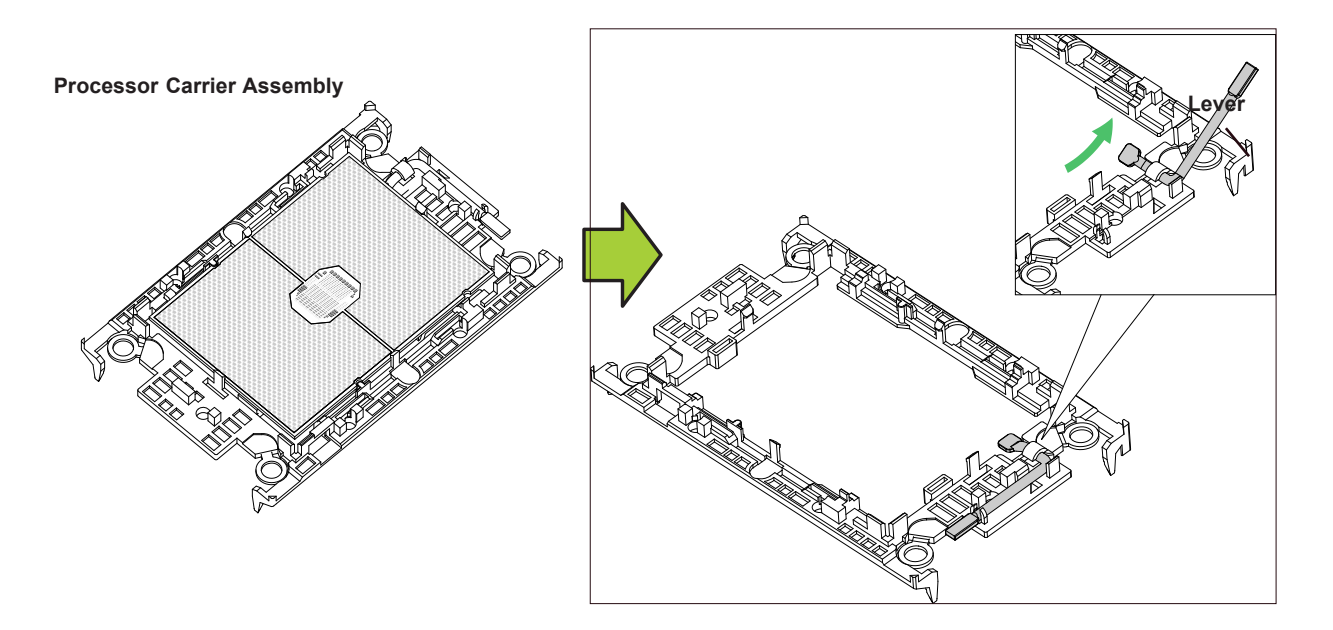

**Note:** Handle the processor with care to avoid damage.

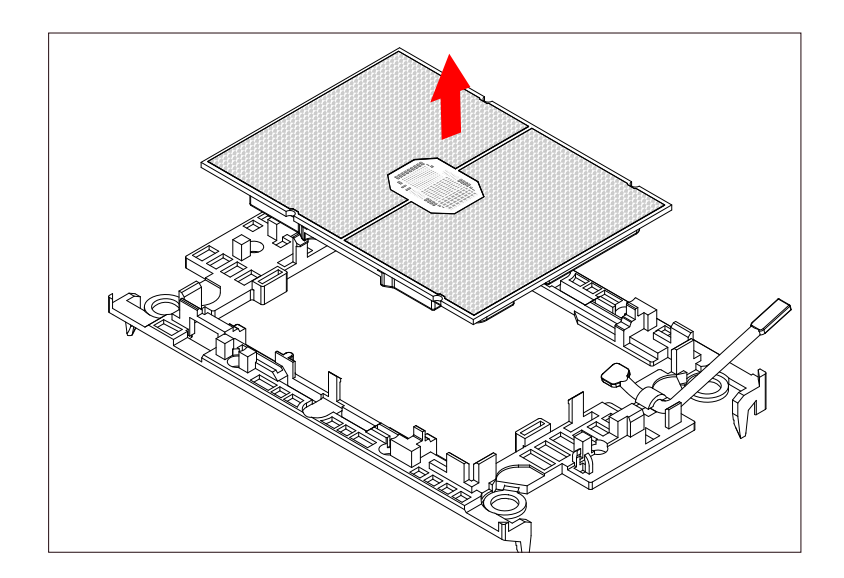

# **3.4 Memory**

# **Memory Support**

The X12DPU-6 motherboard has 32 DIMM slots. It supports up to

- 8TB (DDR4 only): 3DS Load Reduced DIMM (3DS LRDIMM), 3DS Registered DIMM (3DS RDIMM), or Non-Volatile DIMMs (NV-DIMM) ECC memory with speeds of up to 3200 MHz.
- 12TB (PMem + DDR4): 8TB of Intel Optane PMem 200 series (on Platinum, Gold and selected Silver processors only) plus 4TB of DDR4.

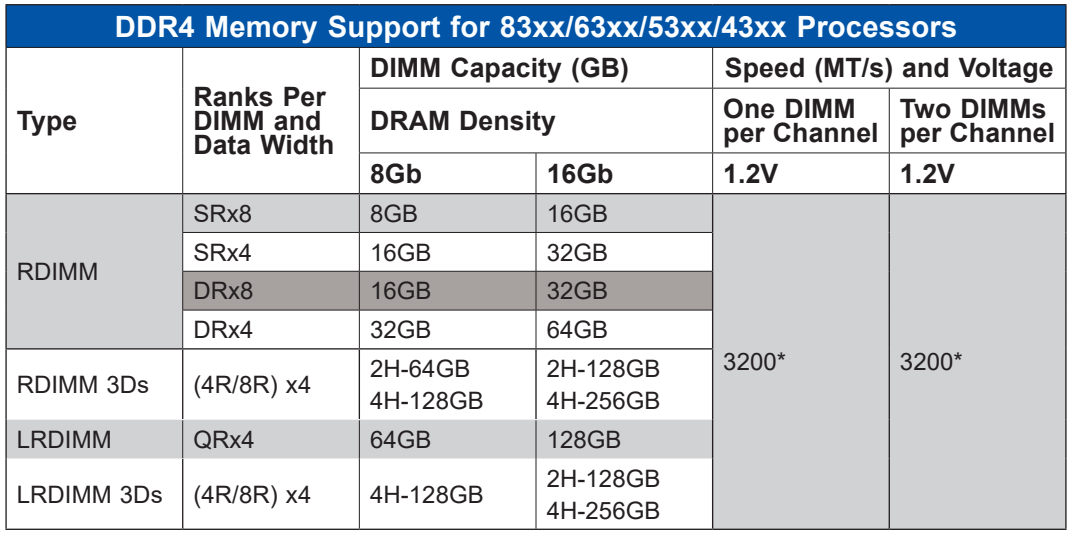

For validated memory, use our **Product Resources page**.

\*Only the 83xx and 63xx series support 3200MT/s; for other processors, memory speed as supported by the CPU.

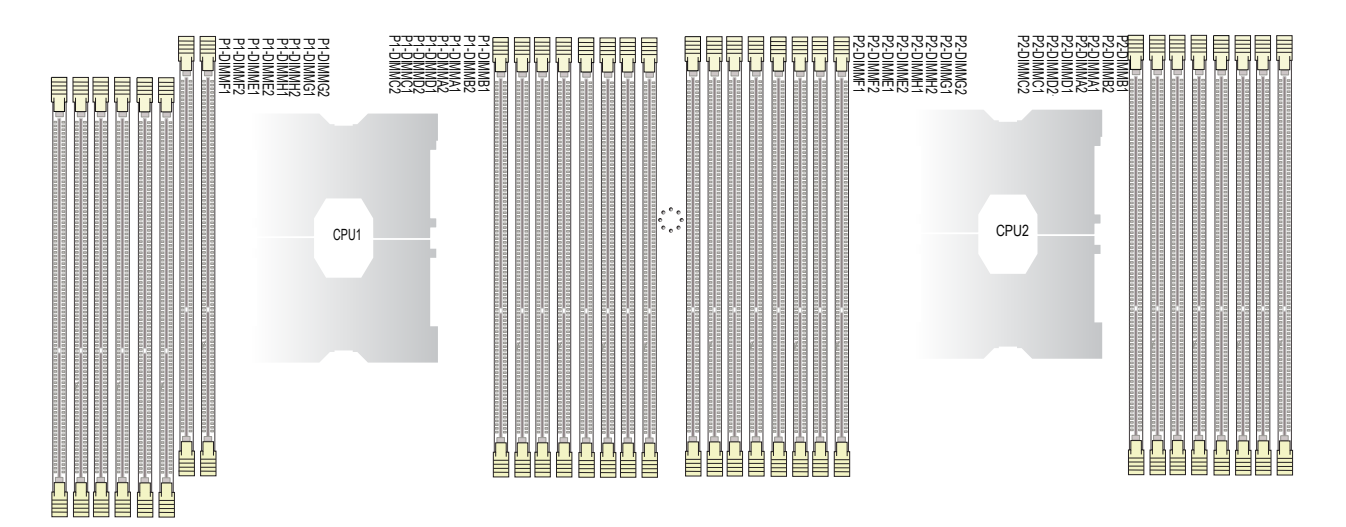

**Figure 3-3. Memory Slots**

### *Guidelines Regarding Mixing DIMMs*

- All DIMMs must be DDR4 or a mixture of PMem and DDR4.
- x4 and x8 DIMMs can be mixed in the same channel.
- Mixing of LRDIMMs and RDIMMs is not allowed in the same channel, across different channels, and across different sockets.
- Mixing of non-3DS and 3DS LRDIMM is not allowed in the same channel, across different channels, and across different sockets.
- Mixing of PMem modules and RDIMMs is supported
- Mixing DDR4 and PMem memory operating frequencies is not validated within a socket or across sockets. If DIMMs of different frequencies are mixed in the same channel, all DIMs will run at the highest common frequency.
- Always populate the DIMM with the higher electrical loading on a channel in DIMMx1 (farther from CPU) followed by DIMMx2.

# **DDR4 Memory Population Guidelines**

The following memory population table was created based on guidelines provided by Intel to support Supermicro motherboards.

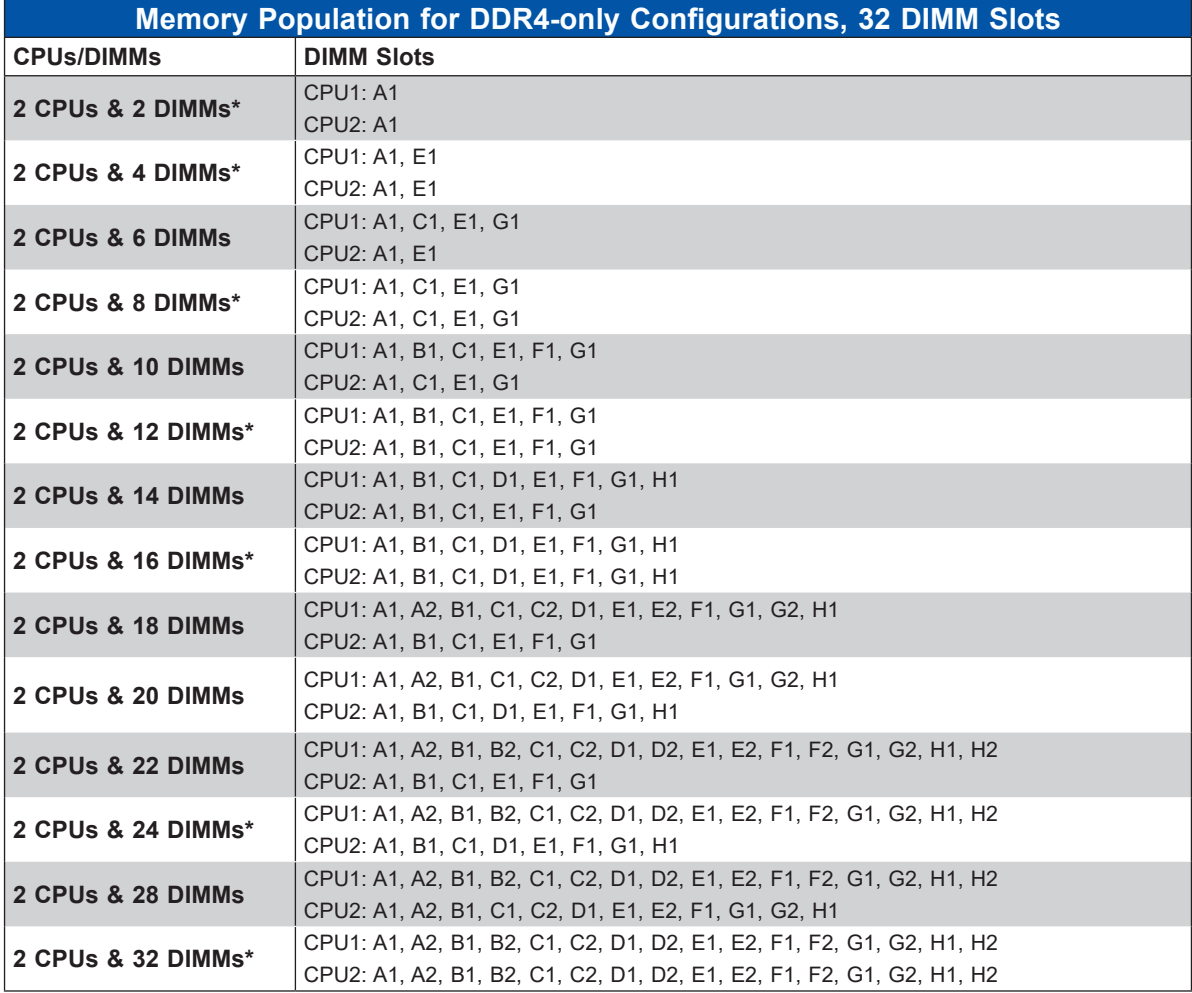

 **\* recommended for optimal performance**

- Other Intel validated memory configurations are supported, although they may not provide optimal performance. See Intel documentation for more information.
- Must have at least one DIMM per CPU.

# **Optane PMem 200 Series**

For 3rd Gen Intel Xeon Scalable Platinum, Gold and selected Silver processors

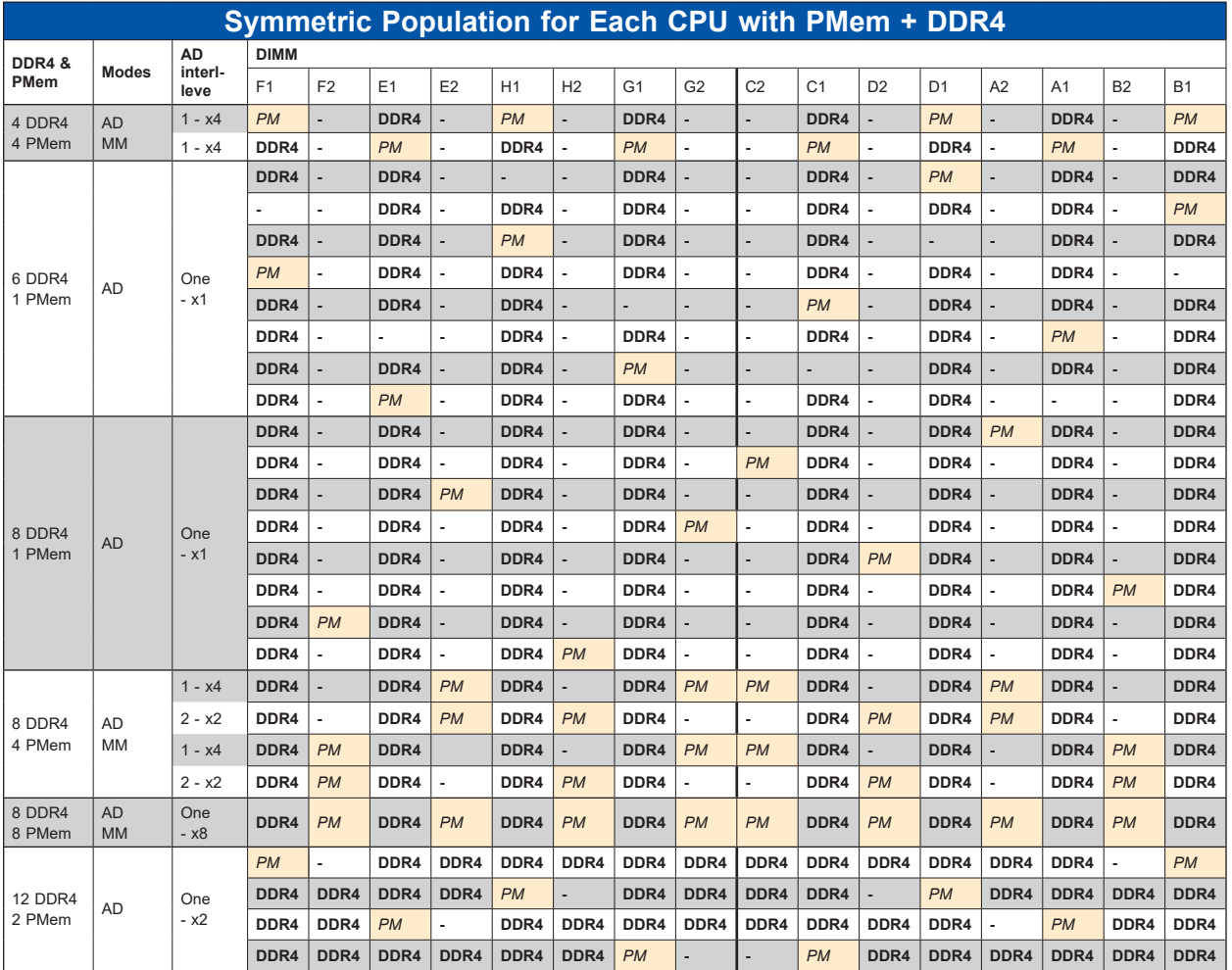

AD: App Direct, MM: Memory Mode, PM: PMem

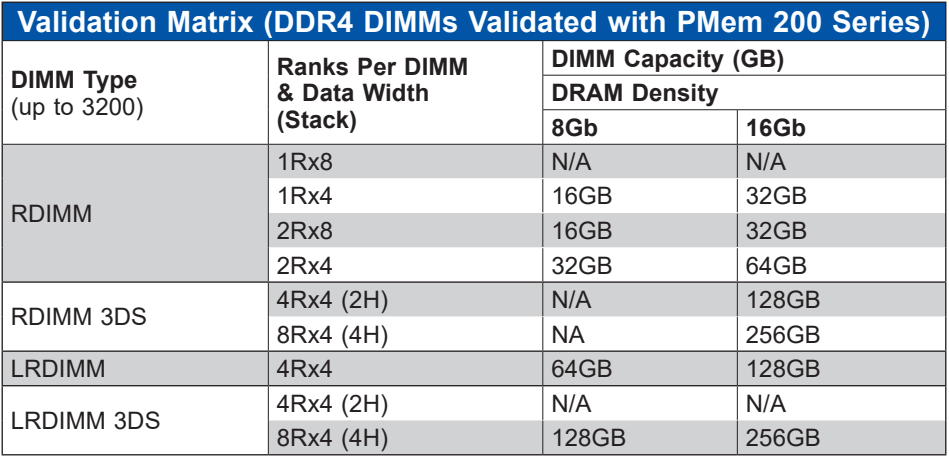

### *PMem Notes*

- PMem 200 Series are supported on 3rd gen Intel Xeon Scalable Platinum, Gold and selected Silver processors.
- Do not mix PMem and NVDIMMs within the platform.
- For MM, NM/FM ratio is between 1:4 and 1:16. The capacity not used for FM can be used for AD. (NM = Near Memory; FM = Far Memory).
- Matrix targets configs for optimized PMem to DRAM cache ratio in MM and MM + AD modes.
- For each individual population, different PMem rearrangements among channels are permitted so long as the configuration does not break X12 DP Memory population rules.
- Ensure the same DDR4 DIMM type and capacity are used for each DDR4 + PMem population.
- If the system detects an unvalidated config, then the system issues a BIOS warning. The CLI functionality is limited in non-POR configurations, and select commands will not be supported.
- x4 and x8 DDR4 DIMMs cannot be mixed in the same channel in PMem configurations.

# **Installing Memory**

#### *ESD Precautions*

Electrostatic Discharge (ESD) can damage electronic components including memory modules. To avoid damaging DIMM modules, it is important to handle them carefully. The following measures are generally sufficient.

- Use a grounded wrist strap designed to prevent static discharge.
- Handle the memory module by its edges only.
- Put the memory modules into the antistatic bags when not in use.

#### *Installing Memory*

Begin by removing power from the system as described in Section 3.1. Follow the memory population sequence in the table above.

1. Push the release tabs outwards on both ends of the DIMM slot to unlock it.

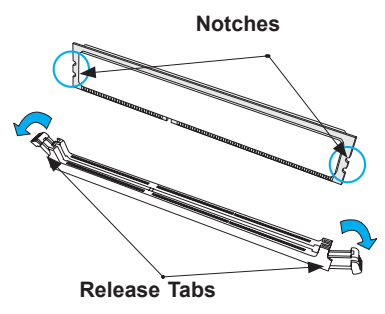

2. Align the key of the DIMM with the receptive point on the memory slot and with your thumbs on both ends of the module, press it straight down into the slot until the module snaps into place.

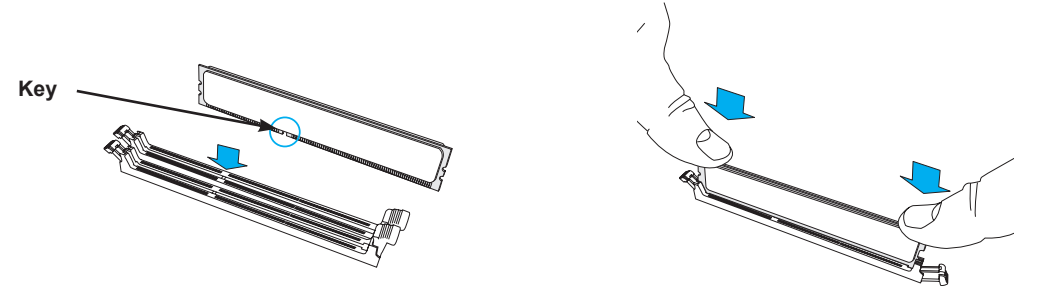

3. Press the release tabs to the locked position to secure the DIMM module into the slot.

**Caution:** Exercise extreme caution when installing or removing memory modules to prevent damage to the DIMMs or slots.

#### *Removing Memory*

To remove a DIMM, unlock the release tabs then pull the DIMM from the memory slot.

# **3.5 Motherboard Battery**

The motherboard uses non-volatile memory to retain system information when system power is removed. This memory is powered by a lithium battery residing on the motherboard.

### *Replacing the Battery*

Begin by removing power from the system.

- 1. Push aside the small clamp that covers the edge of the battery. When the battery is released, lift it out of the holder.
- 2. To insert a new battery, slide one edge under the lip of the holder with the positive (+) side facing up. Then push the other side down until the clamp snaps over it.

**Note:** Handle used batteries carefully. Do not damage the battery in any way; a damaged battery may release hazardous materials into the environment. Do not discard a used battery in the garbage or a public landfill. Please comply with the regulations set up by your local hazardous waste management agency to dispose of your used battery properly.

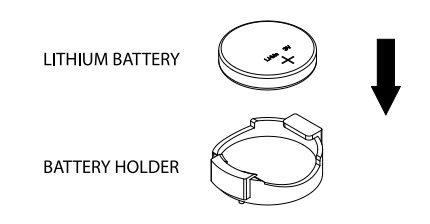

**Figure 3-4. Installing the Onboard Battery**

**Warning:** There is a danger of explosion if the onboard battery is installed upside down (which reverses its polarities). This battery must be replaced only with the same or an equivalent type recommended by the manufacturer (CR2032).

# **3.6 Storage Drives**

The system supports twelve hot-swap 3.5" hybrid storage drive bays For compatible drives, see the X12DPU-6 motherboard page. **Note**: In systems using a CPU with greater than 205W TDP or GPU cards, HDDs may experience reduced performance. SSD drives are recommended for these configurations.

The drives are mounted in tool-less drive carriers that simplify their removal from the chassis. These carriers also help promote proper airflow.

**Note:** Enterprise level hard disk drives are recommended for use in Supermicro chassis and servers. For information on recommended HDDs, visit the Supermicro website product pages at https://www.supermicro.com/products/nfo/Ultra.cfm.

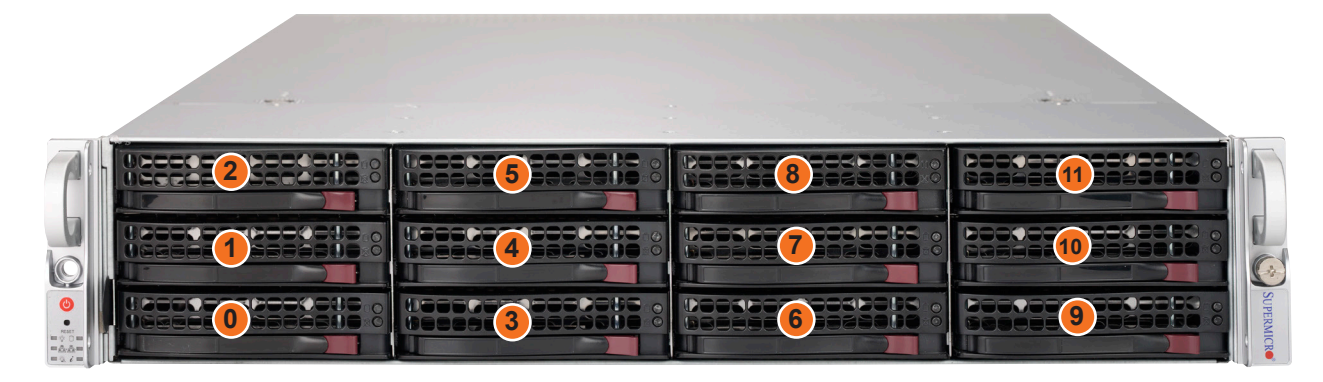

# **Installing Drives**

**Figure 3-5. Logical Drive Numbers**

### *Removing a Hot-Swap Drive Carrier from the Chassis*

- 1. Press the release button on the drive carrier, which will extend the drive carrier handle.
- 2. Use the drive carrier handle to pull the drive out of the chassis.

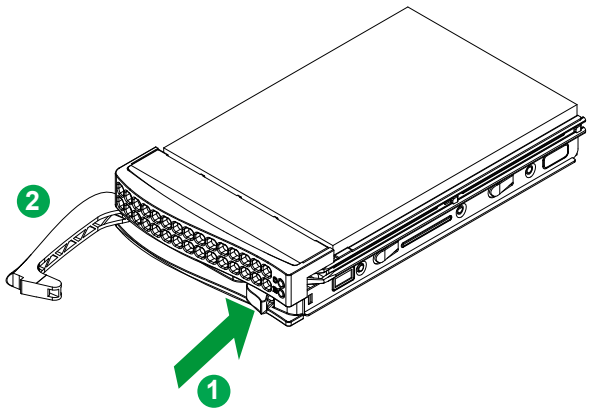

**Figure 3-6. Removing a Drive Carrier**

### *Installing a 3.5" Drive*

- 1. Remove the dummy drive, which comes pre-installed in the drive carrier. Pull out the two locking clasps on the right outside of the carrier and lift out the dummy drive.
- 2. Position the drive above the carrier with the PCB side facing down and the connector end toward the rear of the carrier.

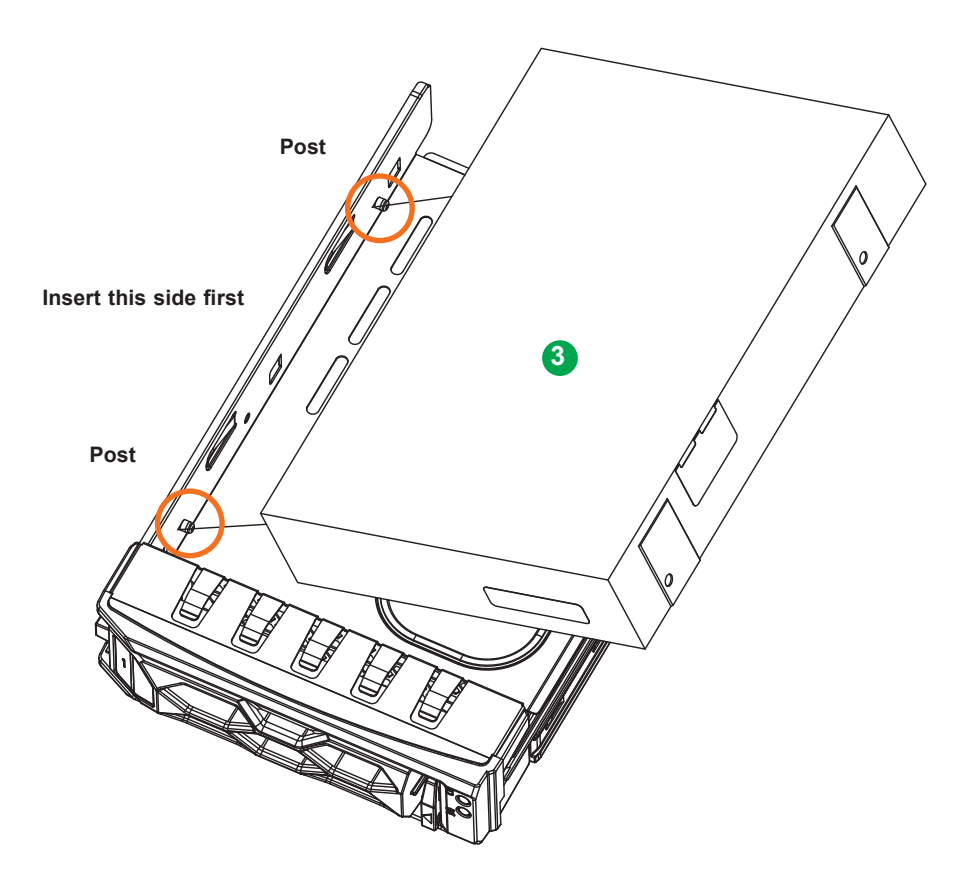

**Figure 3-7. Installing a 3.5" Drive into a Carrier**

- 3. Tilt the drive to insert it onto the two posts on the left inside of the carrier.
- 4. Push the right side of the drive fully into the carrier and allow the two spring locking clasps to secure the drive.
- 5. Insert the drive carrier into its bay, keeping the release button on the right. When the carrier reaches the rear of the bay, the release handle will retract.
- 6. Push the handle in until it clicks into its locked position

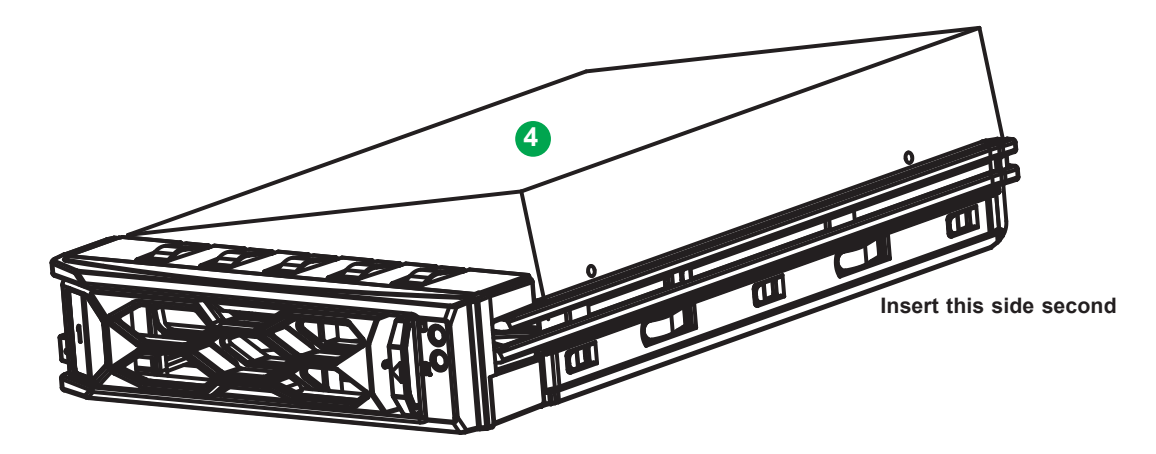

**Figure 3-8. Installing a 3.5" Drive into a Carrier**

# **Checking the Temperature of an NVMe Drive**

There are two ways to check using the BMC Dashboard.

### *Checking a Drive*

- **BMC Dashboard > Server Health > NVMe SSD** Shows the temperatures of all NVMe drives.
- **BMC Dashboard > Server Health > Sensor Reading > NVME\_SSD** Shows the single highest temperature among all the NVMe drives.

# **Hot-Swap for NVMe Drives**

Supermicro Ultra servers support NVMe surprise hot-swap. For even better data security, NVMe orderly hot-swap is recommended. NVMe drives can be ejected and replaced remotely using the BMC Dashboard.

**Note:** If you are using VROC, see the **VROC** section in this manual instead.

### *Ejecting a Drive*

- 1. **BMC Dashboard > Server Health > NVMe SSD**
- 2. Select Device, Group and Slot, and click **Eject**. After ejecting, the drive Status LED indicator turns green.
- 3. Remove the drive.

Note that *Device* and *Group* are categorized by the CPLD design architecture.

*Slot* is the slot number on which the NVMe drives are mounted.

| SUPERMICK                 | $\bullet$                                                             |        |       |            |               |                                                                                        |                                |            |                   |                                | $\bullet$                   | Hi I Welcome back I                                                               |
|---------------------------|-----------------------------------------------------------------------|--------|-------|------------|---------------|----------------------------------------------------------------------------------------|--------------------------------|------------|-------------------|--------------------------------|-----------------------------|-----------------------------------------------------------------------------------|
| <b>C</b> Dashboard        |                                                                       |        |       |            |               |                                                                                        |                                |            |                   |                                |                             |                                                                                   |
| 口 System                  | <b>Physical View</b><br><b>Logical View</b><br>Overview<br>Controller |        |       |            |               |                                                                                        |                                |            |                   |                                |                             |                                                                                   |
| Component Info            | <b>Physical View</b>                                                  |        |       |            |               |                                                                                        |                                |            |                   |                                |                             |                                                                                   |
| <b>Health Event Log</b>   |                                                                       |        |       |            |               |                                                                                        |                                |            |                   |                                |                             |                                                                                   |
| <b>Storage Monitoring</b> | <b>V</b> Unblink<br>$\triangle$ Eject<br>* Insert<br><b>O</b> Blink   |        |       |            |               |                                                                                        |                                |            |                   |                                |                             |                                                                                   |
| (c) Configuration<br>$+$  |                                                                       |        |       |            |               |                                                                                        |                                |            |                   |                                |                             | $\begin{array}{c c c c c} \hline \textbf{0} & \textbf{0} & \textbf{0}\end{array}$ |
| Remote Control            |                                                                       | $\Box$ | Slot# | LED        | <b>Status</b> | <b>Supported Actions</b>                                                               | Disk Info#                     | Capacity   | <b>Link Speed</b> | <b>Connected Logical Drive</b> | <b>Connected Controller</b> |                                                                                   |
| ٩<br>Maintenance<br>$+$   | $\mathbf{r}$                                                          | $\Box$ | 0,0   | $_{\odot}$ | Ø             | $\textcircled{\scriptsize{1}}\textcircled{\scriptsize{2}}\textcircled{\scriptsize{3}}$ | SAMSUNG MZQLW960HMJP-<br>00003 | <b>N/A</b> | 8.0 GT/s-<br>N/A  | N/A                            | NVMe Device0                |                                                                                   |
|                           | $\mathbf{r}$                                                          |        | 0,1   | $\circ$    | $\bullet$     | 0000                                                                                   | SAMSUNG MZQLW960HMJP-<br>00003 | <b>N/A</b> | 8.0 GT/s-<br>N/A  | N/A                            | NVMe Device0                |                                                                                   |
|                           |                                                                       |        |       |            |               |                                                                                        |                                |            |                   |                                |                             |                                                                                   |
|                           |                                                                       |        |       |            |               |                                                                                        |                                |            |                   |                                |                             |                                                                                   |
|                           |                                                                       |        |       |            |               |                                                                                        |                                |            |                   |                                |                             |                                                                                   |
|                           |                                                                       |        |       |            |               |                                                                                        |                                |            |                   |                                |                             |                                                                                   |
|                           |                                                                       |        |       |            |               |                                                                                        |                                |            |                   |                                |                             |                                                                                   |
|                           |                                                                       |        |       |            |               |                                                                                        |                                |            |                   |                                |                             |                                                                                   |
|                           |                                                                       |        |       |            |               |                                                                                        |                                |            |                   |                                |                             |                                                                                   |
|                           |                                                                       |        |       |            |               |                                                                                        |                                |            |                   |                                |                             |                                                                                   |
|                           |                                                                       |        |       |            |               |                                                                                        |                                |            |                   |                                |                             |                                                                                   |

**Figure 3-9. BMC Dashboard Screenshot**

### *Replacing the Drive*

1. Insert the replacement drive.

#### 2. **BMC Dashboard > Server Health > NVMe SSD**

3. Select Device, Group and slot and click **Insert**. The drive Status LED indicator flashes red, then turns off. The Activity LED turns blue.

# **3.7 System Cooling**

### **Fans**

The chassis contains four 8-cm high-performance fans. Fan speed is controlled by the BMC depending on the system temperature. If a fan fails, the remaining fans will ramp up to full speed. The system will continue to run with a failed fan, although it may shut down if the heat gets too great. Replace any failed fan at your earliest convenience with the same model. Failed fans can be identified through the BMC.

### *Changing a System Fan*

- 1. Determine which fan has failed using the BMC, or if necessary, open the chassis while the system is running. Never run the server for long without the chassis cover.
- 2. Push the release tab and pull the failed fan from the chassis. Fans can be replaced while the system is running.
- 3. Replace the failed fan with an identical fan, available from Supermicro. Push the new fan into the housing, making sure the air flow direction is the same.
- 4. Power up the system and check that the fan is working properly and that the LED on the control panel has turned off. Finish by replacing the chassis cover.

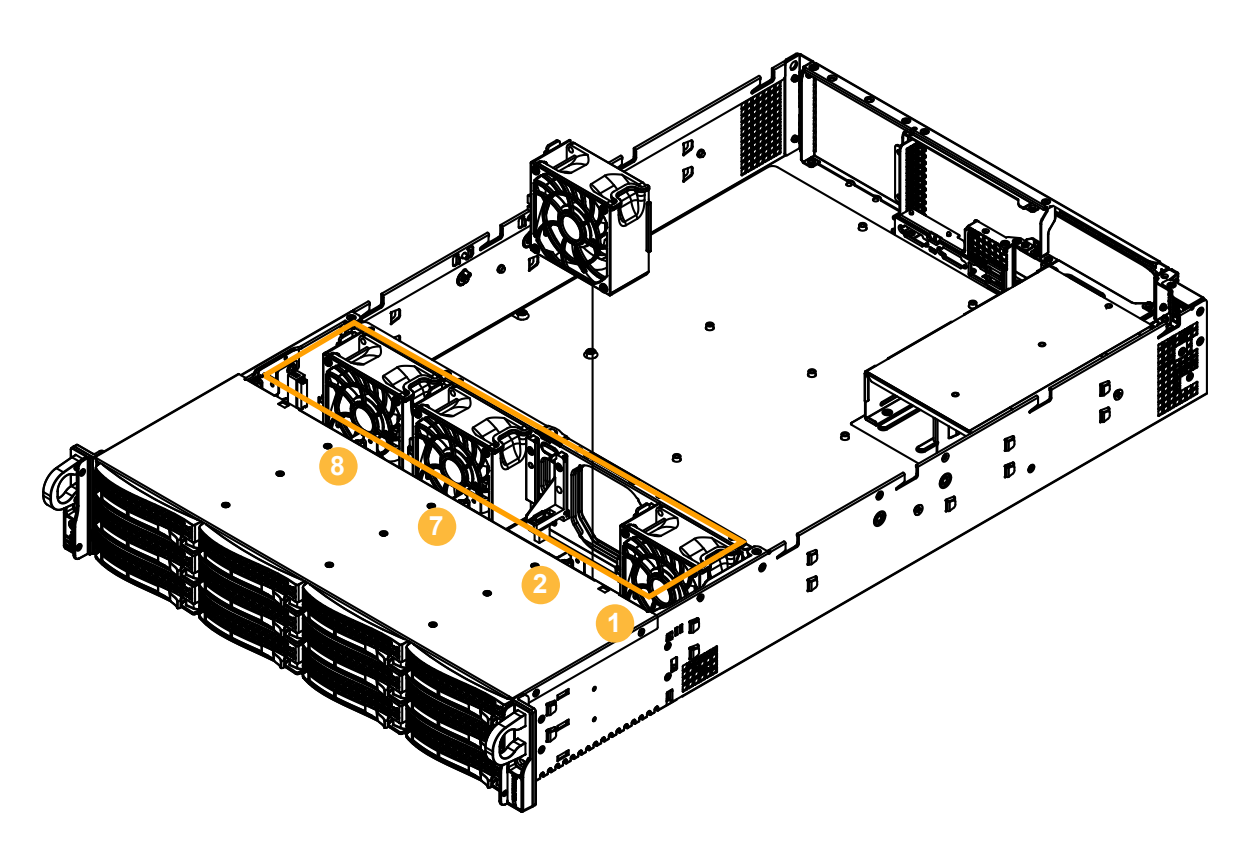

**Figure 3-10. Fan Positions and Numbering**

# **Air Shrouds**

Air shrouds concentrate airflow to maximize fan efficiency. They do not require screws to install.

### *Installing the Standard Air Shrouds*

• Position the air shrouds as illustrated in the figure below.

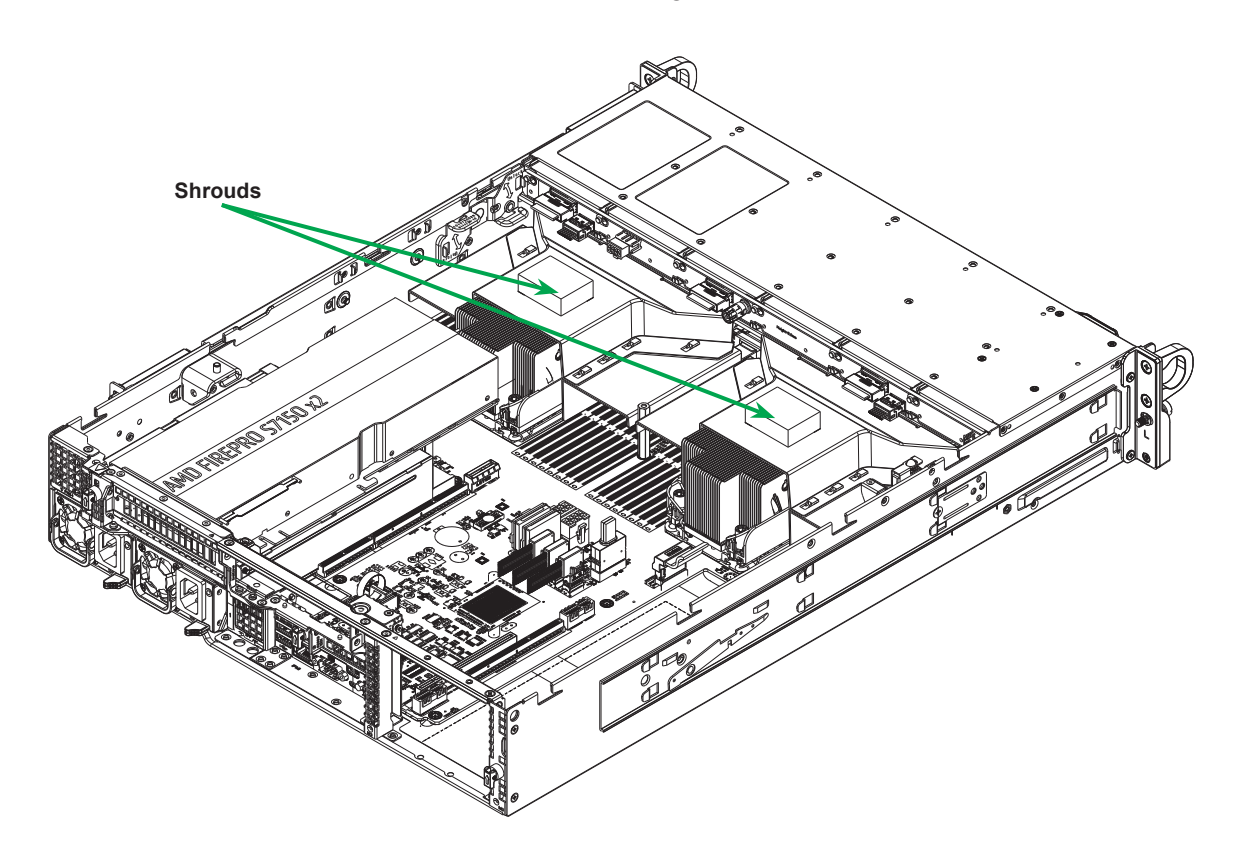

**Figure 3-11. Installing the Standard Air Shrouds**

# **3.8 Power Supply**

The chassis features redundant power supplies. The system will continue to operate if one module fails. It should be replaced as soon as convenient. The power supply modules are hot-swappable, meaning they can be changed without powering down the system. New units can be ordered directly from Supermicro or authorized distributors.

These power supplies are auto-switching capable. This feature enables them to automatically sense the input voltage and operate at a 100-120v or 180-240v.

## **Power Supply LEDs**

On the rear of the power supply module, an LED displays the status.

- **Solid Green**: When illuminated, indicates that the power supply is on.
- **Blinking Green**: When blinking, indicates that the power supply is plugged in and turned off by the system.
- **Blinking Amber:** When blinking, indicates that the power supply has a warning condition and continues to operate.
- **Solid Amber**: When illuminated, indicates that the power supply is plugged in, and is in an abnormal state. The system might need service. Please contact Supermicro technical support.

#### *Changing the Power Supply Module:*

- 1. Unplug the AC cord from the module to be replaced.
- 2. On the back of the module, push the release tab sideways, as illustrated.
- 3. Pull the module out using the handle.
- 4. Push the new power supply module into the power bay until it clicks. Replace with the same model.
- 5. Plug the AC power cord back into the module.

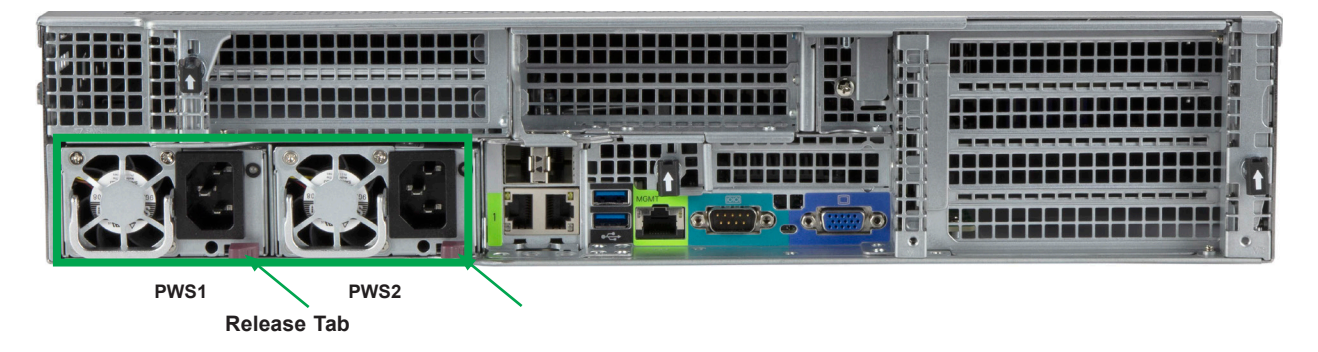

**Figure 3-12. Replacing the Power Supply**

# **3.9.PCI Expansion Slots**

This system offers options for riser cards that provide custom PCIe capabilities—one Ultra Riser card, one right-facing WIO riser card, and one left-facing WIO card.

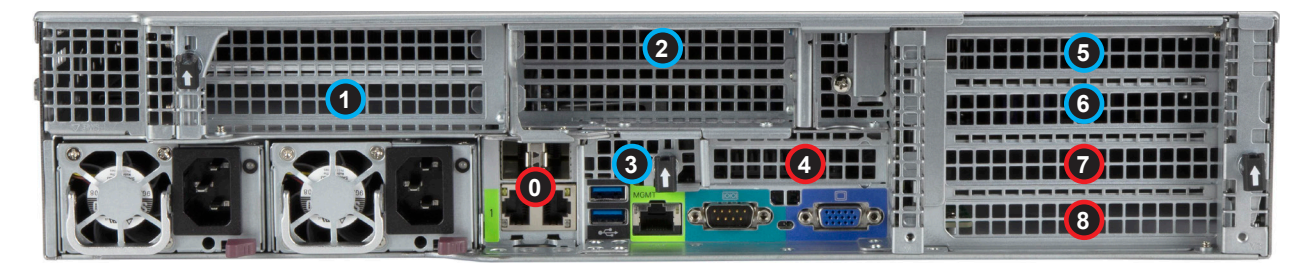

**Figure 3-13. Expansion Card Chassis Slots**

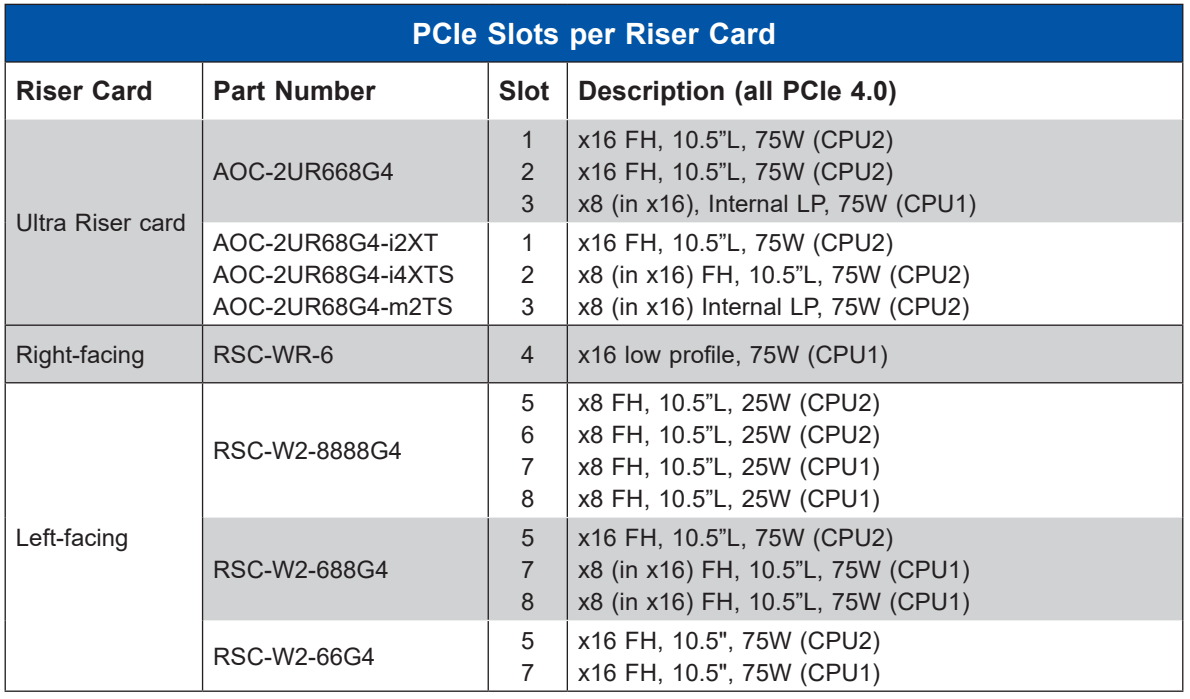

One riser card slot may be used for a controller card that supports SAS. Up to three slots may be used for retimer cards to support NMVe drive bays.

The x16 slots can be enabled as *high power*, and can support up to 75W. Power greater than 75W must be supplied by an auxiliary power source.

The Ultra Riser card interface has a limit of 13A on 12V. A maximum of two 75W cards and one 25W card can be supported in Slots 1-3 at the same time.

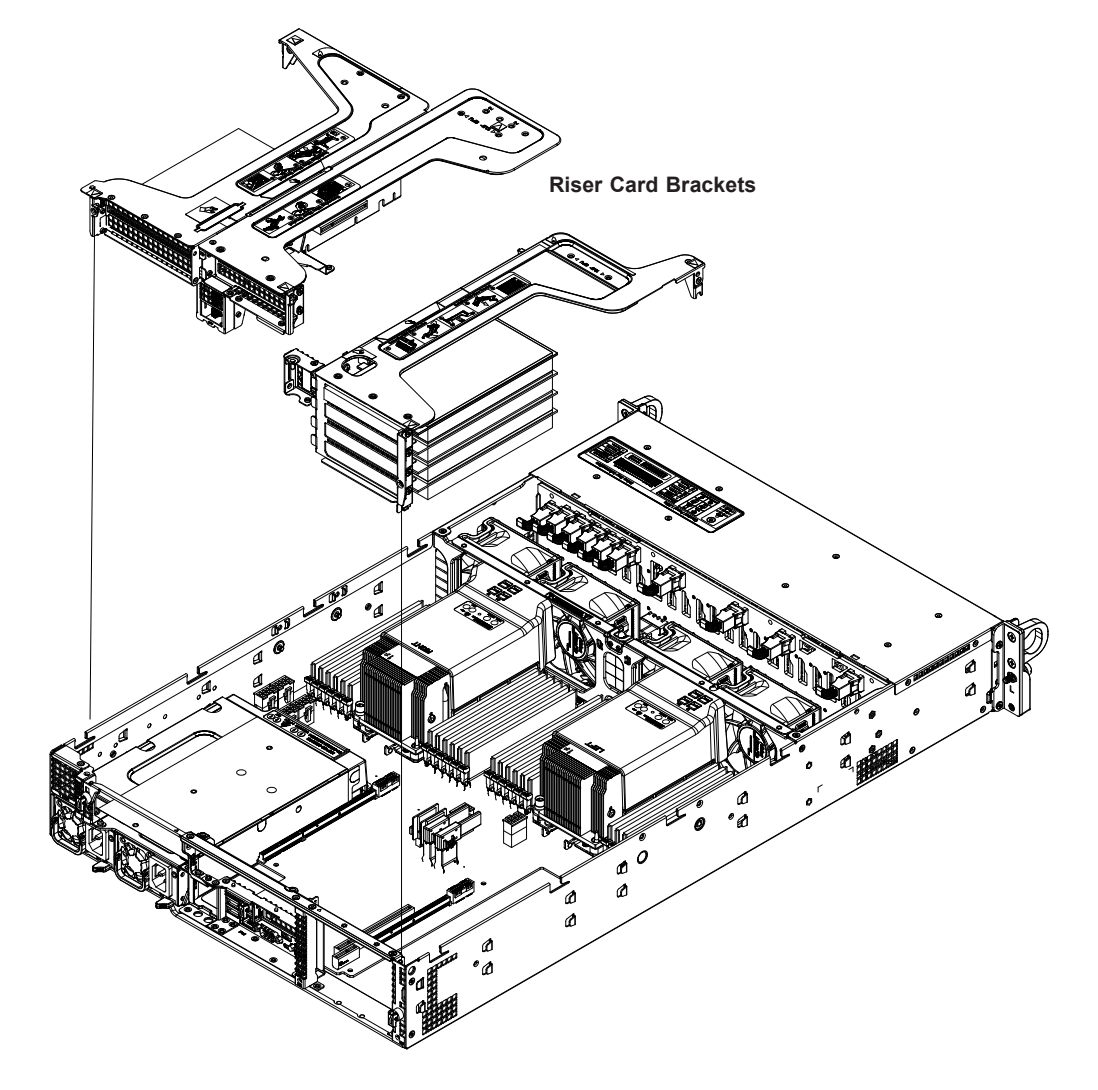

# **Installing Full Height Expansion Cards**

**Figure 3-14. Installing Expansion Cards**

### *Installing PCI Expansion Cards*

- 1. Power down the system and remove the top chassis cover.
- 2. Remove the riser card bracket, pictured above. On the rear of the chassis, each bracket is secured by a small black plastic flip-lever with an arrow on it. Flip open the appropriate lever to release the bracket, then pull the bracket out of the chassis.
- 3. Insert the expansion card(s) into the riser card slot(s) while aligning the rear PCI shield.
- 4. Replace the riser card into the motherboard expansion slot while aligning the bracket into the chassis. Flip the black plastic lever back in place, making sure it snaps closed with a click.
- 5. Replace the chassis cover.

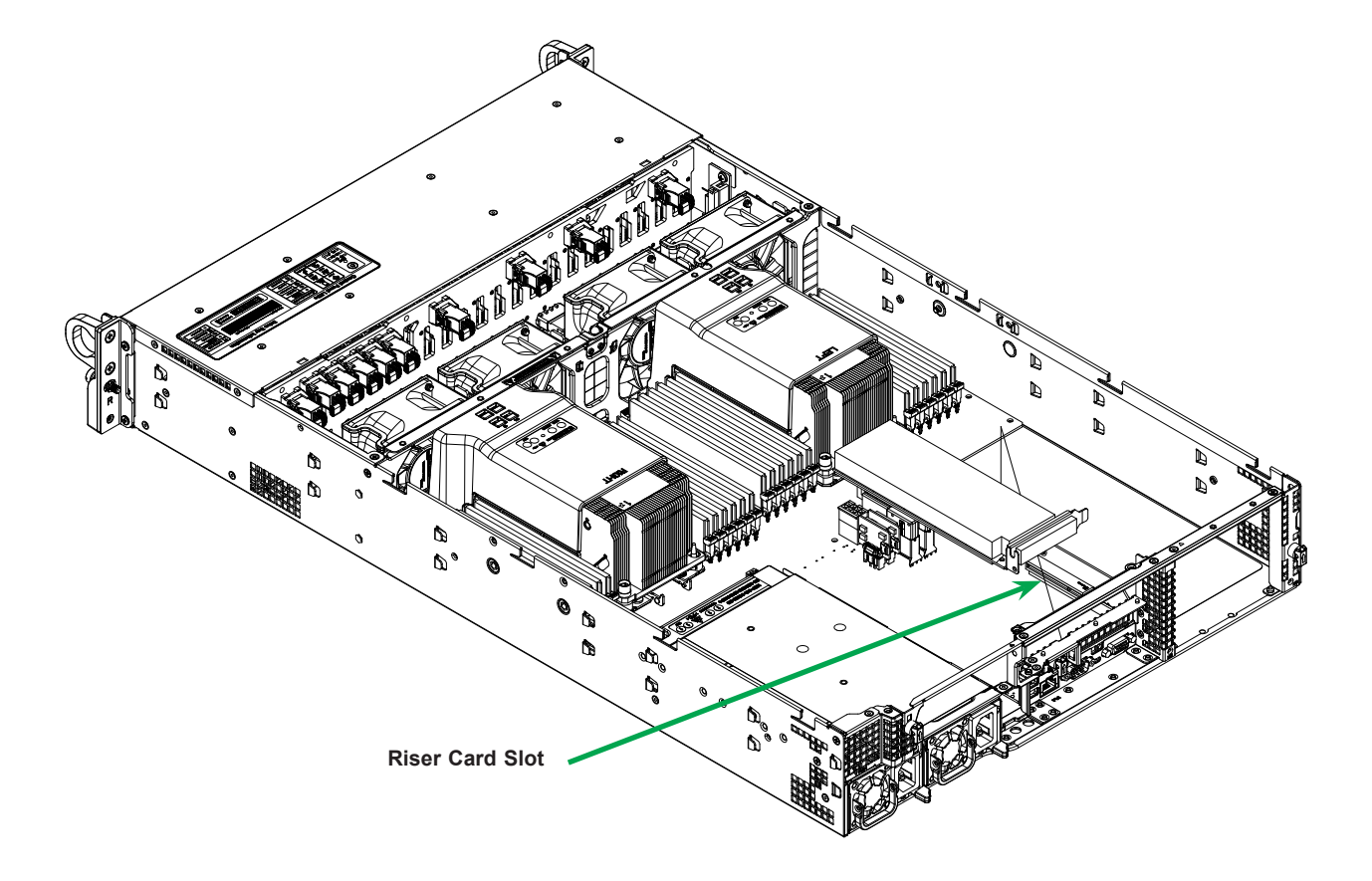

# **Installing the Low Profile Center Expansion Card**

**Figure 3-15. Installing Low Profile Expansion Card**

### *Installing the Low Profile PCI Expansion Card (* $\bigcirc$ *)*

- 1. Power down the system and remove the top chassis cover.
- 2. If necessary, remove the full height expansion card to access the low profile riser card slot, pictured above.
- 3. Insert the expansion card into the riser card slot while aligning the rear PCI shield into the chassis. Add the screw to secure the PCI shield.
- 4. Replace the full height expansion card above the low profile card if necessary, then replace the chassis cover.

# **Installing the Internal Expansion Card**

For most models, the Ultra riser card that holds the LAN ports also offers another internal low profile card slot ( **3** ). Installation is pictured below.

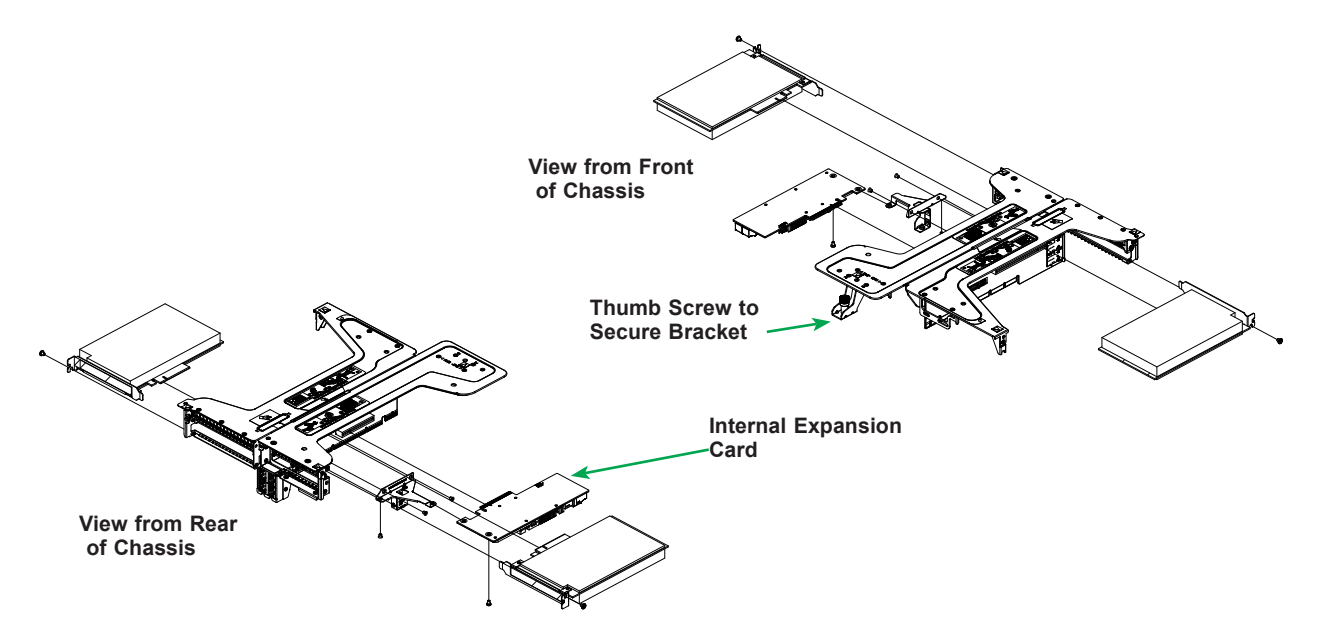

**Figure 3-16. Ultra Riser Bracket and Expansion Cards**

See previous procedures for details to access the riser card and bracket.

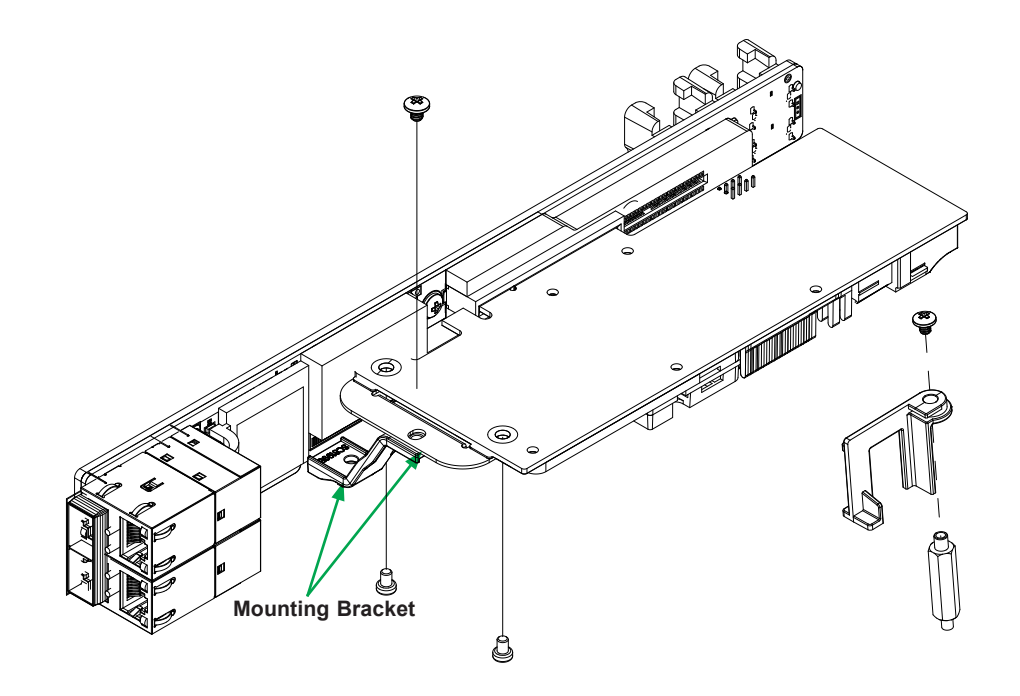

**Figure 3-17. Bracket for Mounting an Internal Expansion Card on the Ultra Riser Card** (four-port Ultra card shown in this example)

# **Ultra Riser and Expansion Cards with Optional Storage Drives**

This server supports an option to add two storage drives in place of expansion cards.

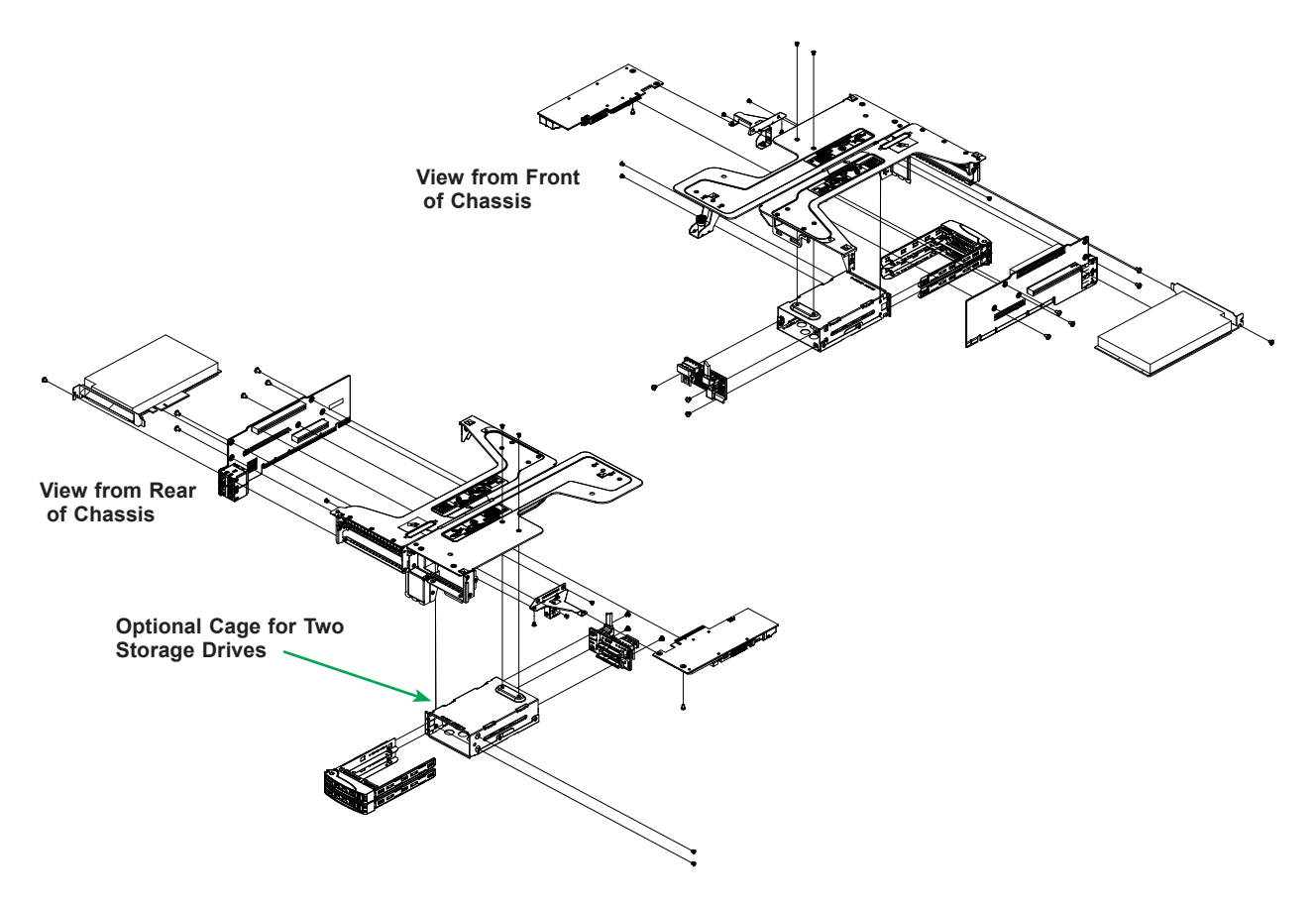

**Figure 3-18. Ultra Riser and Expansion Cards with Optional Storage Drives**

### **Removing the Ultra Riser Card**

To remove the Ultra riser card from the motherboard, remove one screw and lift carefully with two hands.

# **3.10 Cable Routing Diagram**

Use this section to route or reroute cables. Proper routing is important to maintain airflow through the system.

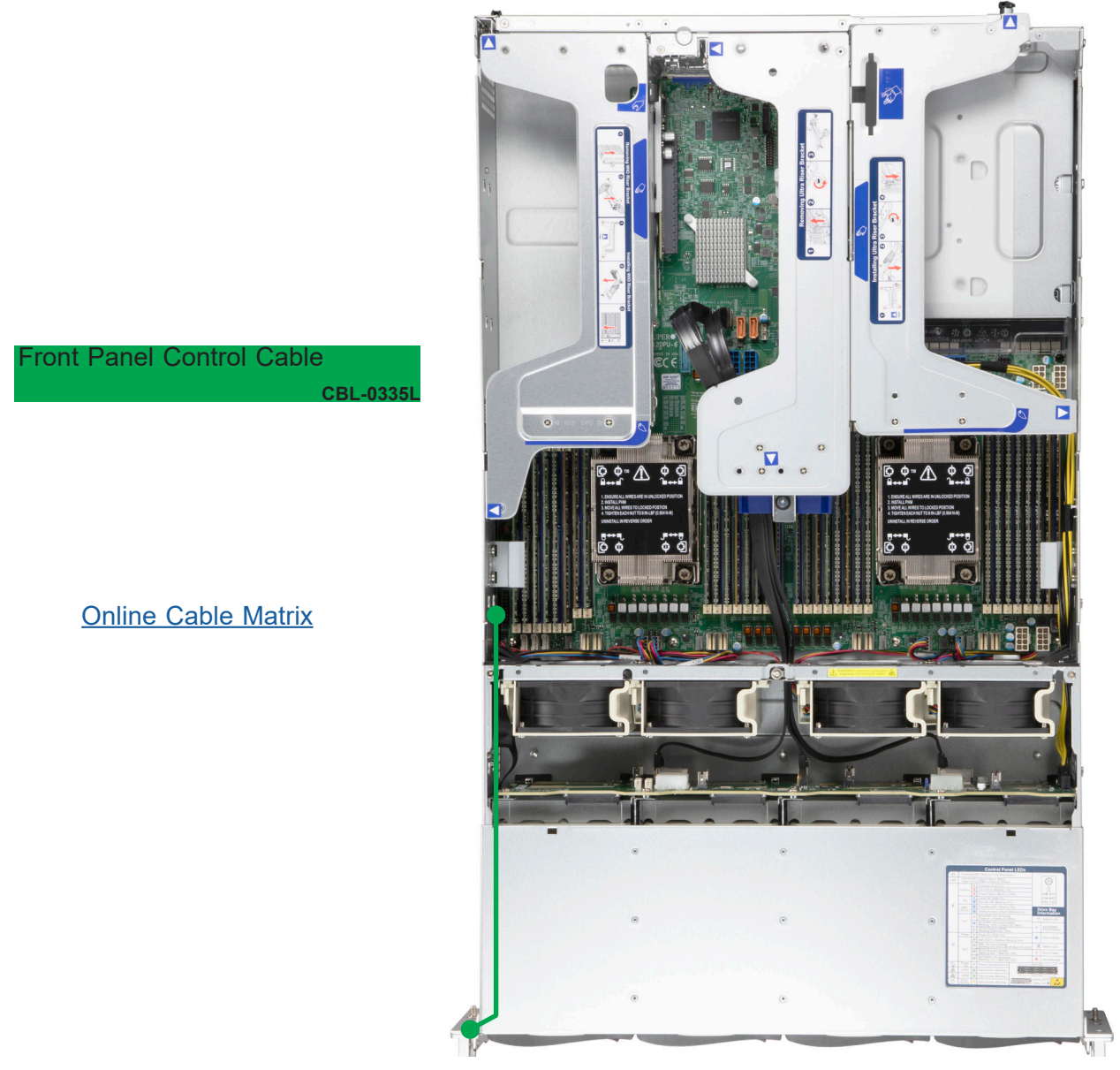

**Figure 3-19. Cable Routing Diagram**

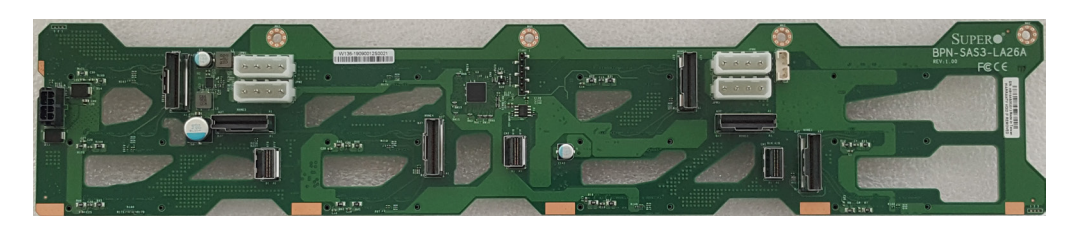

**Figure 3-19. Storage Backplane BPN-SAS3-LA26A-N12** 

# **NVMe Storage Cable Routing**

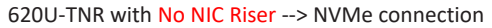

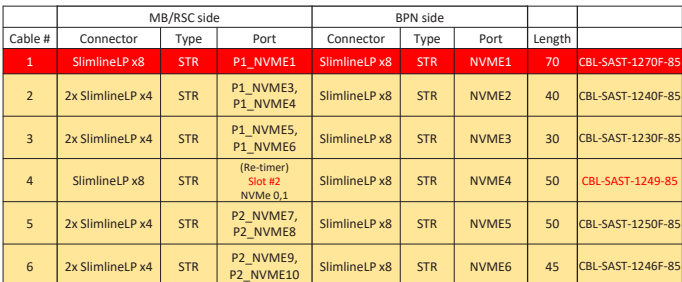

NVMe Cables

NVMe Cables With VPP and BMC I2C Signal

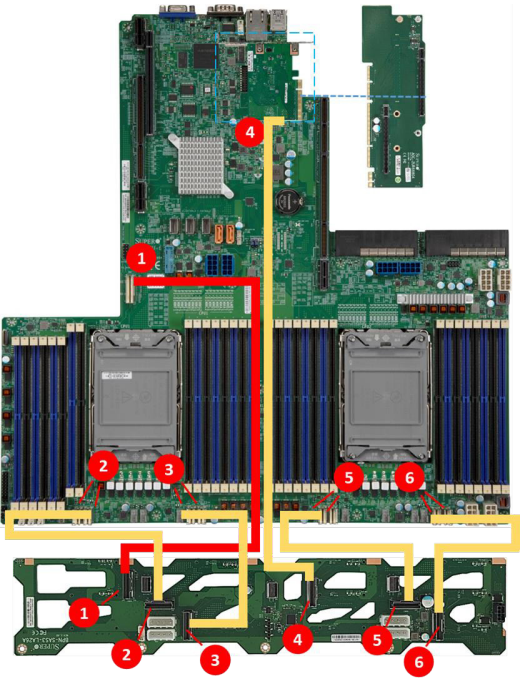

#### 620U-TNR with NIC Riser --> NVMe connection

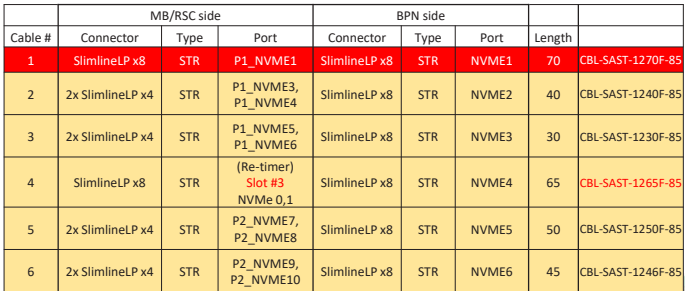

**NVMe Cables** 

NVMe Cables With VPP and BMC I2C Signal

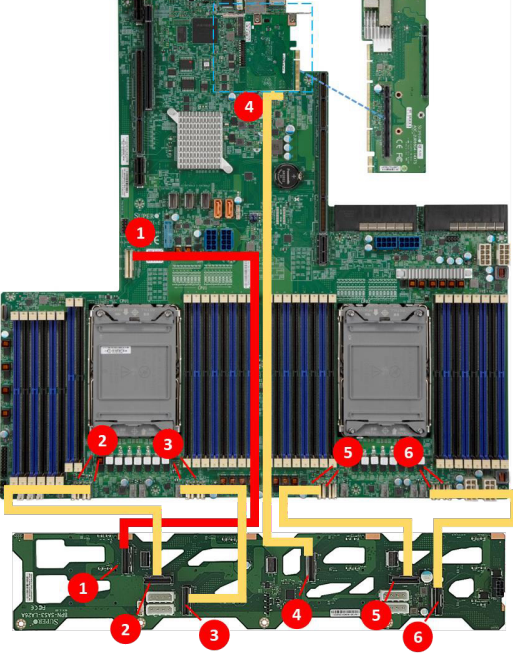

# **SAS/SATA Storage Cable Routing**

620U-TNR --> BPN Power connection

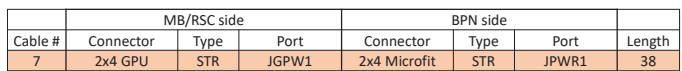

620U-TNR --> SAS/SATA connection

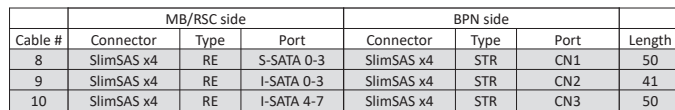

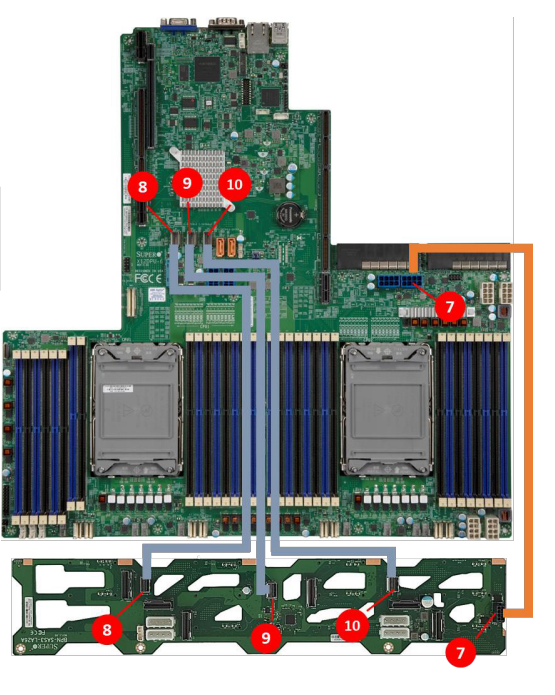

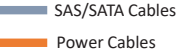

620U-TNR --> **3816/3916** cable connection

MB/RSC side BPN side<br>
Type Port Connector Type Cable # Connector | Type | Port | Connector | Type | Port | Length 11 SlimSAS x8 STR (3816/3916)  $2x$  SlimSAS  $x4$  STR CN1, CN2 76 12 SlimSAS x8 STR (3816/3916)  $SlimSAS x4$   $STR$   $CN3$   $64$ 13 SlimSAS x8 STR (3816/3916)  $2x$  SlimSAS  $x4$  STR CN1, CN2 64

**On slot #1 On slot #2**

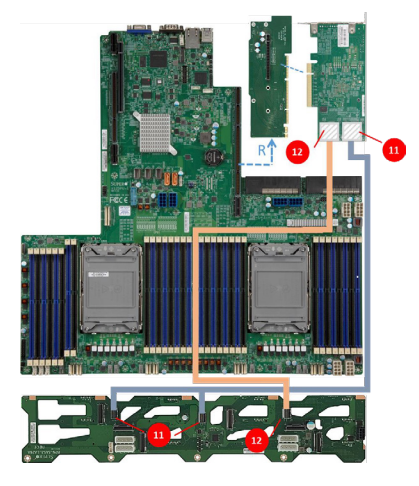

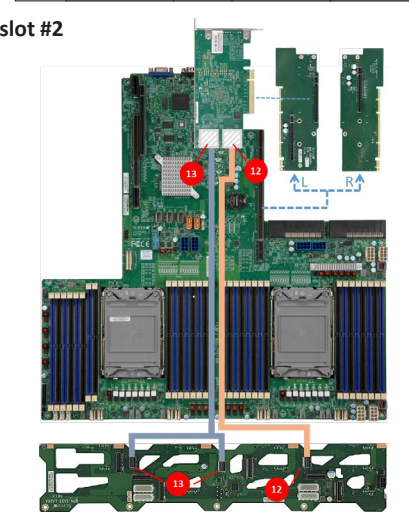

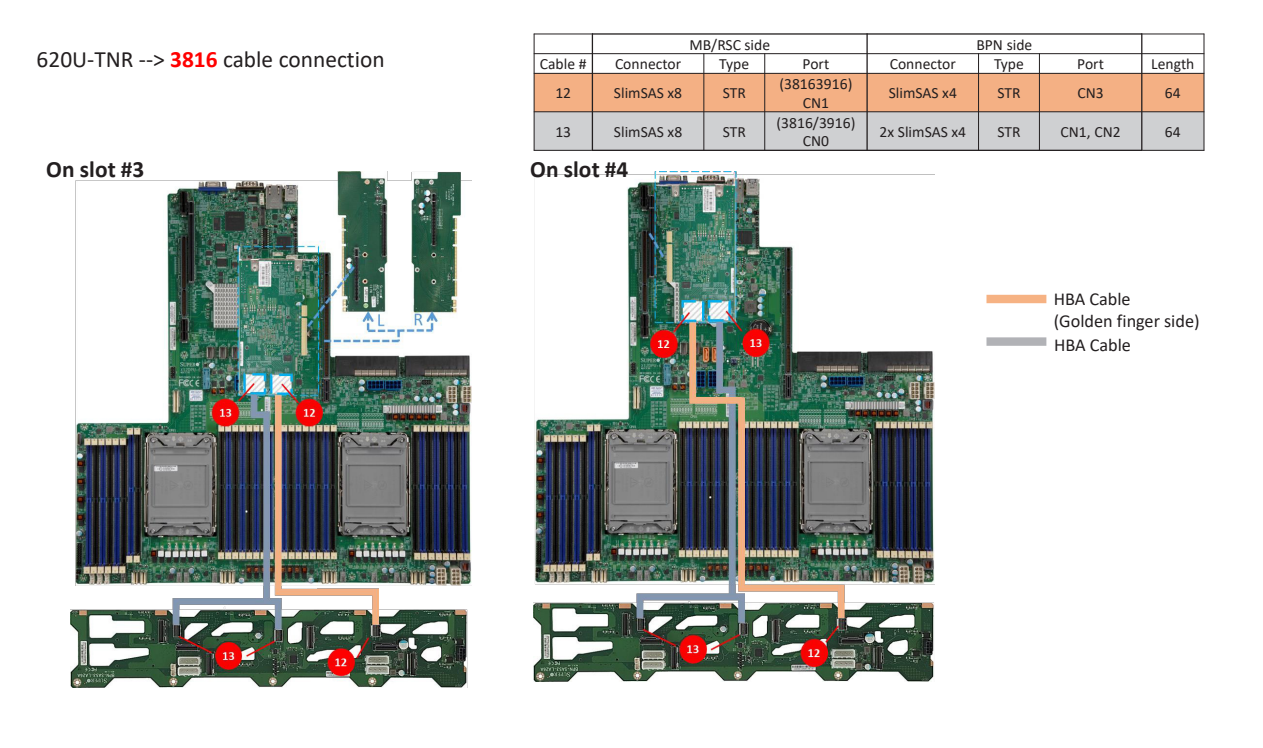

620U-TNR --> **3916** cable connection

|         |                          | MB/RSC side               |                                | <b>BPN</b> side |            |                 |        |
|---------|--------------------------|---------------------------|--------------------------------|-----------------|------------|-----------------|--------|
| Cable # | Connector                | Type                      | Port                           | Connector       | Type       | Port            | Length |
| 11      | SlimSAS x8               | <b>STR</b><br>(Fold left) | (3816/3916)<br>CMO             | 2x SlimSAS x4   | <b>STR</b> | <b>CN1. CN2</b> | 76     |
| 12      | SlimSAS x8               | <b>STR</b>                | (38163916)<br>CM1              | SlimSAS x4      | <b>STR</b> | CN3             | 64     |
| 13      | <b>STR</b><br>SlimSAS x8 |                           | (3816/3916)<br>CN <sub>0</sub> | 2x SlimSAS x4   | <b>STR</b> | <b>CN1. CN2</b> | 64     |
| -la+ #4 |                          |                           |                                |                 |            |                 |        |

**On slot #3 On slot #4** ......... **ORDER THE SHIP** 

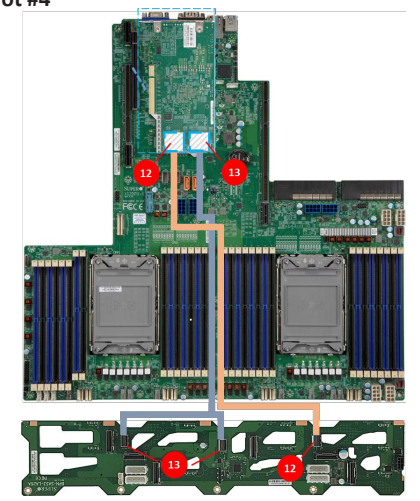

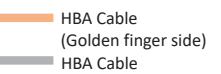

#### 620U-TNR --> **3816/3916** cable connection

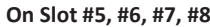

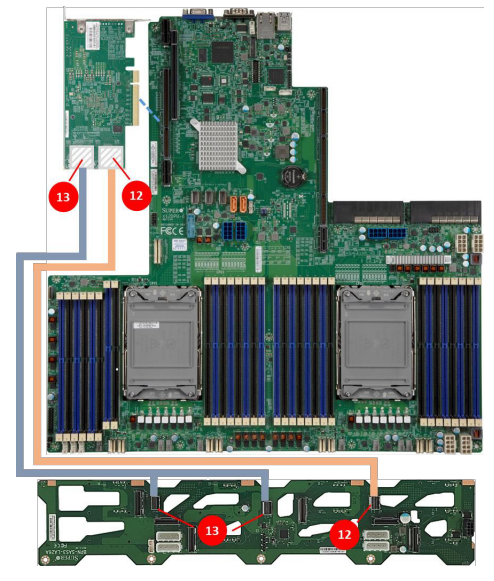

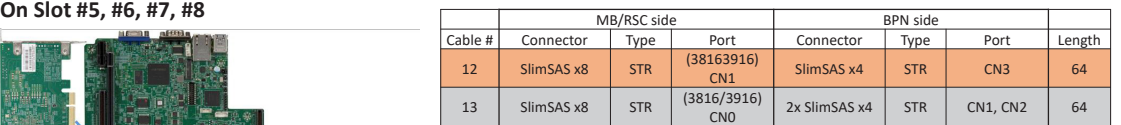

HBA Cable (Golden finger side) HBA Cable

620U-TNR --> **3808/3908** cable connection

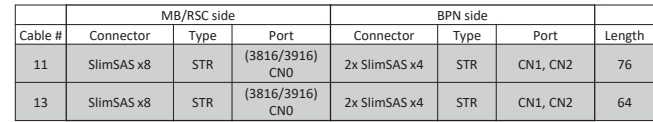

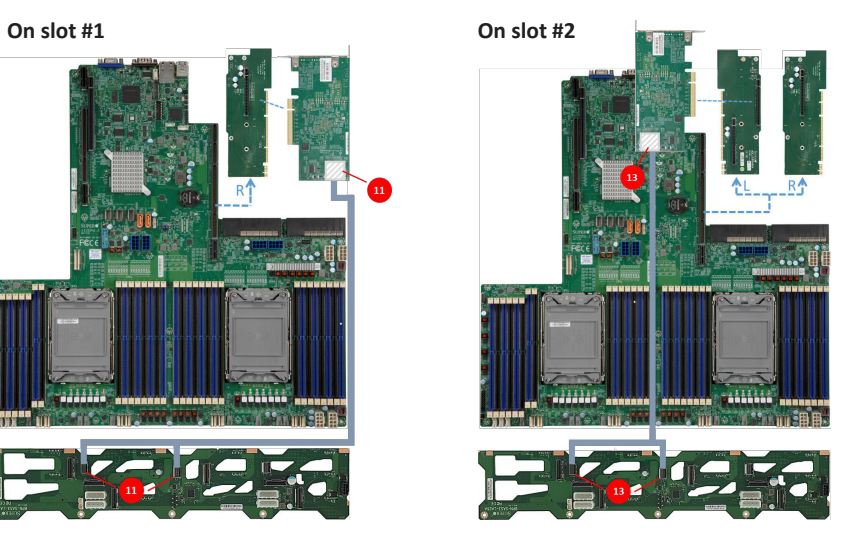

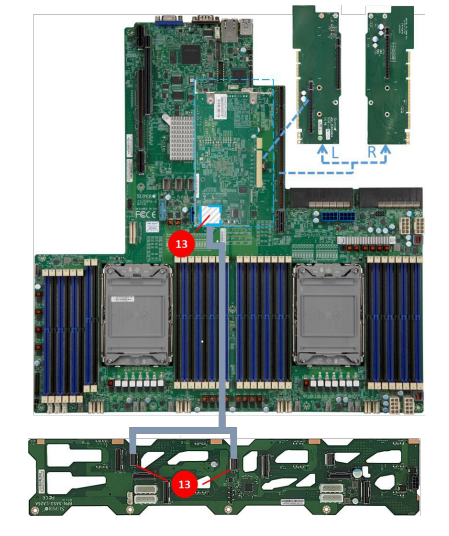

620U-TNR --> **3808** cable connection

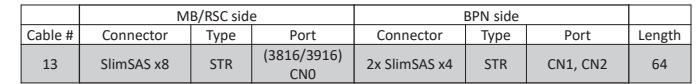

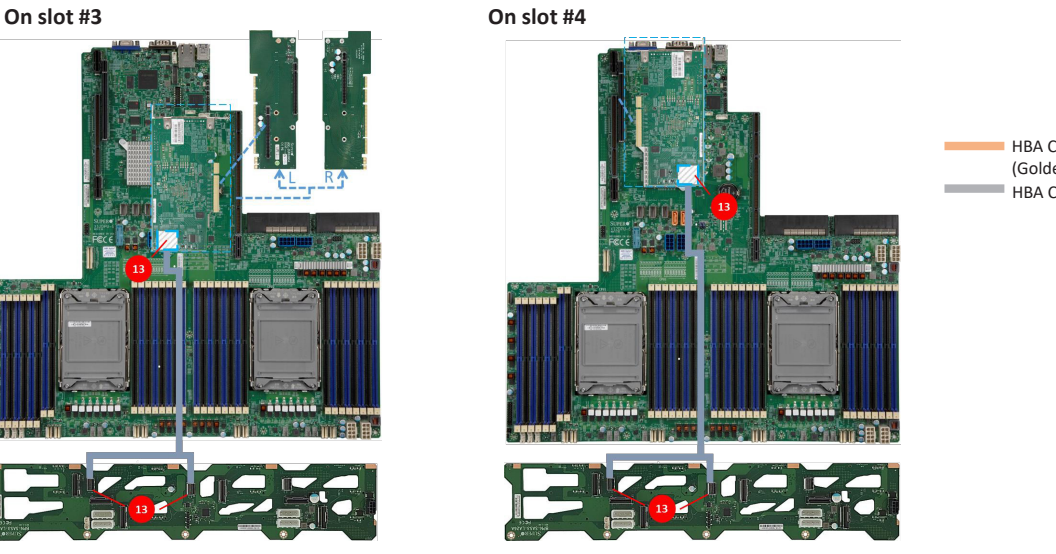

HBA Cable (Golden finger side) HBA Cable

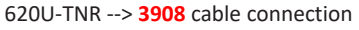

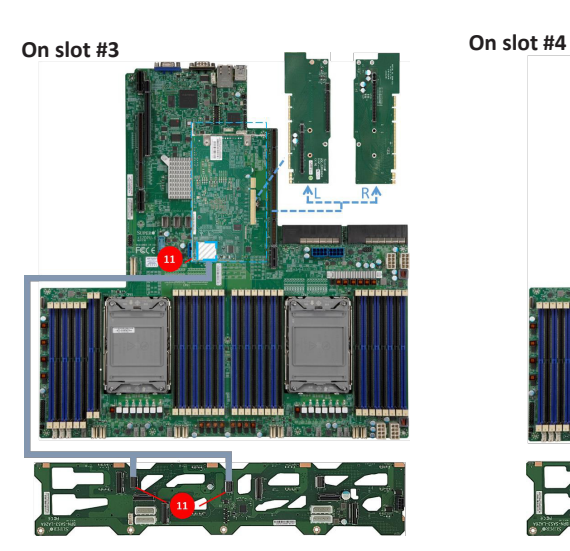

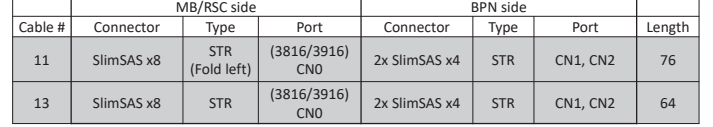

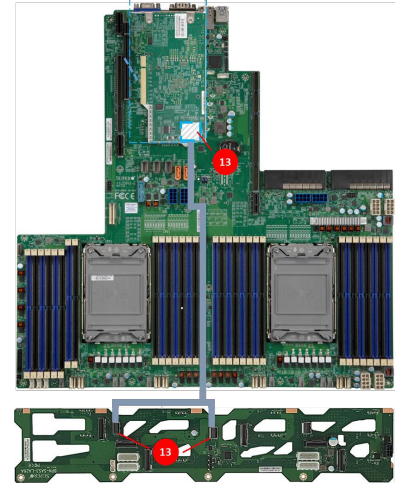

#### 620U-TNR --> **3808/3908** cable connection

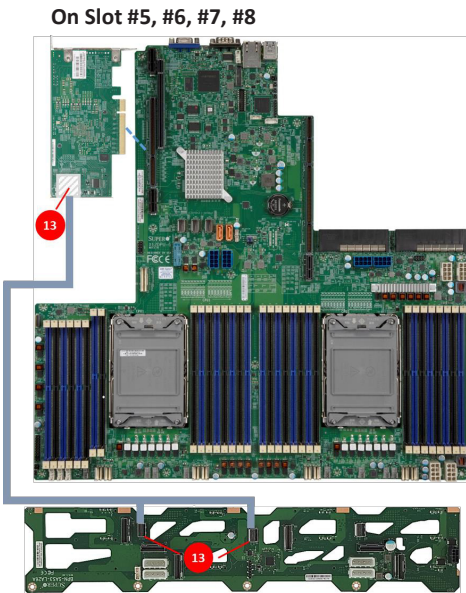

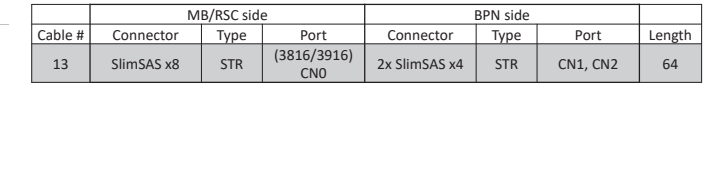

HBA Cable (Golden finger side) HBA Cable

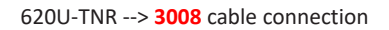

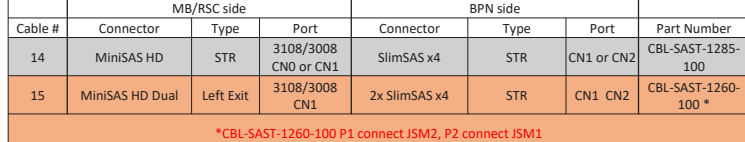

**On slot #1,2,4,5,6,7,8** П T I I  $-34444$ .<br>Milion ı п

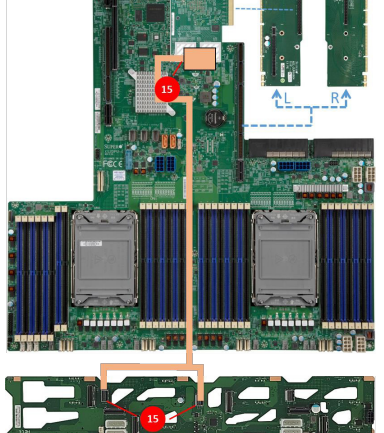

**On slot #3**

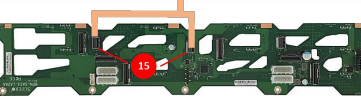

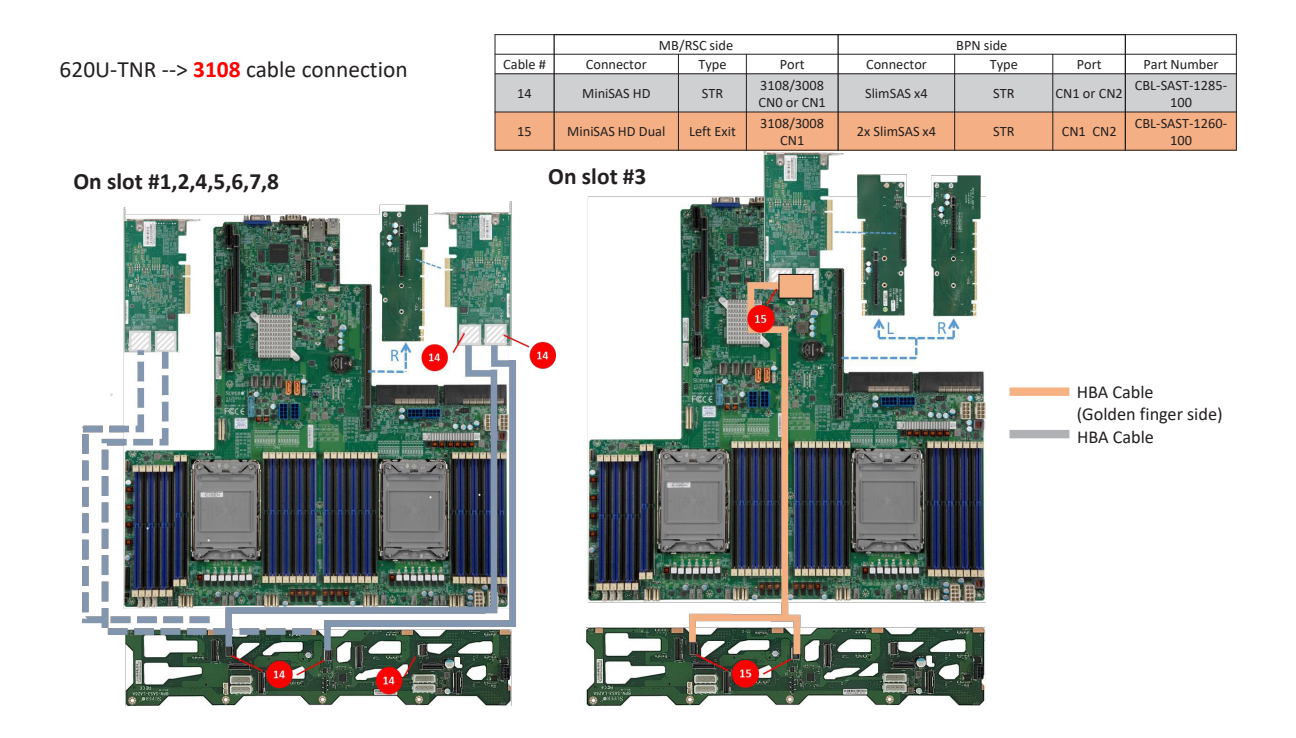

# **Part Numbers**

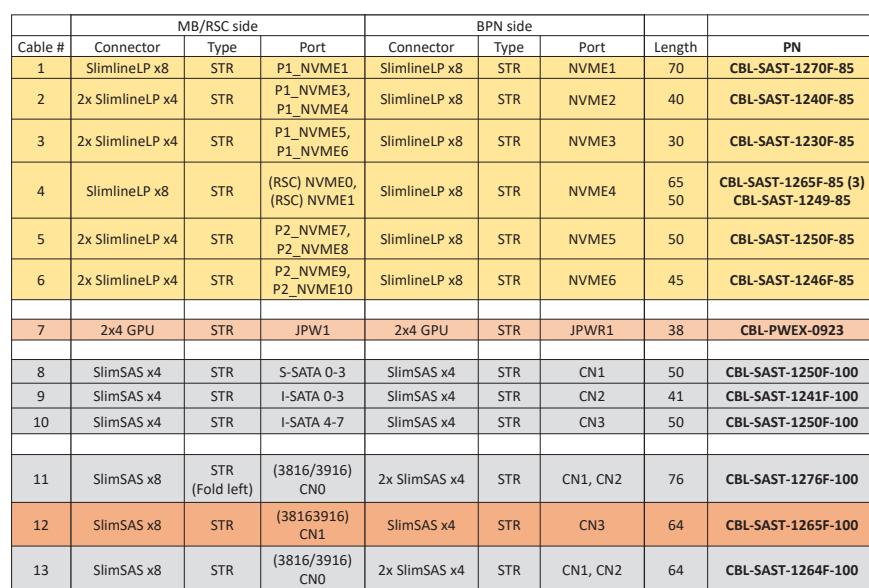

620U-TNR --> Part Number List

# **Chapter 4**

# **Motherboard Connections**

This section describes the connections on the motherboard and provides pinout definitions. Note that depending on how the system is configured, not all connections are required. The LEDs on the motherboard are also described here. A motherboard layout indicating component locations may be found in Chapter 1. More detail can be found in the Motherboard Manual Please review the Safety Precautions in Appendix A before installing or removing components.

# **4.1 Power Connections**

Two power connectors supply the motherboard and several more supply onboard devices.

### **Main Power Connectors**

Two proprietary main power headers are located at PSU1 and PSU2. Connect appropriate power supply units to these two headers to provide adequate power to your system.

### **Backplane Power Connectors & GPU Power Connectors**

In addition to the main power headers, eight 8-pin DC power connectors are also located on the motherboard. Four GPU Power Connectors, JGPW1–4, are used for GPU devices, while JPW1–4 are used for four backplane devices. Use the appropriate power cable to make a connection between these connectors and the storage disk backplane and high-powered GPU cards (if installed).

To provide adequate power supply to your entire system, connect both main power supply units (PSU1/PSU2) and all 8-pin PWR connectors (JPW1–4 and JGPW1–4) on the motherboard to the power supplies. Failure to do so may void the manufacturer warranty on your power supply and motherboard.

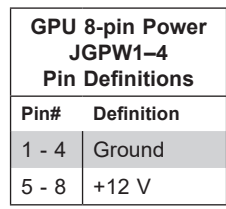

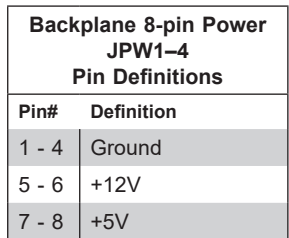

# **4.2 Headers and Connectors**

### **Fan Headers**

There are eight fan headers on the motherboard. These are 4-pin fan headers, although pins 1-3 are backward compatible with traditional 3-pin fans. Four-pin fans allow fan speeds to be controlled by Thermal Management in the BMC. When using the Thermal Management setting, use all 3-pin fans or all 4-pin fans.

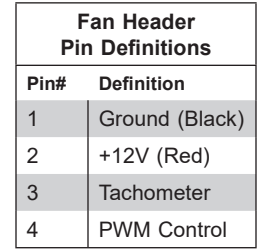

### **SGPIO Header**

A Serial General Purpose Input/Output header (T-SGPIO3) is used to communicate with the enclosure management chip on the backplane.

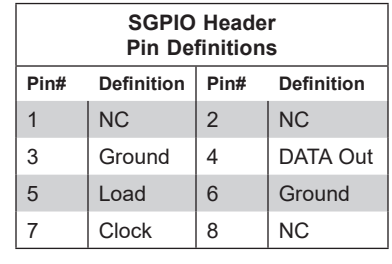

NC = No Connection

### **Disk-On-Module Power Connector**

Two power connectors for SATA DOM (Disk-On-Module) devices are located at JSD1 and JSD2. Connect appropriate cables here to provide power support for your Serial Link DOM devices.

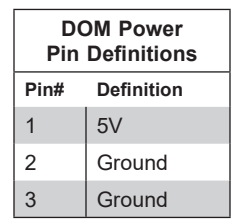

### **TPM Header**

The JTPM1 header is used to connect a Trusted Platform Module (TPM)/Port 80, which is available from Supermicro. A TPM/Port 80 connector is a security device that supports encryption and authentication in hard drives. It allows the motherboard to deny access if the TPM associated with the storage drive is not installed in the system. For more information on the TPM: http://www.supermicro.com/manuals/other/TPM.pdf.

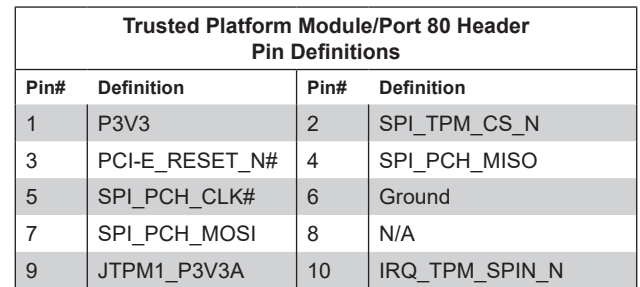

### **NVMe SMBus Headers**

NVMe SMBus (I2 C) headers (JNVI2 C3/4), used for PCI-E SMBus clock and data connections, provide hot-plug support through a dedicated SMBus interface. This feature is only available for a Supermicro complete system with a proprietary NVMe add-on card and cable installed.

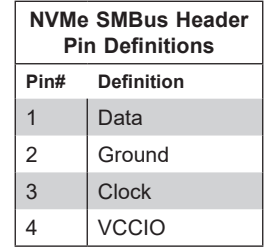

### **Internal Speaker/Buzzer**

The Internal Speaker/Buzzer (SP1) is used to provide audible indications for various beep codes.

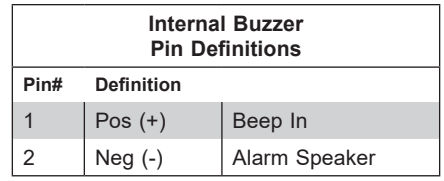

### **NCSI Connector**

Use the Network Controller SideBand Interface (NCSI) connector, JNSCI, to connect a Network Interface Controller (NIC) to the motherboard.
### **RAID Key Header**

An Intel VROC RAID Key header is located at JRK1. It supports VMD used in creating optional advanced NVMe RAID configurations.

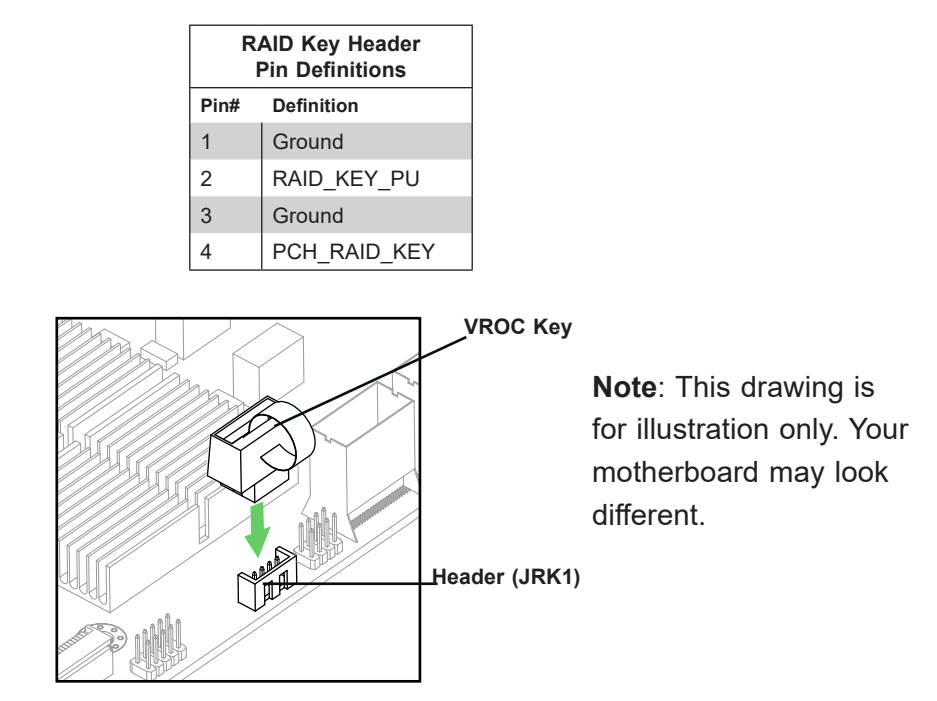

### **Chassis Intrusion**

A Chassis Intrusion header is located at JL1 on the motherboard. Attach the appropriate cable from the chassis to the header to inform you when the chassis is opened.

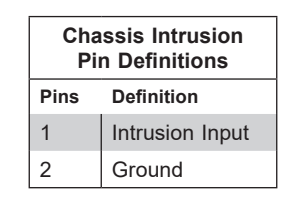

### **4-pin BMC External I 2 C Header**

A System Management Bus header for the BMC is located at JIPMB1. Connect a cable to this header to use the IPMB <sup>12</sup>C connection on your system.

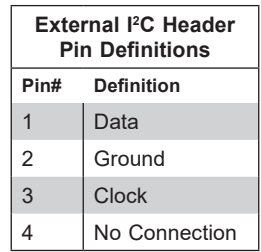

### *Control Panel*

JF1 contains header pins for various control panel connections. See the figure below for the pin locations and definitions of the control panel buttons and LED indicators.

All JF1 wires have been bundled into a single cable to simplify this connection. Make sure the red wire plugs into pin 1 as marked on the motherboard. The other end connects to the control panel PCB board.

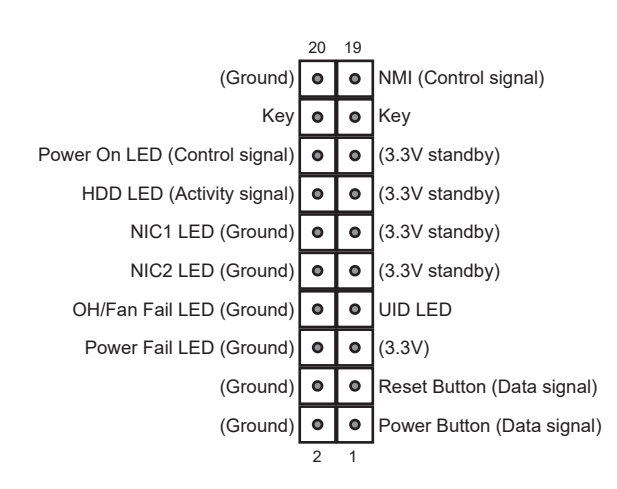

**Figure 4-1. JF1 Control Panel Pins**

### **Power Button**

The Power Button connection is located on pins 1 and 2 of JF1. Momentarily contacting both pins will power on/off the system. This button can also be configured to function as a suspend button with a setting in the BIOS. To turn off the power when the system is in suspend mode, press the button for 4 seconds or longer.

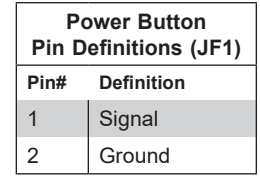

### **Reset Button**

The Reset Button connection is located on pins 3 and 4 of JF1. Attach it to a hardware reset switch on the computer case.

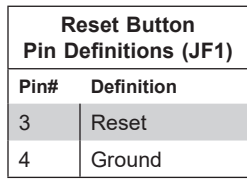

#### **Power Fail LED**

The Power Fail LED connection is located on pins 5 and 6 of JF1.

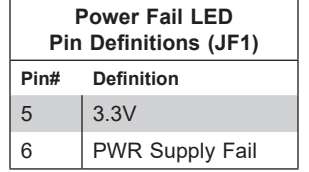

### **Overheat (OH)/Fan Fail**

Connect an LED cable to pins 7 and 8 of JF1 to use the Overheat/Fan Fail LED connections. The LED on pin 8 provides warnings of overheat or fan failure.

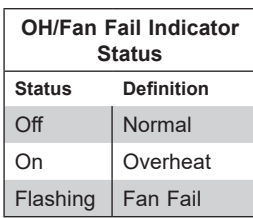

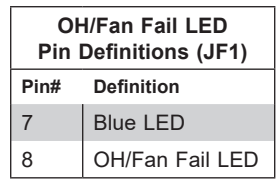

### **NIC1/NIC2 (LAN1/LAN2)**

The NIC (Network Interface Controller) LED connection for LAN port 1 is located on pins 11 and 12 of JF1, and the LED connection for LAN port 2 is on pins 9 and 10. Attach the NIC LED cables here to display network activity.

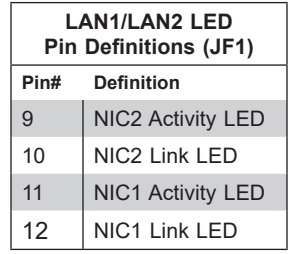

### **HDD LED/UID Switch**

The HDD LED/UID Switch connection is located on pins 13 and 14 of JF1. Attach a cable to Pin 14 to show hard drive activity status. Attach a cable to pin 13 to use UID switch. Refer to the table below for pin definitions.

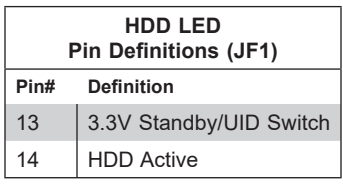

### **Power LED**

The Power LED connection is located on pins 15 and 16 of JF1.

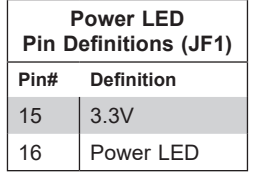

#### **NMI Button**

The non-maskable interrupt button header is located on pins 19 and 20 of JF1.

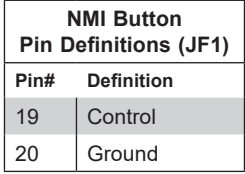

## **4.3 Input/Output Ports**

See the figure below for the locations and descriptions of the I/O ports on the rear of the motherboard.

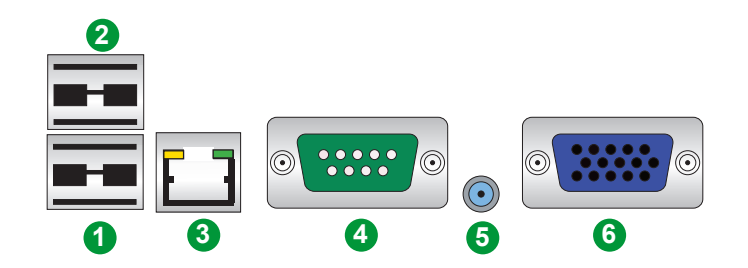

**Figure 4-2. Rear I/O Ports**

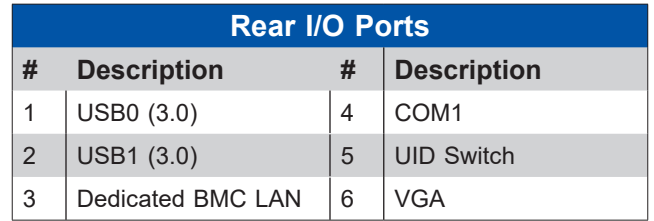

### **LAN Ports**

There is a dedicated BMC LAN port on the I/O back panel.

There can also be, two, four, or zero network LAN ports on the chassis rear provided by the Ultra riser card, depending on the **option** you purchased.

### **Unit Identifier Switch/UID LED Indicator**

A Unit Identifier (UID) switch and a UID LED indicator are located on the rear of the system. When you press the UID switch, both front and rear UID LED indicators are toggled on or off. The UID indicators provide easy identification of a system in a rack.

**Note:** the UID can also be triggered using the BMC.

## **4.4 Jumpers**

### *Explanation of Jumpers*

To modify the operation of the motherboard, jumpers are used to choose between optional settings. Jumpers create shorts between two pins to change the function associated with it. Pin 1 is identified with a square solder pad on the printed circuit board. See the motherboard layout page for jumper locations.

**Note:** On a two-pin jumper, "Closed" means the jumper is on both pins and "Open" indicates the jumper is either on only one pin or has been completely removed.

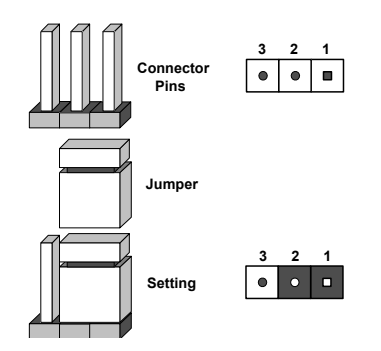

### **CMOS Clear**

JBT1 is used to clear CMOS. See Section 7.7 for details.

### **UID and System Reset Button Select Jumper**

Jumper JRU1 is used to configure the function of the Control Panel Reset or UID LED button (Pin 2 of JFP1). To set the button to toggle the UID LEDs (in a chassis that supports front UID), close Pins 1 and 2 of jumper JRU1. To set the button to reset the system, close Pins 3 and 4 of jumper JRU1.

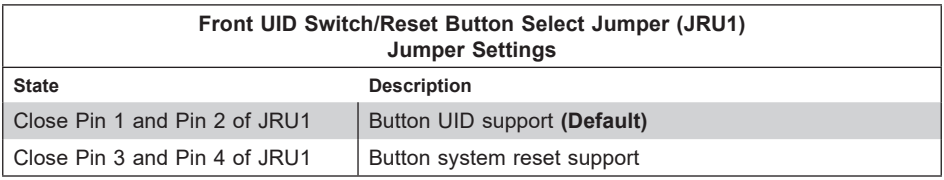

## **4.5 LED Indicators**

### **Network LAN LEDs**

The Ethernet ports each have two LEDs. One LED indicates activity when flashing green. The other may be green, amber or off to indicate the speed of the connection. Speeds are noted in Chapter 1.

### **Dedicated BMC LAN LEDs**

A dedicated BMC LAN port is also included on the motherboard. The amber LED on the right of the BMC LAN port indicates activity, while the LED color on the left indicates the speed of the connection.

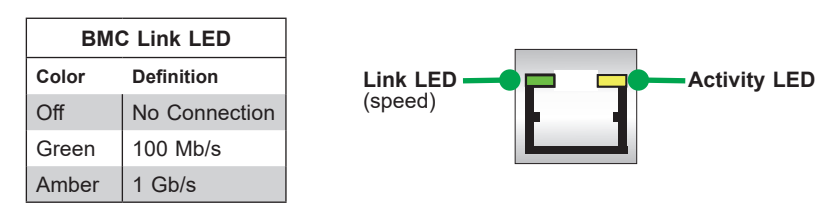

### **Unit ID LED**

A rear unit identifier (UID) indicator at LED1 is located near the UID switch on the I/O back panel. It provides easy identification of a unit that may need service.

### **Onboard Power LED**

The Onboard Power LED is LE2. When this LED is on, the system power is on.

### **BMC Heartbeat LED**

LEDM1 is the BMC heartbeat LED. When the LED is blinking green, BMC is functioning normally.

## **4.6 Storage Ports**

### **I-SATA 3.0 and S-SATA 3.0 Ports**

The X12DPU-6 has eight I-SATA 3.0 ports (I-SATA 0-3, I-SATA 4-7) and six S-SATA (S-SATA 0-3, S-SATA 4, S-SATA 5) on the motherboard. These SATA ports are supported by the Intel PCH C621 chipset. S-SATA 4/S-SATA 5 can be used with Supermicro SuperDOMs which are orange SATA DOM connectors with power pins built in, and do not require external power cables. Supermicro SuperDOMs are compatible with regular SATA HDDs or SATA DOMs that need external power cables.

### **NVMe Connectors**

Five NVMe connectors (P1\_NVMe1/3/4/5/6), supported by Processor #1, provide five NVMe connections. In addition, four NVMe connectors (P2\_NVMe7/8/9/10), supported by Processor #2, also provide four NVMe connections on the motherboard. Use these NVMe connections to support high-speed PCI-E storage devices.

**Note**: When installing an NVMe device on a motherboard, please be sure to connect the first NVMe port (P1\_NVMe1) first for your system to work properly.

# **Chapter 5**

# **Software**

After the hardware has been installed, you can install the Operating System (OS), configure RAID settings and install the drivers.

### **5.1 Microsoft Windows OS Installation**

If you will be using RAID, you must configure RAID settings before installing the Windows OS and the RAID driver. Refer to the RAID Configuration User Guides posted on our website at www.supermicro.com/support/manuals.

#### *Installing the OS*

- 1. Create a method to access the MS Windows installation ISO file. That might be a DVD, perhaps using an external USB/SATA DVD drive, or a USB flash drive, or the BMC KVM console.
- 2. Retrieve the proper RST/RSTe driver. Go to the Supermicro web page for your motherboard and click on "Download the Latest Drivers and Utilities", select the proper driver, and copy it to a USB flash drive.
- 3. Boot from a bootable device with Windows OS installation. You can see a bootable device list by pressing **F11** during the system startup.

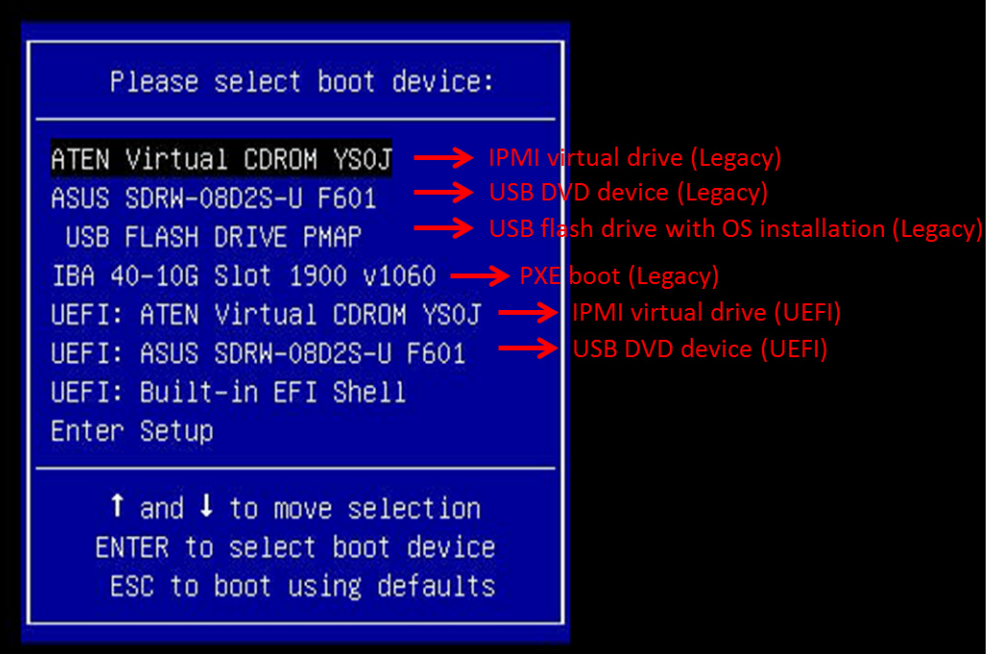

**Figure 5-1. Select Boot Device**

4. During Windows Setup, continue to the dialog where you select the drives on which to install Windows. If the disk you want to use is not listed, click on "Load driver" link at the bottom left corner.

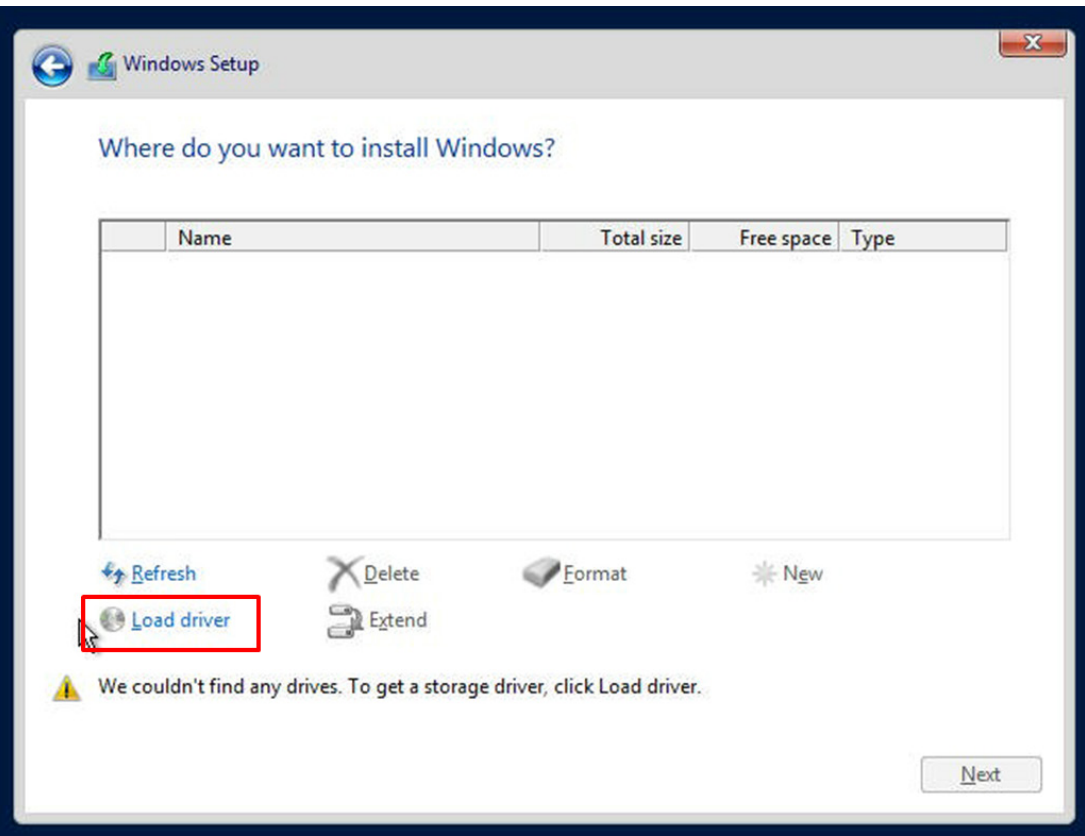

**Figure 5-2. Load Driver Link**

To load the driver, browse the USB flash drive for the proper driver files.

- For RAID, choose the SATA/sSATA RAID driver indicated then choose the storage drive on which you want to install it.
- For non-RAID, choose the SATA/sSATA AHCI driver indicated then choose the storage drive on which you want to install it.
- 5. Once all devices are specified, continue with the installation.
- 6. After the Windows OS installation has completed, the system will automatically reboot multiple times.

## **5.2 Driver Installation**

The Supermicro website contains drivers and utilities for your system at https://www. supermicro.com/wdl/driver. Some of these must be installed, such as the chipset driver.

After accessing the website, go into the CDR\_Images (in the parent directory of the above link) and locate the ISO file for your motherboard. Download this file to to a USB flash drive or a DVD. (You may also use a utility to extract the ISO file if preferred.)

Another option is to go to the Supermicro website. On the product page for your motherboard, "Download the Latest Drivers and Utilities".

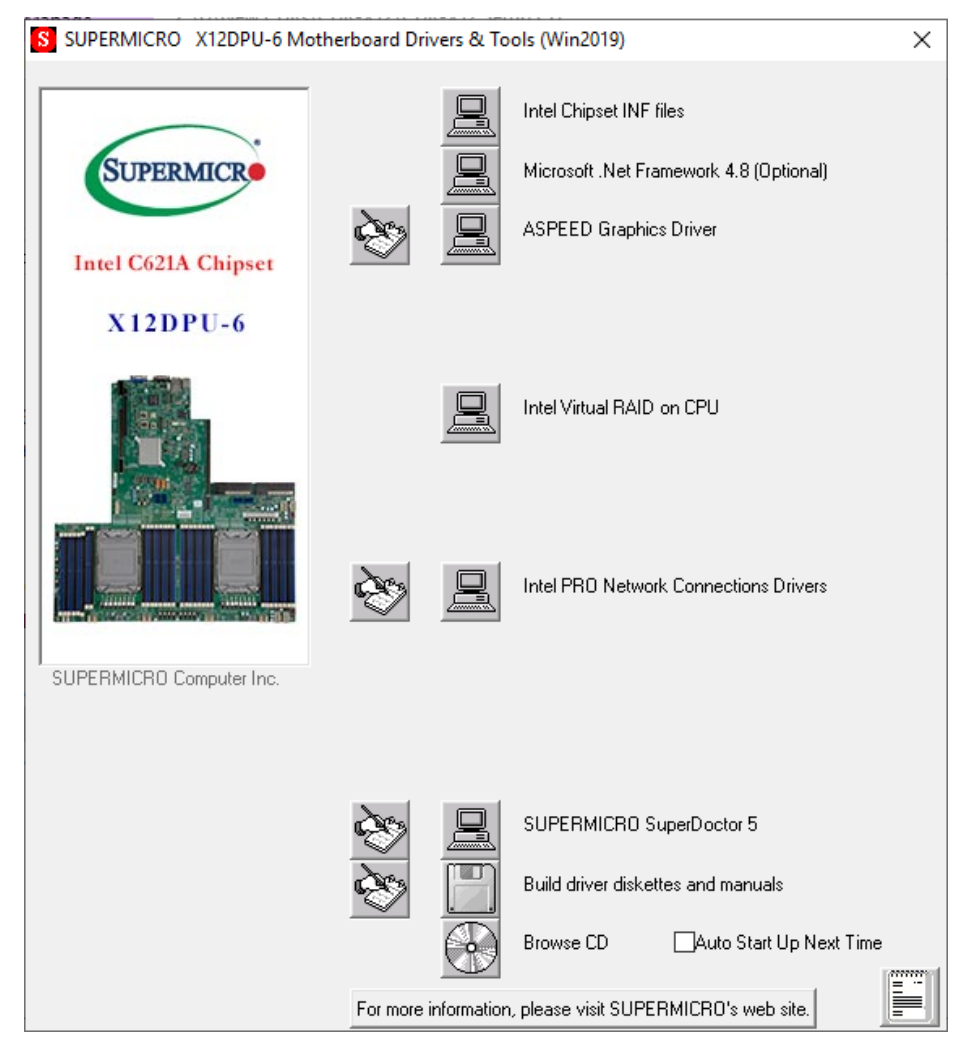

Insert the flash drive or disk and the screenshot shown below should appear.

**Figure 5-3. Driver & Tool Installation Screen**

**Note:** Click the icons showing a hand writing on paper to view the readme files for each item. Click the computer icons to the right of these items to install each item (from top to the bottom) one at a time. **After installing each item, you must re-boot the system before moving on to the next item on the list.** The bottom icon with a CD on it allows you to view the entire contents.

## **5.3 SuperDoctor® 5**

The Supermicro SuperDoctor 5 is a program that functions in a command-line or web-based interface for Windows and Linux operating systems. The program monitors such system health information as CPU temperature, system voltages, system power consumption, fan speed, and provides alerts via email or Simple Network Management Protocol (SNMP).

SuperDoctor 5 comes in local and remote management versions and can be used with Nagios to maximize your system monitoring needs. With SuperDoctor 5 Management Server (SSM Server), you can remotely control power on/off and reset chassis intrusion for multiple systems with SuperDoctor 5 or the BMC. SuperDoctor 5 Management Server monitors HTTP, FTP, and SMTP services to optimize the efficiency of your operation.

#### SuperDoctor® Manual and Resources

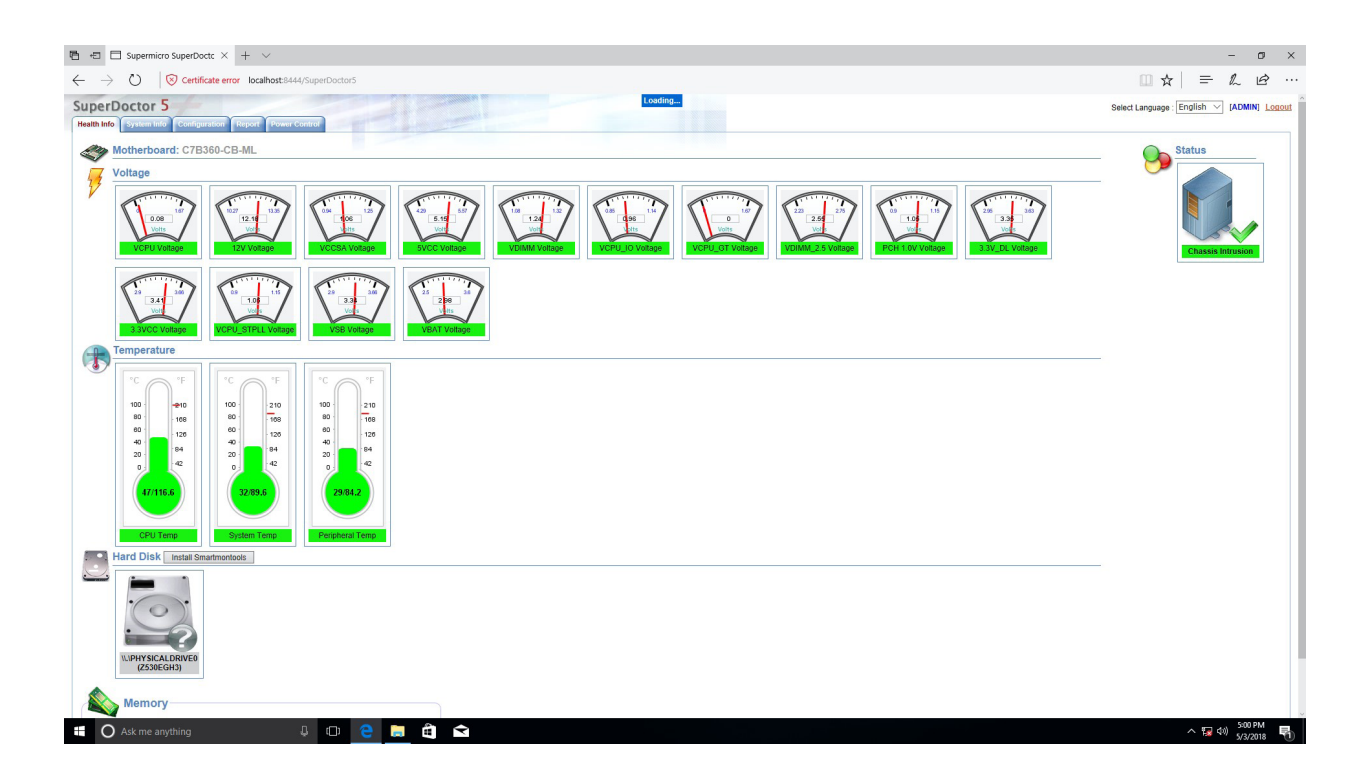

**Figure 5-4. SuperDoctor 5 Interface Display Screen (Health Information)**

## **5.4 BMC**

The motherboard provides remote access, monitoring and management through the baseboard management controller (BMC) and other management controllers distributed among different system modules. There are several BIOS settings that are related to BMC. For general documentation and information on BMC, visit our website at:

www.supermicro.com/en/solutions/management-software/bmc-resources

### **BMC ADMIN User Password**

For security, each system is assigned a unique default BMC password for the ADMIN user. This can be found on a sticker on the chassis and a sticker on the motherboard. The sticker also displays the BMC MAC address.

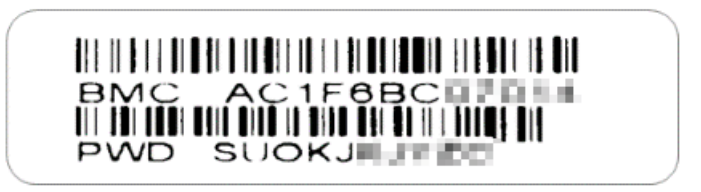

**Figure 5-5. BMC Password Label**

The sticker can be found on the pull-out service tag at the front of the chassis. See Chapter 1 for the location.

# **Chapter 6**

# **Optional Components**

This chapter describes alternate configurations and optional system components.

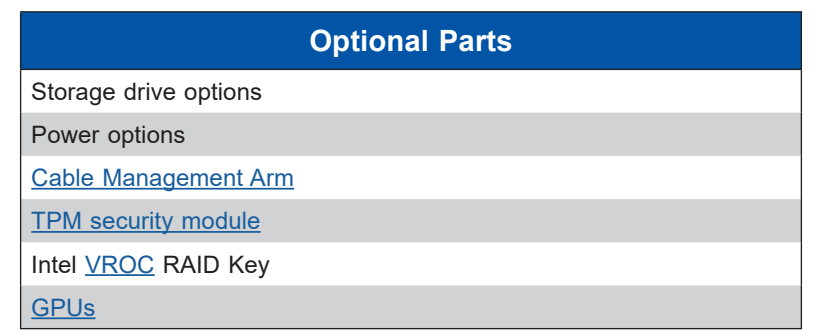

## **6.1 Storage Protocols Supported**

The storage drive bays can support SATA, SAS, and NVMe in any combination. To enable SAS and NVMe, additional hardware is required. Once the supporting hardware is installed for a selection of bays, drives of any storage protocol type can be inserted.

**SATA** – The default configuration supports up to twelve SATA drives.

**SAS** – An add-on controller card and cables can support up to twelve SAS drives.

**NVMe** – The motherboard supports up to ten NVMe drives. A retimer card is required to add support for an additional two NVMe drives. Additional cables are required.

## **6.2 Power Supply Modules**

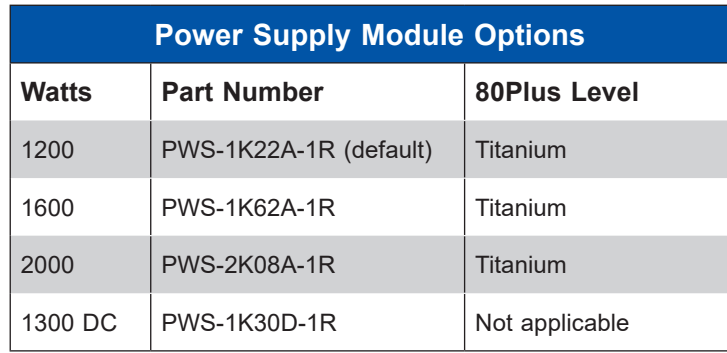

## **6.3 Cable Management Arm**

The system supports a cable management arm (CMA), which keeps the rear cables organized and clear of the rail mechanisms when the system is extended out the front of the rack for maintenance.

The CMA attaches to the rack mounting rails by means of four connectors. They are labeled on the connectors 1, 2, 3, and 4.

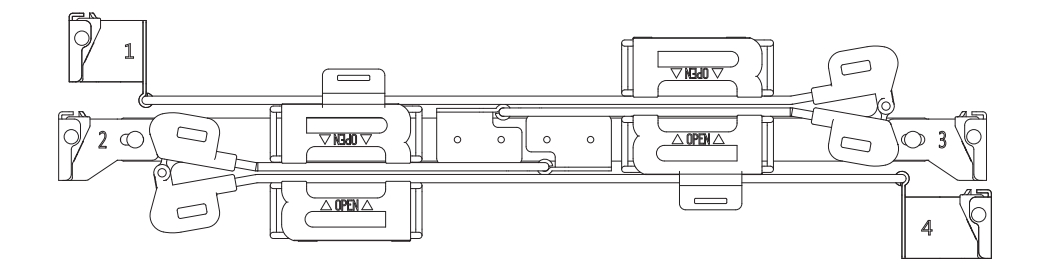

**Figure 6-1. Cable Management Arm** 

### *Installing the Cable Management Arm*

- 1. Slide CMA connector #1 forward onto the two posts on the rear of the right *inner* rail (right side when viewed from the front). It snaps into place.
- 2. Slide CMA connector #2 forward onto the two posts on the rear of the right *middle* rail. It snaps into place.

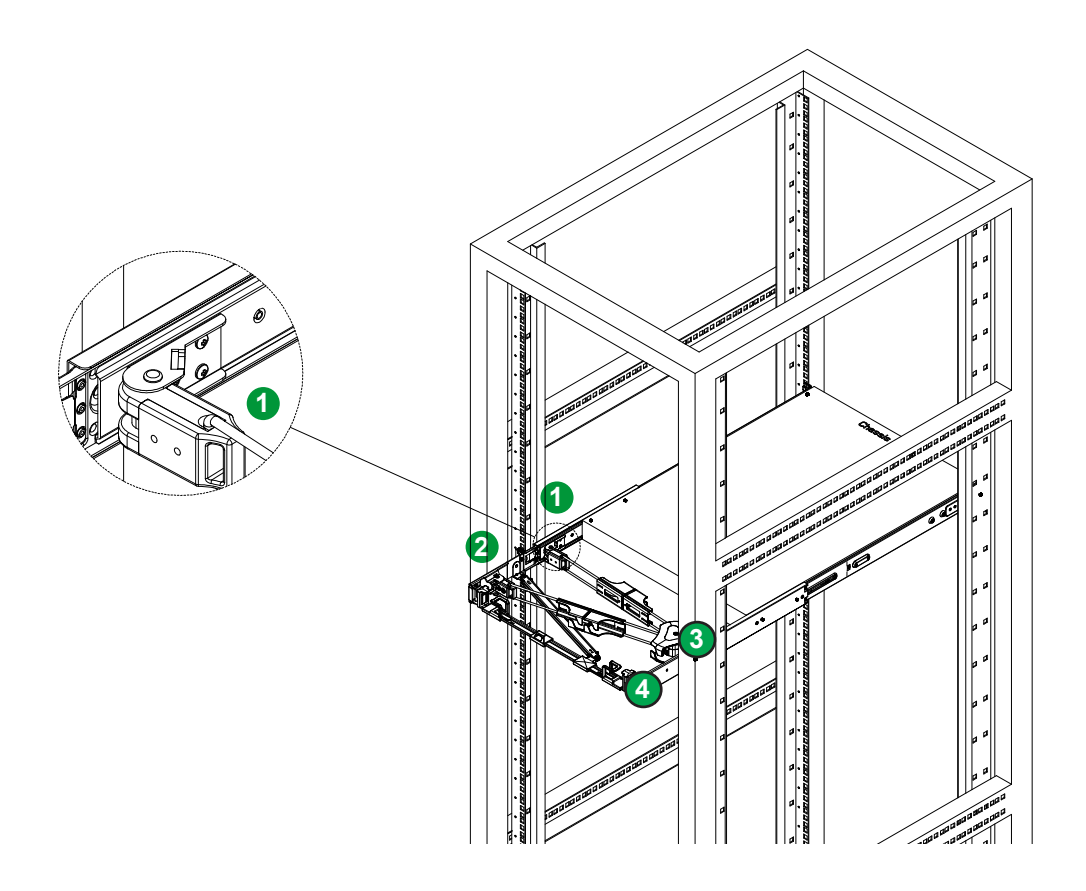

**Figure 6-2. Installing the Connectors** 

- 3. Slide CMA connector #3 forward onto the two posts on the rear of the left middle rail. It snaps into place.
- 4. For CMA connector #4, align the metal tabs with the slots on the rear of the left outer rail and push it forward. It snaps into place.
- 5. Route the cables through the holding brackets, leaving enough slack.

### *Removing the Cable Management Arm*

- 1. Remove cables from the CMA,
- 2. For CMA connector #4, pull the metal release tab toward the center of the rack and slide the connector toward the rear to release it.
- 3. For CMA connectors #3, #2, and #1, depress the front edge of the yellow plastic rocker lock, and slide the connector toward the rear to release it.

## **6.4 TPM Security Module**

SPI capable TPM 2.0 (or 1.2) with Infineon 9670 controller, vertical form factor

The JTPM1 header is used to connect a Trusted Platform Module (TPM). A TPM is a security device that supports encryption and authentication in hard drives. It enables the motherboard to deny access if the TPM associated with the hard drive is not installed in the system.

Details and installation procedures are at:

http://www.supermicro.com/manuals/other/TPM.pdf.

- AOM-TPM-9670V
- AOM-TPM-9671V

## **6.5 Intel Virtual RAID on CPU (VROC)**

Intel® Virtual RAID on CPU (Intel VROC) is an enterprise RAID solution for NVMe SSDs directly attached to Intel Xeon Scalable processors. Intel Volume Management Device (VMD) is an integrated controller inside the CPU PCIe root complex.

- A single processor supports up to 12 NVMe SSDs and up to 6 RAID arrays.
- A dual processor system supports up to 24 NVMe SSDs and 12 RAID arrays.

Strip sizes are 4K, 8K, 16K, 32K, 64K, 128K.

### **Requirements and Restrictions**

- **Intel VROC is only available when the system is configured for UEFI boot mode.**
- To enable the **mdadm** command and support for RSTe, install the patch from
	- Linux: https://downloadcenter.intel.com/download/28158/Intel-Virtual-RAID-on-CPU-Intel-VROC-and-Intel-Rapid-Storage-Technology-enterprise-Intel-RSTe-Driver-for-Linux-
	- Windows: https://downloadcenter.intel.com/download/28108/Intel-Virtual-RAID-on-CPU-Intel-VROC-and-Intel-Rapid-Storage-Technology-enterprise-Intel-RSTe-Driver-for-Windows-
- To enable Intel VROC, a hardware key must be inserted on the motherboard, and the appropriate processor's Virtual Management Devices must be enabled in the BIOS setup.
- It is possible to enable Intel VROC without a hardware key installed, but only RAID0 will be enabled.
- Intel VROC is not compatible with secure boot. This feature must be disabled.
- When creating bootable OS RAID1 devices, you must have both devices on the same CPU, and a VMD on that CPU.
- Spanning drives when creating RAID devices is not recommended to due to performance issues, even though it is supported.

### **Supported SSDs and Operating Sytems**

To see the latest support information: https://www.intel.com/content/www/us/en/support/ articles/000030310/memory-and-storage/ssd-software.html

### **Additional Information**

Additional information is available on the product page for the Supermicro add-on card and the linked manuals.

www.supermicro.com/products/accessories/addon/AOC-VROCxxxMOD.cfm

### **Hardware Key**

The Intel VROC hardware key is a license key that detects the Intel VROC SKU and activates the function accordingly. The key must be plugged into the Supermicro motherboard (connector JRK1). The key options are:

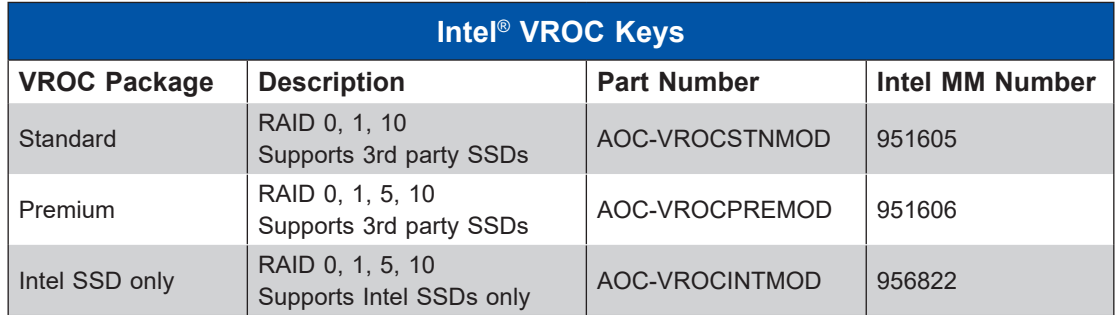

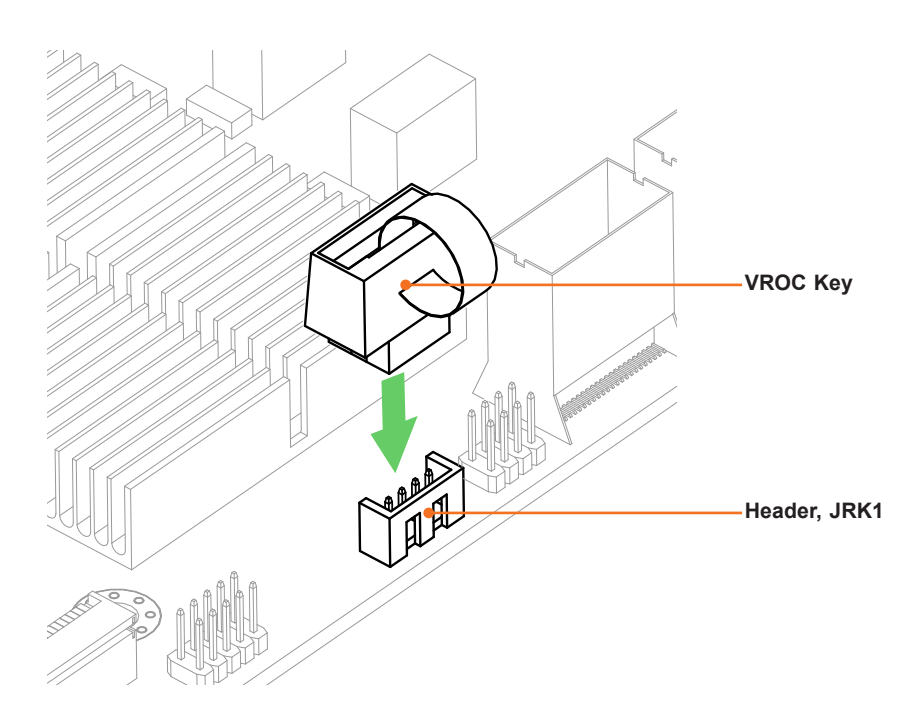

**Figure 6-6. Intel VROC RAID Key and Motherboard Connector JRK1**

### **Configuring Intel VMD**

VMD must be enabled on PCIe ports which have NVMe drives attached to them in order for those drives to be added to a VROC RAID configuration. The default BIOS setting for the NVMe Mode Switch is **Auto** which automatically enables VMD on all installed NVMe drives.

NVMe Mode Switch :

- **Auto** Enables VMD for all NVMe ports if VROC Key is installed.
- **VMD** Enables VMD for all NVMe ports despite the lack of the VROC Key.
- **Manual** Allows the user to select specific NVMe ports on which to enable VMD.

The NVMe Mode Switch can be viewed or selected at **BIOS > Advanced > Chipset Configuration > North Bridge > IIO Configuration > Intel® VMD Technology**.

**Note:** Without a VROC Key, there is no RAID support with the **Auto** switch. Only RAID 0 is supported with the **VMD** and **Manual** switches.

### *Configuring VMD Manually*

The steps for manually configuring VMD on specific NVMe ports in UEFI BIOS are shown below. Example screenshots may differ from your server.

- 1. Reboot the server and press [DEL] key to access the BIOS options.
- 2. Switch to **Advanced > Chipset Configuration > North Bridge > IIO Configuration > Intel® VMD Technology**.
- 3. Select **VMD Mode Switch**, then select **Manual**.

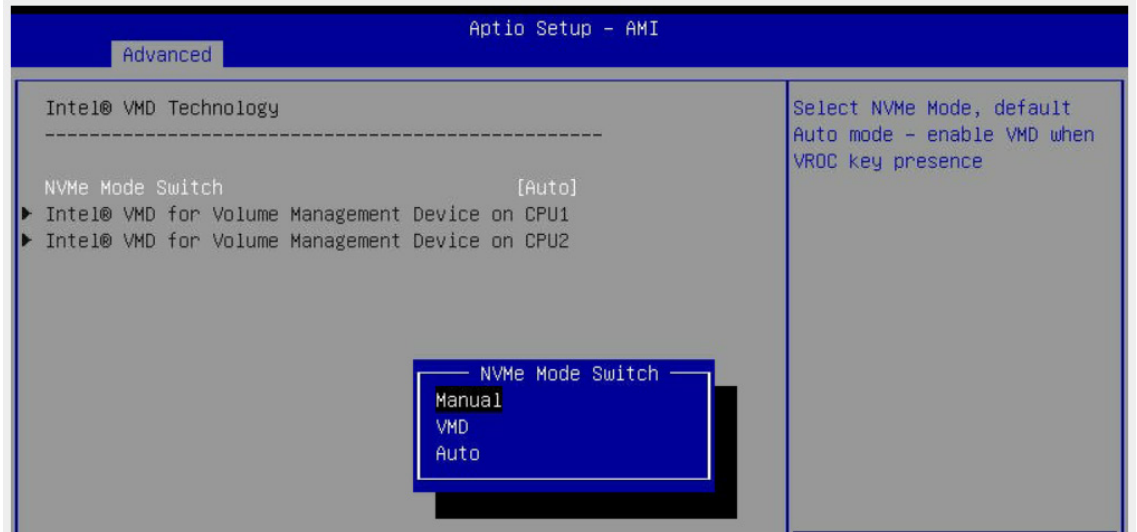

**Figure 6-7. BIOS, Selecting VMD Mode**

**Caution**: VMD must only be enabled on NVMe port resources. If VMD is enabled on other PCIe ports, the functionality of those ports will be impacted. See the table below.

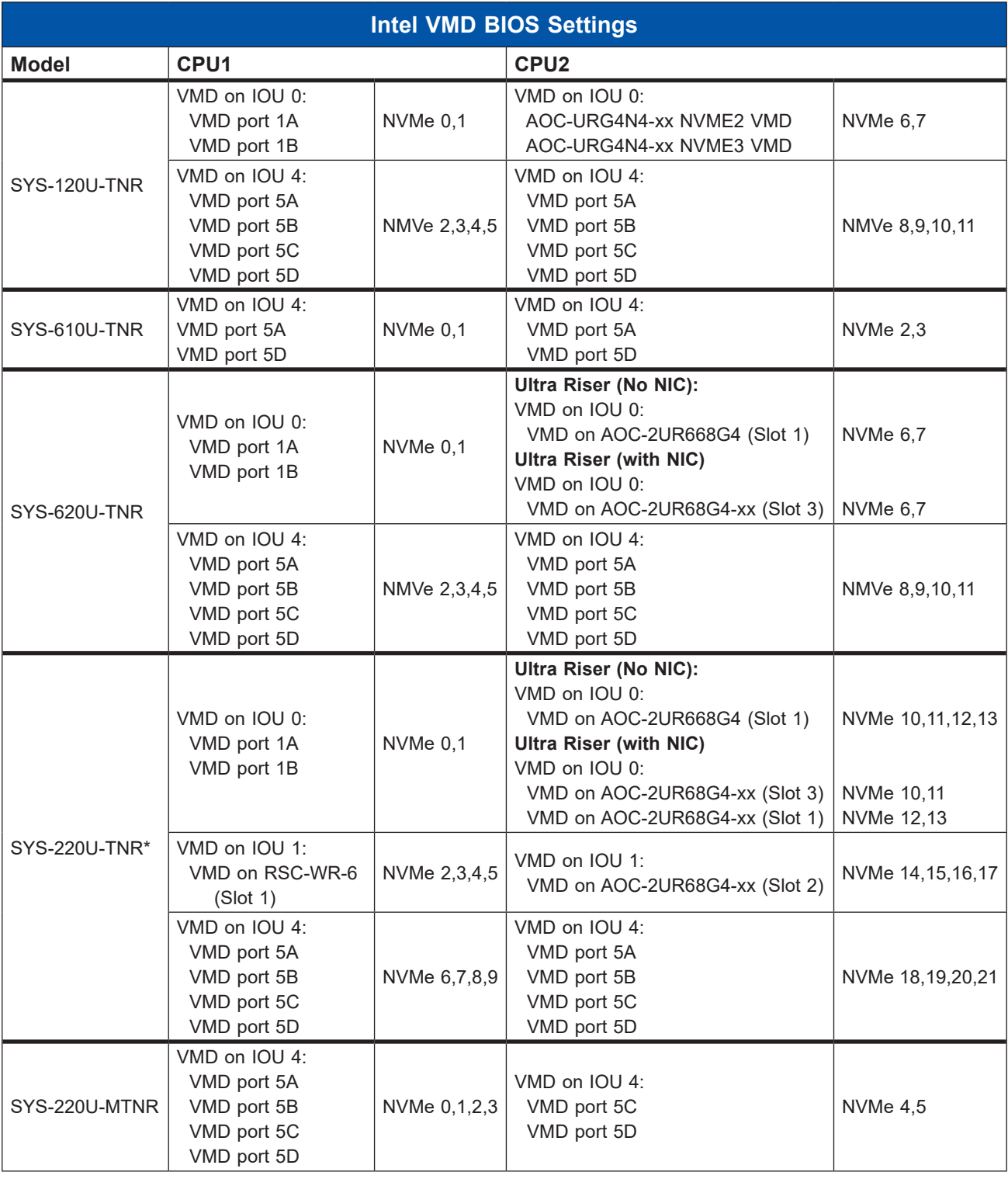

This table identifies the NVMe Port Resources in the X12 Ultra Servers. Enable VMD on the NVMe drive's corresponding hardware stack according to the VMD BIOS Settings table.

\*SYS-220U-TNR NVMe drives are the physical drives 2-23.

4. Select "Intel VMD for Volume Management Device on" on CPU1 or CPU2 to enable VMD for devices under the respective CPU. .

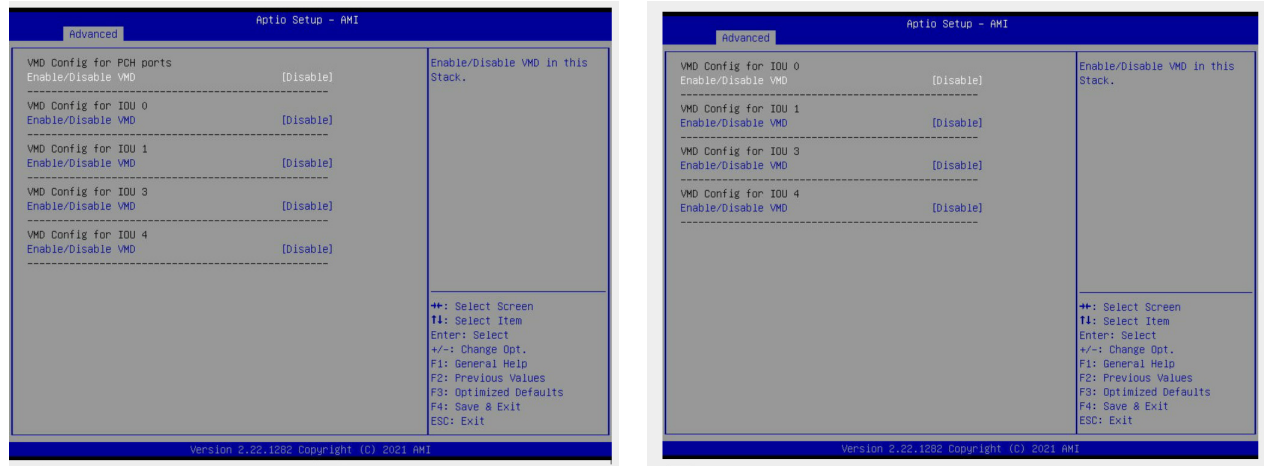

### **Figure 6-8. Intel VMD for Volume Management Device on CPU1 and CPU2**

5. Choose Enable for "Enable/Disable VMD" for IOU 0 to list the available devices under IOU 0.

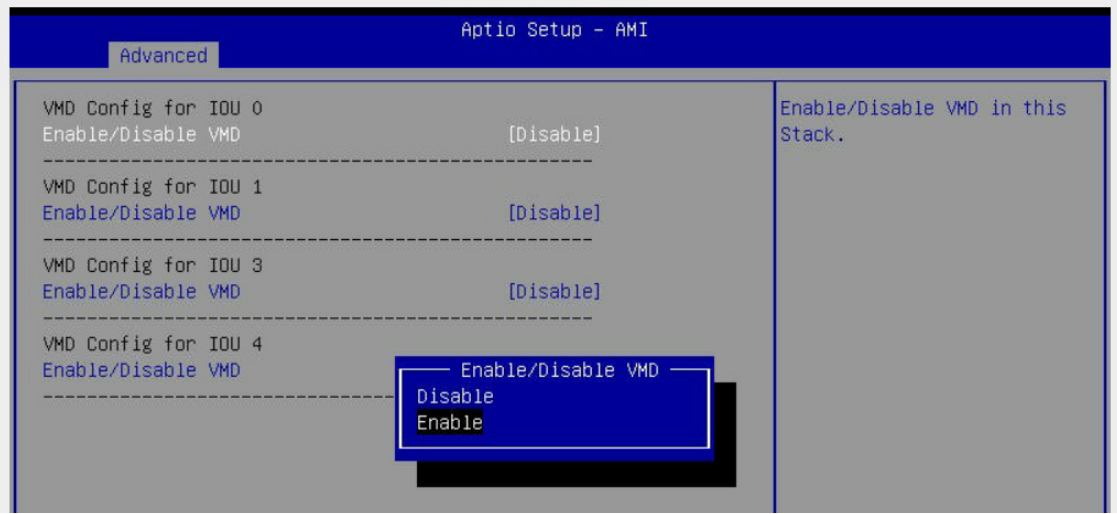

**Figure 6-9. BIOS, Enabling VMD on devices under CPU2 (Example)** 

| VMD Config for IOU 0       |                  | Enable/Disable VMD in this |
|----------------------------|------------------|----------------------------|
| Enable/Disable VMD         | [Enable]         | Stack.                     |
| AOC-2UR68G4-i2XT SLOT3 VMD | [Disable]        |                            |
| AOC-2UR68G4-12XT SLOT1 VMD | [Disable]        |                            |
| Hot Plug Capable           | [Disable]        |                            |
| VMD Config for IOU 1       |                  |                            |
| Enable/Disable VMD         | [Disable]        |                            |
| VMD Config for IOU 3       |                  |                            |
| Enable/Disable VMD         | <b>[Disable]</b> |                            |
| VMD Config for IOU 4       |                  |                            |
| Enable/Disable VMD         | [Disable]        |                            |

**Figure 6-10. BIOS, Enabling VMD on CPU 2 (Example)**

6. Enable the NVMe port resource according to table above for the NVMe drives that will be used in a RAID configuration.

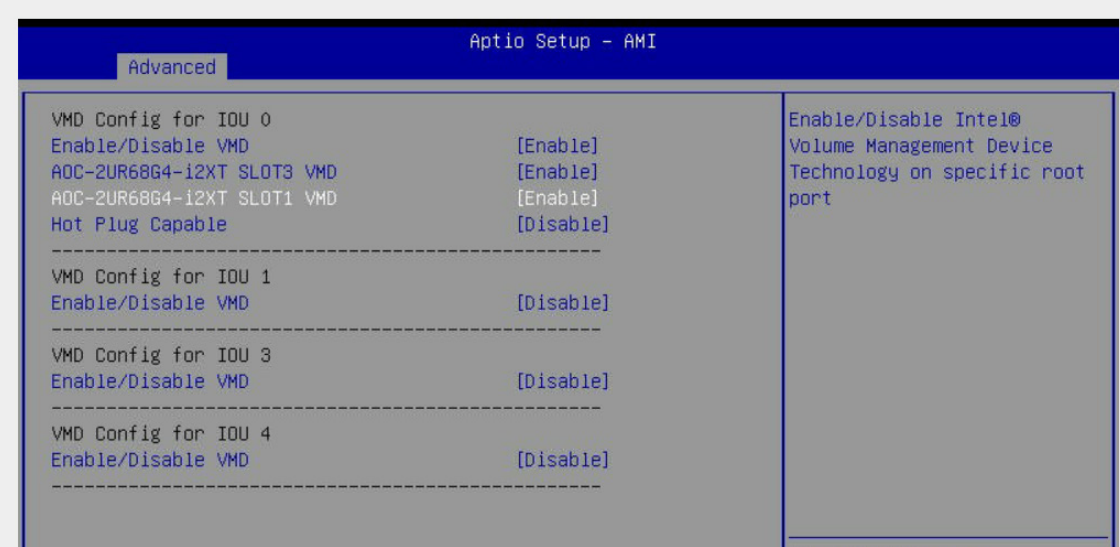

**Figure 6-11. BIOS, Enabling CPU2 (Example)**

- 7. Choose whether to make the NVMe drives in this IOU **Hot Plug Capable** by selecting Enabled or Disabled.
- 8. Repeat steps 4 through 7 for each IOU # on each CPU to enable VMD on the desired NVMe ports.

| Advanced                                                                                                    |                                                          |                                                               |  |  |
|----------------------------------------------------------------------------------------------------|----------------------------------------------------------|---------------------------------------------------------------|--|--|
| VMD Config for IOU 0<br>Enable/Disable VMD<br>ADC-2UR68G4-12XT SLOT3 VMD<br>AOC-2UR68G4-12XT SLOT1 VMD<br>Hot Plug Capable | [Enable]<br>[Enable]<br>[Enable]<br>[Disable]            | Enable/Disable Hot Plug for<br><b>PCIe Root Ports</b>         |  |  |
| VMD Config for IOU 1<br>Enable/Disable VMD<br>AOC-2UR68G4-12XT SLOT2 VMD<br>Hot Plug Capable                               | [Enable]<br>[Enable]<br>[Disable]                        |                                                               |  |  |
| VMD Config for IOU 3<br>Enable/Disable VMD                                                                                 | [Disable]                                                |                                                               |  |  |
| VMD Config for IOU 4<br>Enable/Disable VMD<br>VMD port 5A<br>VMD port 5B<br>VMD port 5C<br>VMD port 5D                     | [Enable]<br>[Enable]<br>[Enable]<br>[Enable]<br>[Enable] | <b>++:</b> Select Screen<br>↑↓: Select Item<br>Enter: Select  |  |  |
| Hot Plug Capable                                                                                                    | [Disable]                                                | $+/-:$ Change Opt.<br>F1: General Help<br>F2: Previous Values |  |  |

**Figure 6-12. BIOS, Enabling CPU2 Completed (Example, SYS=220U-TNR)**

9. Press [F4] to save the configuration and reboot the system.

**Note**: If there is an existing RAID configuration, delete the RAID volume associated with the VMD controller before disabling the controller. Failure to do so may lead to unexpected behavior.

**Note**: The effects of physically changing or swapping a CPU on the VMD controller have not been thoroughly tested or documented.

### **Creating NVMe RAID Configurations**

1. Open **Advanced > Intel(R) Virtual RAID on CPU > All Intel VMD Controllers > Create RAID Volume**.

| Aptio Setup - AMI<br>Advanced                                                                         |                                            |                                                                                           |  |  |  |  |  |
|----------------------------------------------------------------------------------------------------|--------------------------------------------|-------------------------------------------------------------------------------------------|--|--|--|--|--|
| Create RAID Volume                                                                                    |                                            | X - to Select Disk                                                                        |  |  |  |  |  |
| Name:<br>RATO Level:<br>Enable RAID Spanned over VMD<br>Controllers:                                  | Volume0<br>[RAIDO(Stripe)]<br>$\mathsf{L}$ |                                                                                           |  |  |  |  |  |
| Select Disks:<br><b>INTEL SSDPE2KE016TB</b><br>SN:BTLN81260ES01P6AGN, 1490.42GB Port<br>1:0 CPU0 VMD0 | [X]                                        |                                                                                           |  |  |  |  |  |
| INTEL SSDPE2KE016T8<br>SN:BTLN8440030X1P6AGN, 1490.42GB Port<br>1:1 CPUO VMDO                         | [X]                                        |                                                                                           |  |  |  |  |  |
| INTEL SSDPE2KE016T8<br>SN:BTLN81260FRF1P6AGN, 1490.42GB Port<br>2:0 CPHO VMD1                         | $\sqrt{1}$                                 |                                                                                           |  |  |  |  |  |
| INTEL SSDPE2KE016T8<br>SN:BTLN81260DVP1P6AGN, 1490.42GB Port<br>2:1 CPUO VMD1                         | [1]                                        | <b>++:</b> Select Screen<br>14: Select Item<br>Enter: Select<br>$+\prime -$ : Change Opt. |  |  |  |  |  |
| Strin Size:<br>Capacity (GB):                                                                         | [128KB]<br>2831.78                         | F1: General Help<br>F2: Previous Values<br>F3: Optimized Defaults                         |  |  |  |  |  |
| ▶ Create Volume                                                                                       |                                            | F4: Save & Exit<br>ESC: Exit                                                              |  |  |  |  |  |

**Figure 6-13. Created Volume** *without* **enabling RAID spanned over VMD controller**

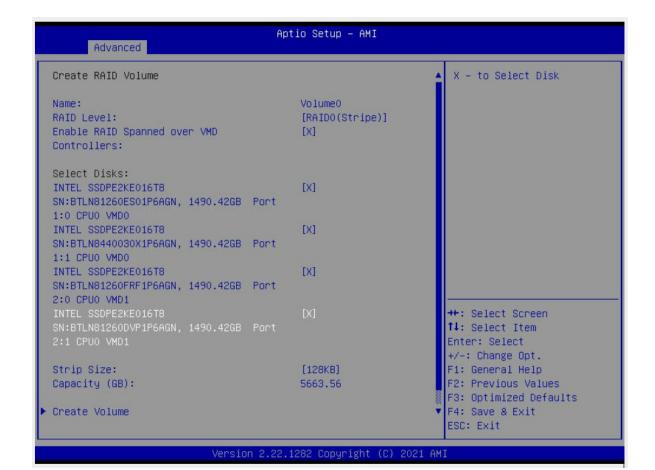

**Figure 6-14. Created Volume** *with* **enabling RAID spanned over VMD controller**

- 2. Set **Name**.
- 3. Set **RAID Level**.
- 4. If cross-controller RAID is required, select **Enable RAID spanned over VMD Controller**.
- 5. Select specific disks for RAID with an [X].
	- RAID0: Select at least two [2 24] disks
	- RAID1: Select only two disks
	- RAID5: Select at least three [3 24] disks
	- RAID10: Select only four disks
- 6. Select **Strip Size** (Default 64KB).
- 7. Select **Create Volume**.
- 8. If another RAID is needed, start again at step 1.

### **Status Indications**

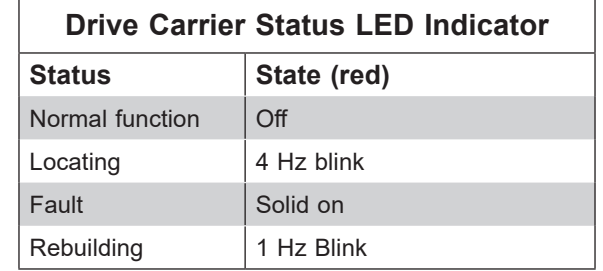

An LED indicator on the drive carrier shows the RAID status of the drive.

IBPI SFF 8489 Defined Status LED States

### **Hot Swap Drives**

Intel VMD enables hot-plug and hot-unplug for NVMe SSDs, whether from Intel or other manufacturers. Under vSphere ESXi, several steps are necessary to avoid potential stability issues. See the information at link [1] below.

### *Hot-unplug*

1. Prevent devices from being re-detected during rescan:

esxcli storage core claiming autoclaim --enabled=false

- 2. Unmount the VMFS volumes on the device. Check [2] for details.
- 3. Detach the device. Check [3] for details.
- 4. Physically remove the device.

### *Hot-plug*

• Physically install the device.

ESXi will automatically discover NVMe SSDs, but a manual scan may be required in some cases.

### **Related Information Links**

[1] https://kb.vmware.com/s/article/2151404

[2] https://docs.vmware.com/en/VMware-vSphere/6.5/com.vmware.vsphere.storage.doc/ GUID-1B56EF97-F60E-4F21-82A7-8F2A7294604D.html

[3] https://docs.vmware.com/en/VMware-vSphere/6.5/com.vmware.vsphere.storage.doc/ GUID-F2E75F67-740B-4406-9F0C-A2D99A698F2A.html

## **6.6 GPUs**

Supermicro 2U Ultra systems support graphic processing units (GPUs) when installed with some additional optional parts. GPUs have cooling requirements that can be assisted by specialized dual-level air shrouds to direct the flow from the system fans. Refer to the Supermicro product page to see the list of compatible GPUs

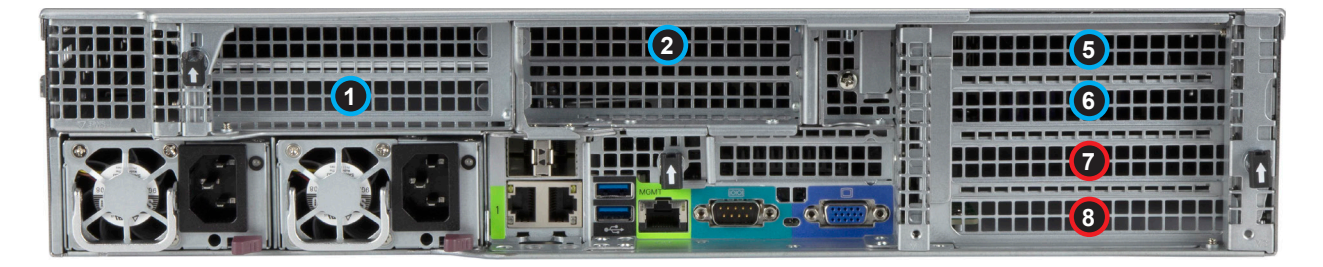

**Figure 6-15. Expansion Card Chassis Slots**

- Single width GPUs can be used in just the same way as PCIe expansion cards.
- Double width GPUs can be used in slots 1, 2, 5, and 7. When slots 5 and/or 7 are used, then slots 6 and 8, respectively, are not available. Also note that, due to thermal limitations, not all four slots can be filled for some GPU models.

See Chapter 3, PCI Expansion Cards for details on the various riser card options.

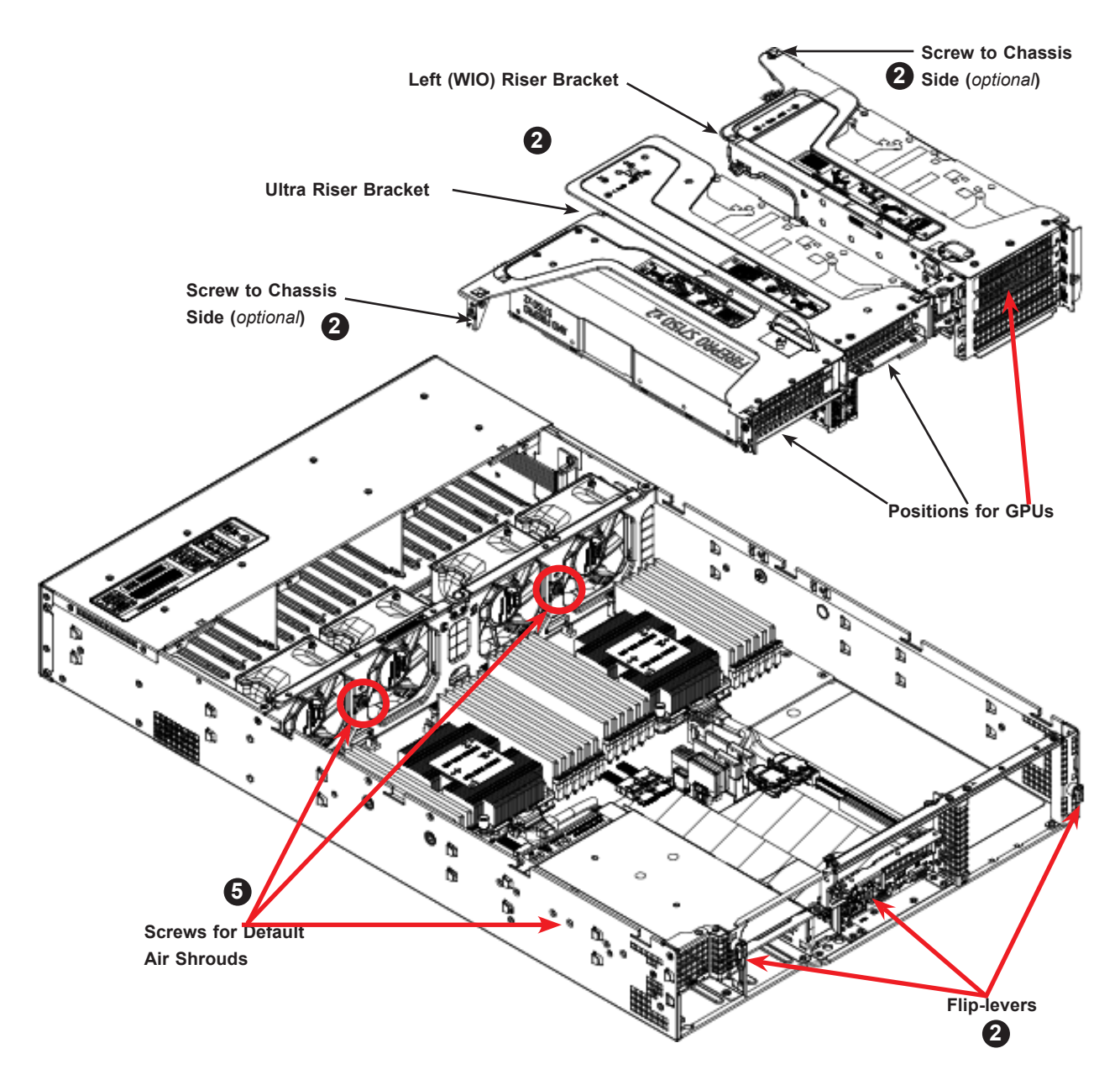

**Figure 6-16. Riser Cards and GPU Positions**

### *Adding GPUs*

- 1. Power down the system, unplug AC cords, and remove the top chassis cover.
- 2. Remove the appropriate riser card bracket, pictured above. On the rear of the chassis, each bracket is secured by a small black plastic flip-lever with an arrow on it. Flip open the appropriate lever to release the bracket, then pull the bracket out of the chassis. For the Ultra riser (center) bracket, there is a thumbscrew to a standoff in the chassis center.
- 3. Insert the GPU into the riser card slot while aligning the GPU rear L-shaped mounting bracket. Add screws to secure the GPU L-shaped mounting bracket.

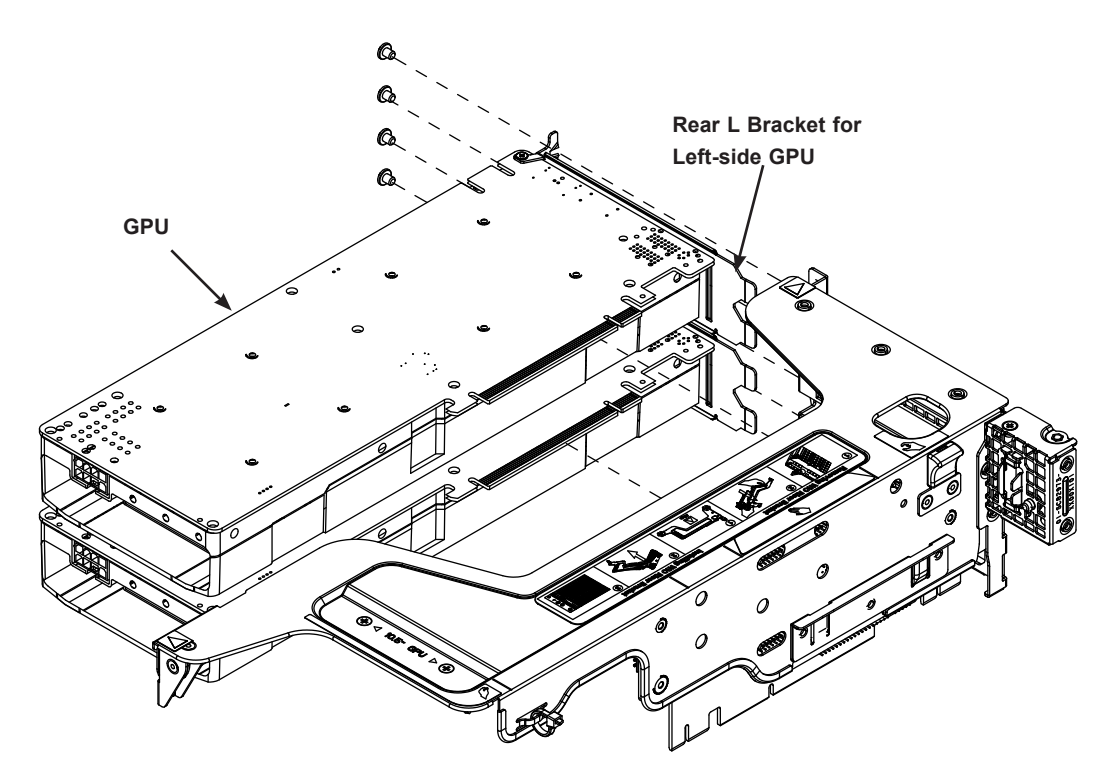

**Figure 6-17. Inserting the Left-side GPUs into the Riser Card Bracket**

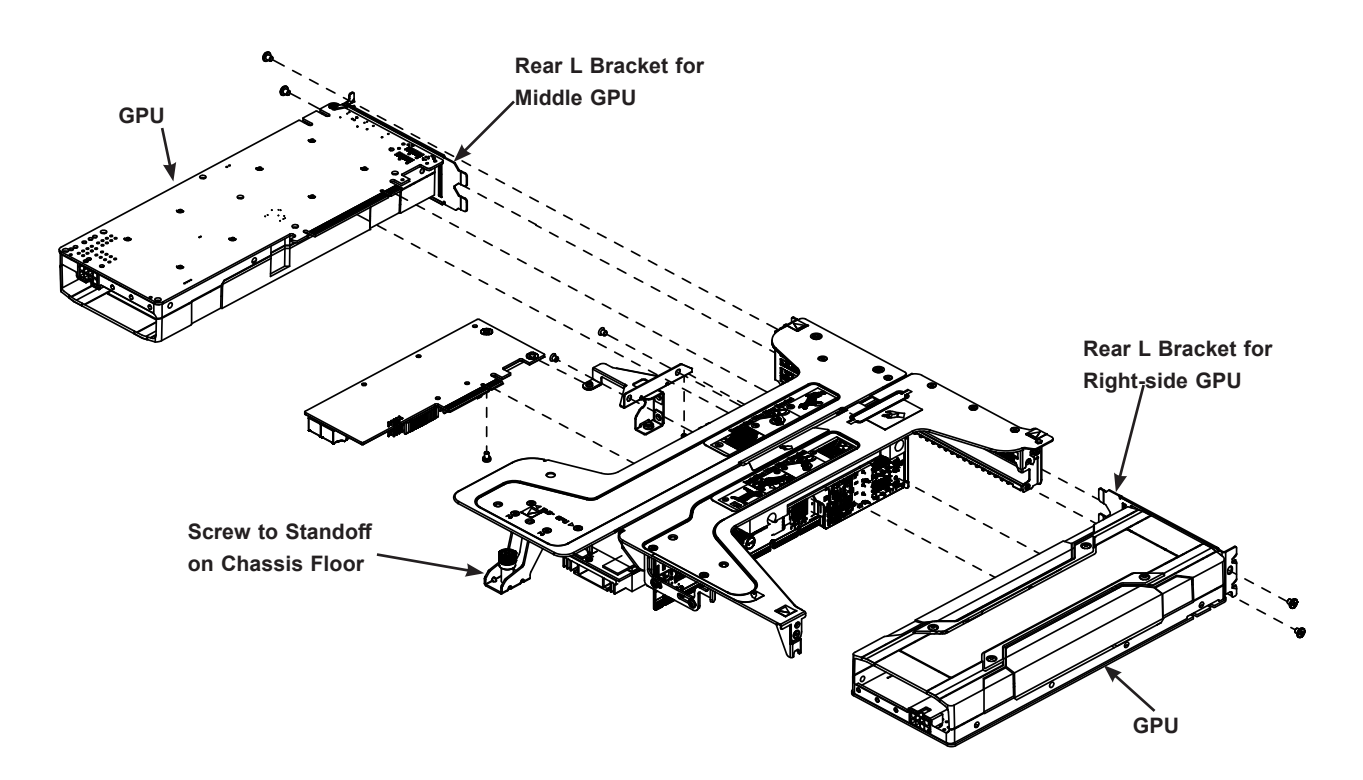

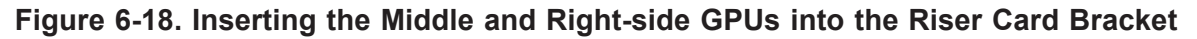

4. Secure the front end of the GPU to the bracket with screws. For one left-side GPU, a middle GPU, or a right-side GPU the front bracket is pre-installed on the riser card bracket.

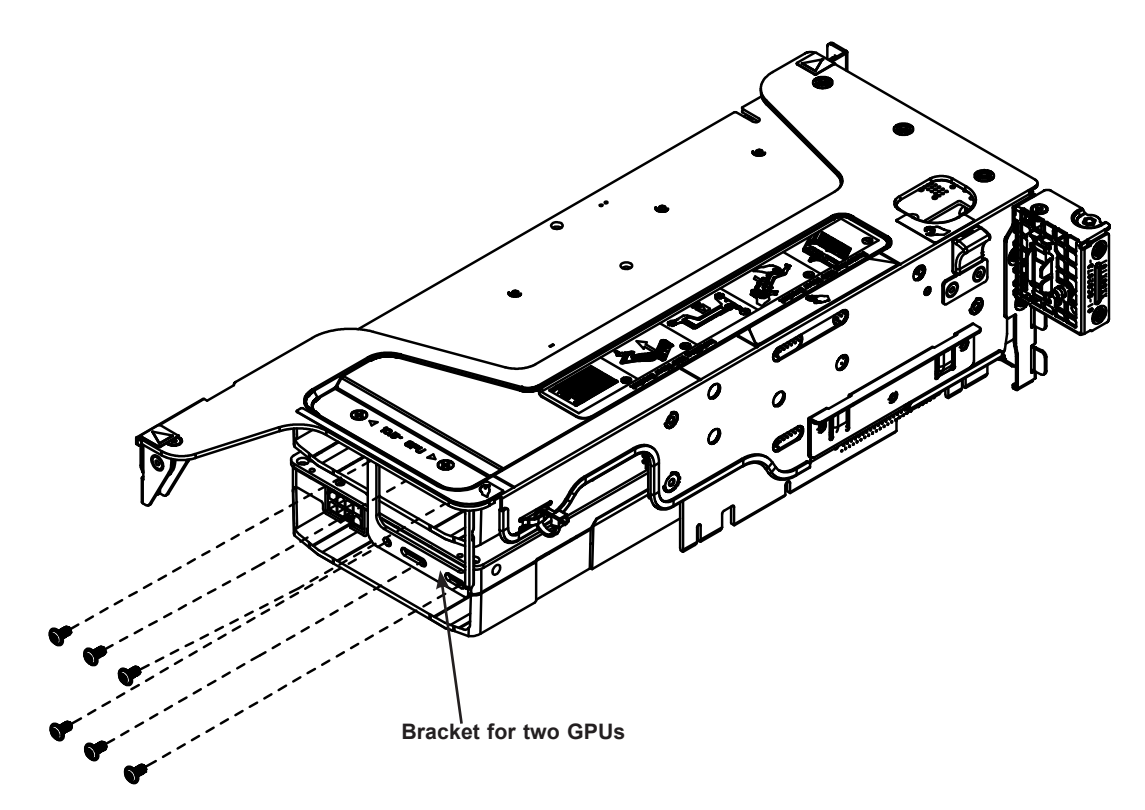

**Figure 6-19. Attaching the Front Bracket for the Left-side GPUs**

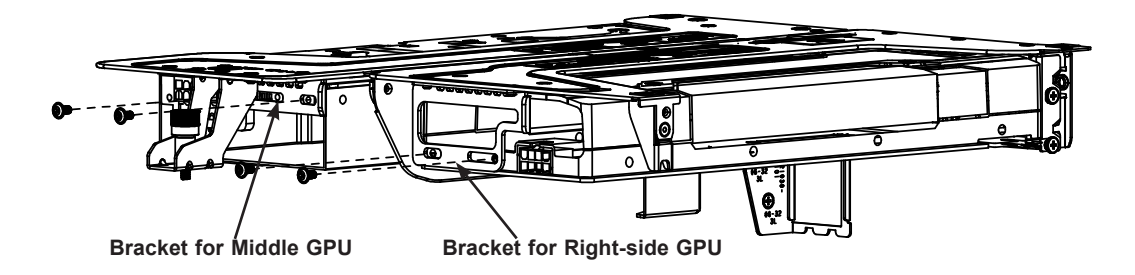

**Figure 6-20. Attaching the Front Bracket for Middle and Right-side GPUs**

- 5. Remove the two screws on the fan housing that secure the default air shrouds. (See Figure F-2)
- 6. Place the appropriate air shroud (see the following notes). Insert the shroud tabs into the slot at the top of the fan housing.
- 7. Place the riser card bracket with GPU into the chassis. First, insert the cables and front end of the GPU into the throat of the air shroud. Then align and insert the riser card into the motherboard slot while aligning the bracket into the chassis.
- 8. Secure the bracket into the chassis. At the chassis rear, flip the small black plastic fliplever to secure it. For the Ultra riser (center) bracket, use the thumbscrew to secure the bracket to the standoff in the chassis center. For either bracket, an optional screw can secure it to the chassis side.
- 9. Route the GPU power cable and plug it into the motherboard.
- 10. Close and power up the system.

### **Notes for Installing in the Upper Left-side Position (5/6)**

- Break off the necessary portions of the shroud to allow for cables. In particular, remove some tabs on the top, as indicated.
- Position the shroud as shown in Figure F-3. The right wall of the shroud just covers CPU2.
- **Routing the GPU power cables:** Guide the cables up between the GPU and the shroud, then over the top of the shroud and down to the GPU\_PWR3 or GPU\_PWR4 connector on the motherboard. Make cables flat as possible. It is normal for the shroud to bend slightly under the cables.

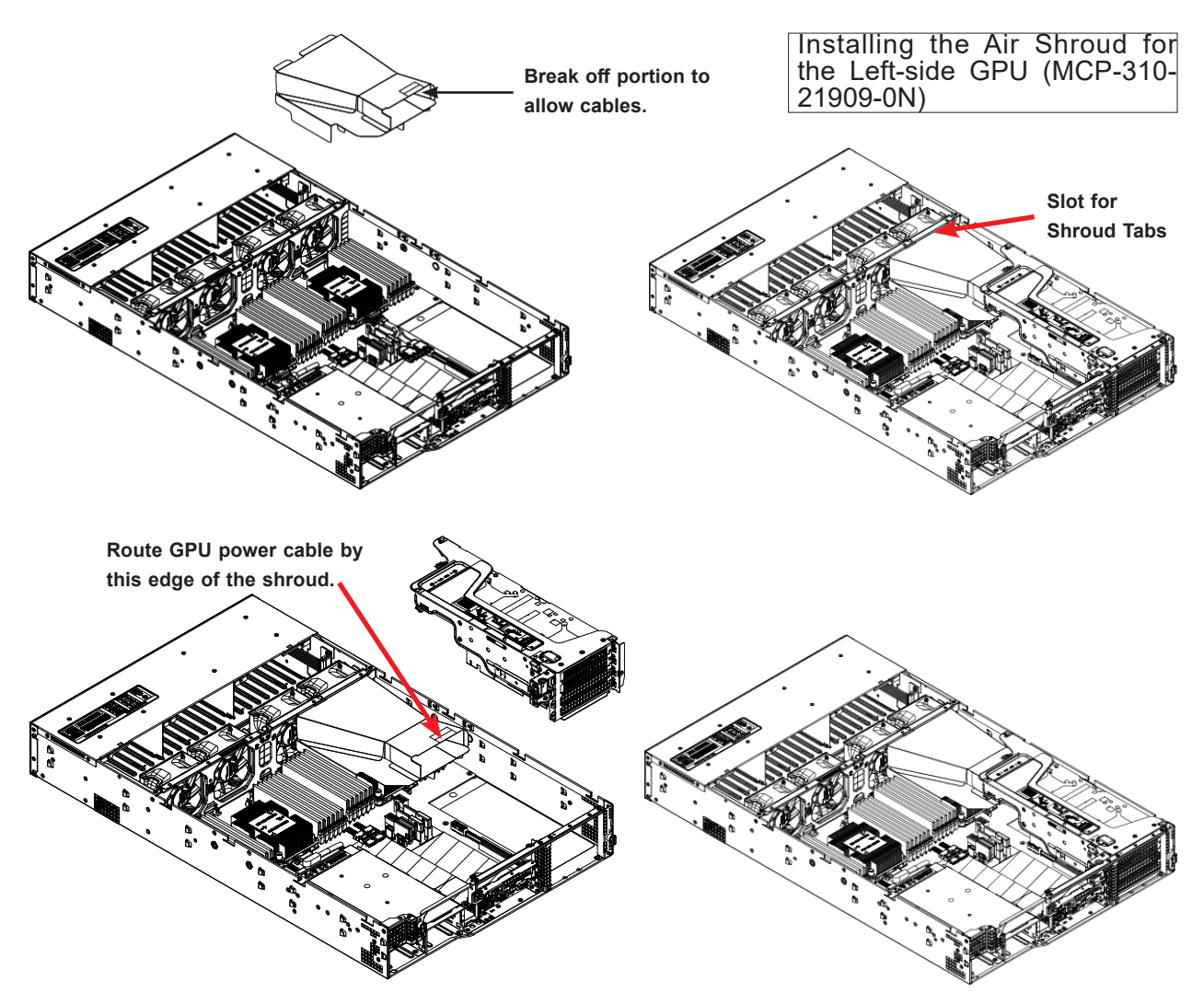

**Figure 6-21. Installing a GPU on the Upper Left-side**

### **Notes for Installing in the Lower Left-side Position (7/8)**

Installation of a GPU in the 7/8 position is not supported without consultation with Supermicro due to thermal limitations. If the 7/8 position is used, mounting requires MCP-120-82904-0N bracket from accessory box.

### **Notes for Installing in the Middle Position (2)**

- Break off the necessary portions of the shroud to allow for cables. In particular, remove the top row of the shroud "ramp" as labeled below.
- Position the shroud as shown. The right side wall of the shroud should not cover the rightmost DIMM (P1-DIMMC1). The hole near the center of the shroud fits over the standoff in the center of the chassis. The left wall of the shroud fits next to CPU2.
- **Routing the GPU power cables:** You will likely have to route the cables to the motherboard connector before fully seating the riser bracket. Guide the cables to the right between the GPU and the shroud and down to the GPU\_PWR1 connector on the motherboard.

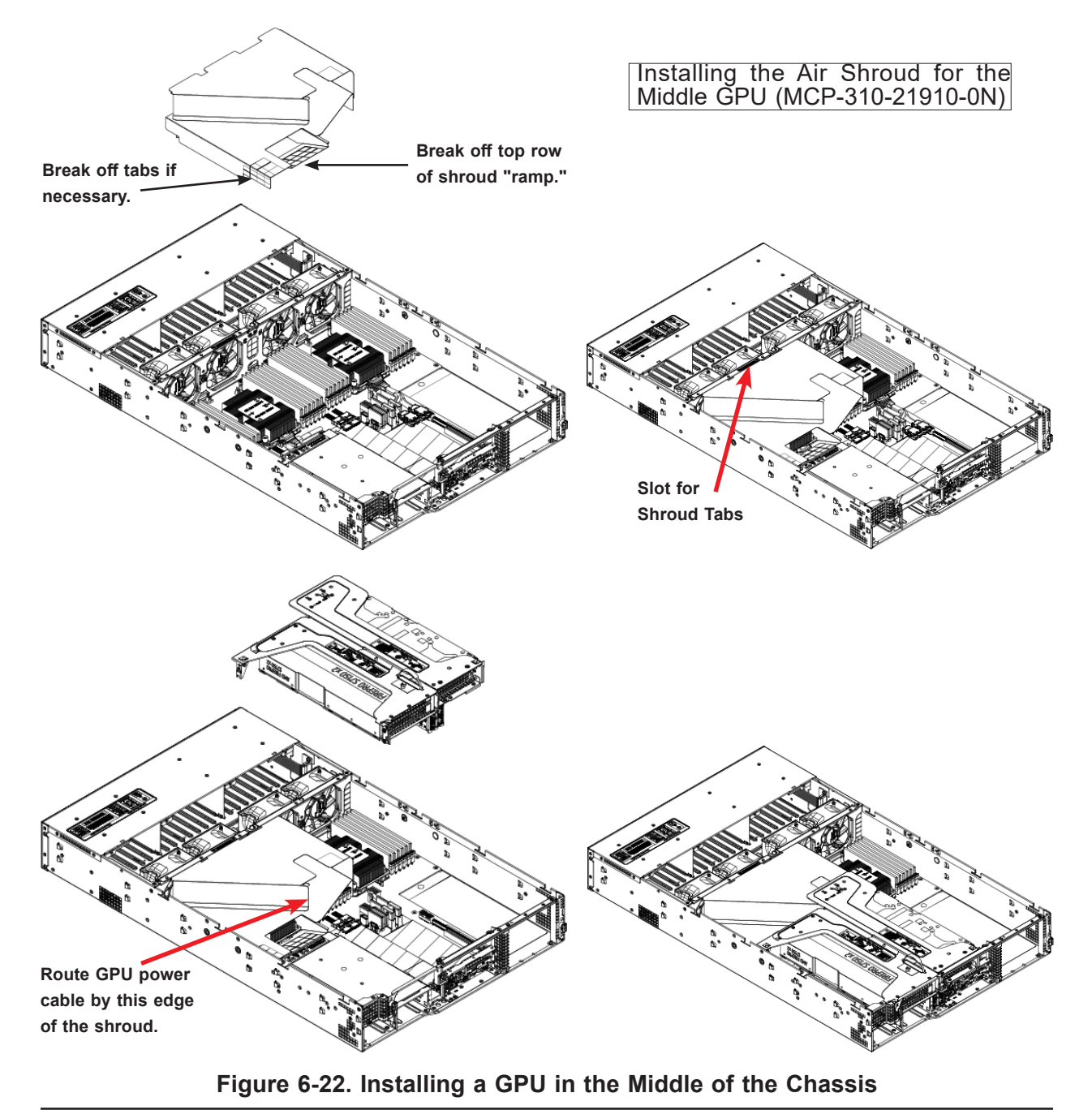

### **Notes for Installing in the Right-side Position (1)**

- Break off the necessary portions of the shroud to allow for cables.
- Position the shroud as shown. The right side wall of the shroud should not cover the rightmost DIMM (P1-DIMMC1). The hole near the center of the shroud fits over the standoff in the center of the chassis. The left wall of the shroud fits next to CPU2.
- **Routing the GPU power cables:** Connect the cable to GPU\_PWR1 on the motherboard before placing the riser bracket and GPU into the chassis. Guide the cables to the left between the GPU and the shroud.

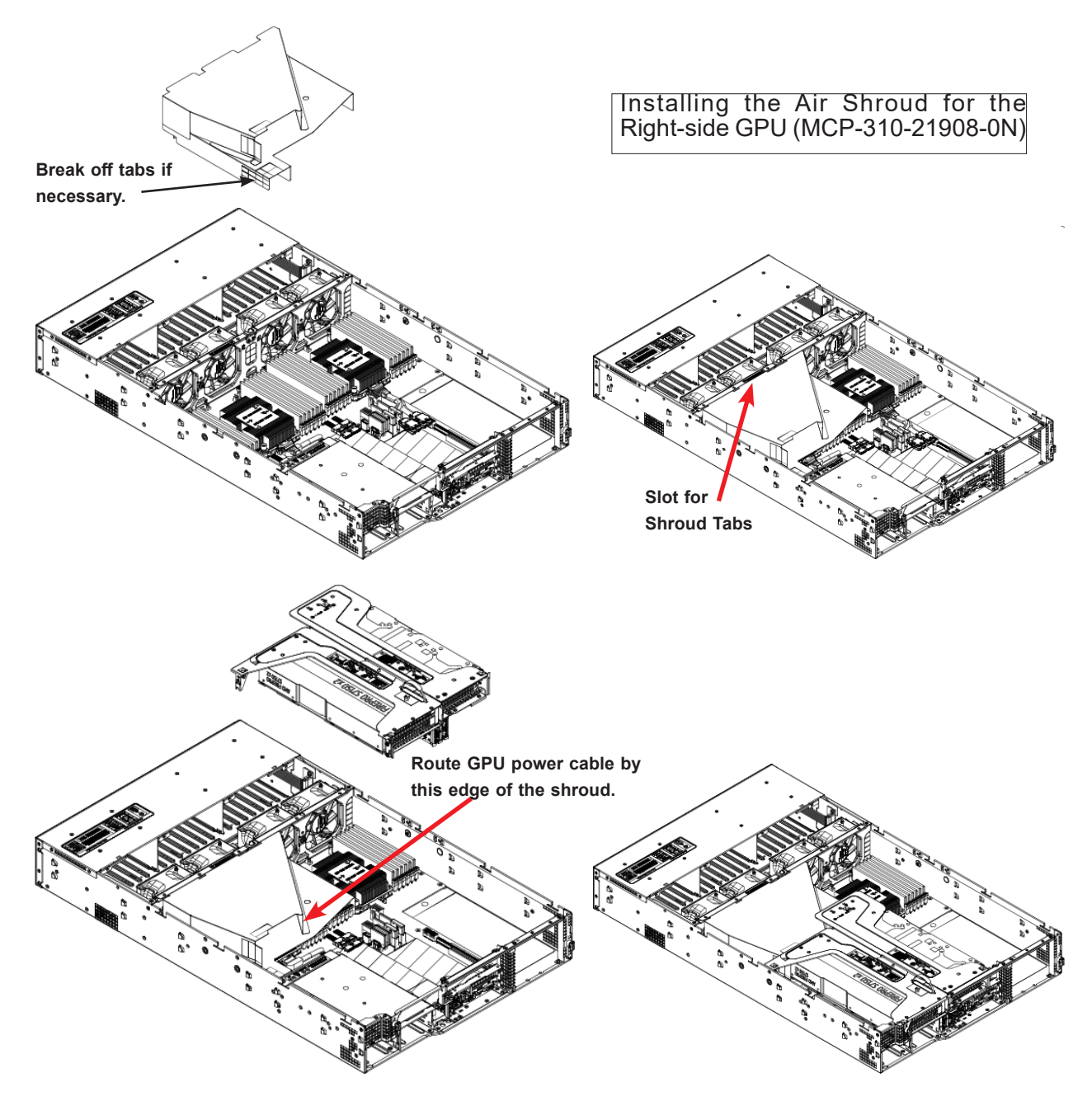

**Figure 6-23. Installing a GPU on the Right-side**

# **Chapter 7**

# **Troubleshooting and Support**

## **7.1 Information Resources**

### **Website**

A great deal of information is available on the Supermicro website, supermicro.com.

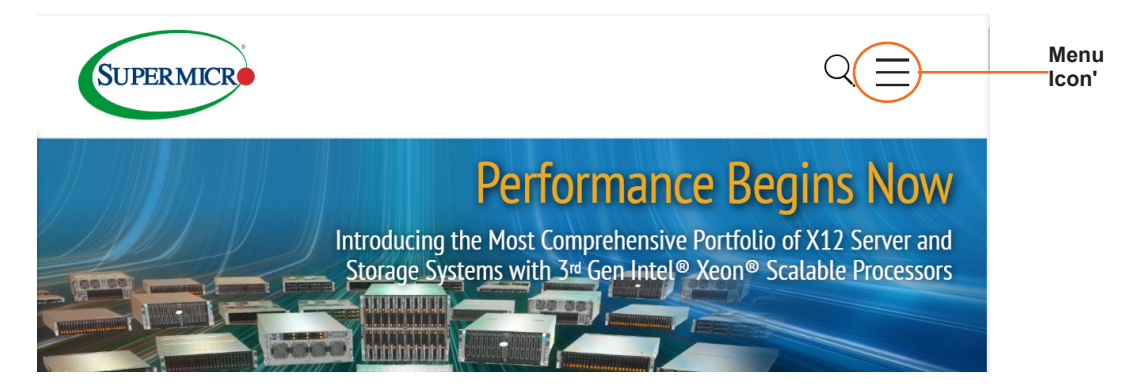

**Figure 7-1. Supermicro Website**

Click the menu icon, the three bars in the upper right corner, then select:

- Specifications for servers and other hardware are available by clicking the **Products** option.
- The **Support** option offers downloads (manuals, BIOS/BMC, drivers, etc.), FAQs, RMA, warranty, and other service extensions.

### *Direct Links for the SYS-620U-TNR System*

Web SYS-620U-TNR specifications page

X12DPU-6 motherboard page for links to the Quick Reference Guide, User Manual, validated storage drives, etc.

### *Direct Links for General Support and Information*

Frequently Asked Questions TPM User Guide General Memory Configuration Guide: X12 BMC User Guide SuperDoctor5 Large Deployment Guide

### *Direct Links (continued)*

For validated memory, use our Product Resources page

Product Matrices page for links to tables summarizing specs for systems, motherboards, power supplies, riser cards, add-on cards, etc.

**Security Center for recent security notices** 

**Supermicro Phone and Addresses** 

## **7.2 BMC Interface**

The system supports a Baseboard Management Controller (BMC) interface. It provides remote access, monitoring and management. There are several BIOS settings related to the BMC. For general documentation and information on the BMC, please visit our website at: www.supermicro.com/manuals/other/BMC\_Users\_Guide\_X12\_H12.pdf.

| <b>SUPERMICK</b>        |                         |                                         |                                |                               |                                             |                 | ٠ | Hi I Welcome back I |                |
|-------------------------|-------------------------|-----------------------------------------|--------------------------------|-------------------------------|---------------------------------------------|-----------------|---|---------------------|----------------|
| <b>Ca</b> Dashboard     |                         |                                         |                                |                               |                                             |                 |   |                     |                |
| $\Box$ System           |                         | Advanced Settings                       |                                |                               |                                             |                 |   | $+$                 |                |
| <b>Component Info</b>   |                         |                                         |                                |                               |                                             |                 |   |                     |                |
| <b>Health Event Log</b> | $\equiv$ Filter         |                                         |                                |                               |                                             |                 |   | $\sim$              | ୬              |
| <b>@</b> Configuration  |                         | <b>X</b> Threshold<br>X Sensor-specific | $\times$ Generic               | $\times$ OEM<br>x Unspecified |                                             |                 |   |                     | $\overline{c}$ |
| Remote Control          |                         |                                         |                                |                               |                                             |                 |   |                     | $\circ$        |
| ৎ<br><b>Maintenance</b> | <b>Health Event Log</b> |                                         |                                |                               |                                             |                 |   |                     |                |
|                         | <b>Export to Excel</b>  | <b>Clear Health Event Log</b>           |                                |                               |                                             |                 |   | Q                   |                |
|                         | п                       | Severity                                | Date/Time                      | <b>Sensor Type Categories</b> | <b>Description</b>                          | Event Type      |   |                     |                |
|                         | $\qquad \qquad \Box$    | $\triangle$                             | 2020-10-15 18:57:06            | ACPowerOn                     | [ OEM ] First AC Power on - Assertion       | Sensor-specific |   |                     |                |
|                         |                         | ெ                                       | 2020-10-15 18:56:43 System NIC |                               | [ OEM ] Dedicated LAN Link Up - Assertion   | Sensor-specific |   |                     |                |
|                         | o                       | $\triangle$                             | 2020-10-15 17:41:37 ACPowerOn  |                               | [ OEM ] First AC Power on - Assertion       | Sensor-specific |   |                     |                |
|                         | о                       | ெ                                       | 2020-10-15 17:41:17 System NIC |                               | [ OEM ] Dedicated LAN Link Up - Assertion   | Sensor-specific |   |                     |                |
|                         | α                       | $\triangle$                             | 2020-10-15 17:41:14 System NIC |                               | [ OEM ] Dedicated LAN Link Down - Assertion | Sensor-specific |   |                     |                |
|                         |                         | ெ                                       | 2020-10-15 17:41:12 System NIC |                               | [ OEM ] Dedicated LAN Link Up - Assertion   | Sensor-specific |   |                     |                |
|                         |                         |                                         |                                |                               | $H = 4$ $1$ $11$ $F = H$                    |                 |   | $1 - 6/6$           |                |

**Figure 7-2. BMC Dashboard Sample**
## **7.3 Troubleshooting Procedures**

Use the following procedures to troubleshoot your system. If you have followed all of the procedures below and still need assistance, refer to the Technical Support Procedures or Returning Merchandise for Service sections in this chapter. Power down the system before changing any non hot-swap hardware components.

### **General Technique**

If you experience unstable operation or get no boot response, try:

- 1. With power off, remove all but one DIMM and other added components, such as add-on cards, from the motherboard. Make sure the motherboard is not shorted to the chassis.
- 2. Set all jumpers to their default positions.
- 3. Power up. If the system boots, check for memory errors and add-on card problems.

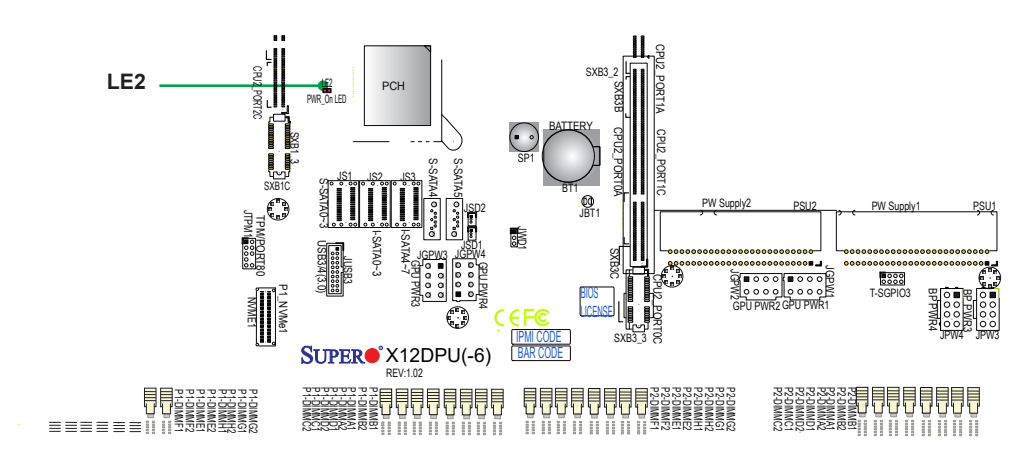

**Figure 7-3. Location of the MB Power LED**

### **No Power**

- Check that the power LED on the motherboard is on.
- Make sure the the power suppy is seated correctly and AC input cable is attached.
- Check that the motherboard battery still supplies approximately 3VDC. If it does not, replace it.
- Check that the system input voltage is 100-120v or 180-240v.
- Turn the power switch on and off to test the system

## **No Video**

If the power is on but you have no video, remove all add-on cards and cables.

## **System Boot Failure**

If the system does not display Power-On-Self-Test (POST) or does not respond after the power is turned on, try the following:

• Turn on the system with only one DIMM module installed. If the system boots, check for bad DIMM modules or slots by following the Memory Errors Troubleshooting procedure below.

## **Memory Errors**

- Make sure that the DIMM modules are properly and fully installed.
- Confirm that you are using the correct memory. Also, it is recommended that you use the same memory type and speed for all DIMMs in the system. See Section 3.3 for memory details.
- Check for bad DIMM modules or slots by swapping modules between slots and noting the results.

## **Losing the System Setup Configuration**

- Use a high quality power supply. A poor quality power supply may cause the system to lose the CMOS setup information.
- Check that the motherboard battery still supplies approximately 3VDC. If it does not, replace it.

If the above steps do not fix the setup configuration problem, contact your vendor for repairs.

## **When the System Becomes Unstable**

#### *If the system becomes unstable during or after OS installation, check the following:*

- CPU/BIOS support: Make sure that your CPU is supported and that you have the latest BIOS installed in your system.
- Memory: Make sure that the memory modules are supported. Refer to the product page on our website at www.supermicro.com. Test the modules using **memtest86** or a similar utility.
- Storage drives: Make sure that all drives work properly. Replace if necessary.
- System cooling: Check that all heatsink fans and system fans work properly. Check the hardware monitoring settings in the BMC to make sure that the CPU and system temperatures are within the normal range. Also check the Control panel Overheat LED.
- Adequate power supply: Make sure that the power supply provides adequate power to the system. Make sure that all power connectors are connected. Refer to the Supermicro website for the minimum power requirements.
- Proper software support: Make sure that the correct drivers are used.

#### *If the system becomes unstable before or during OS installation, check the following:*

- Source of installation: Make sure that the devices used for installation are working properly, including boot devices.
- Cable connection: Check to make sure that all cables are connected and working properly.
- Use the minimum configuration for troubleshooting: Remove all unnecessary components (starting with add-on cards first), and use the minimum configuration (but with a CPU and a memory module installed) to identify the trouble areas.
- Identify a bad component by isolating it. Check and change one component at a time.
	- Remove a component in question from the chassis, and test it in isolation. Replace it if necessary.
	- Or swap in a new component for the suspect one.
	- Or install the possibly defective component into a known good system. If the new system works, the component is likely not the cause or the problem.

## **7.4 POST Codes**

The AMI UEFI BIOS supplies additional checkpoint codes, which are documented online at http://www.supermicro.com/support/manuals/ ("AMI BIOS POST Codes User's Guide").

When BIOS performs the Power On Self Test, it writes checkpoint codes to I/O port 0080h. If the computer cannot complete the boot process, the POST codes can be viewed from the BMC using the Post Snooping function.

For information on AMI updates, please refer to http://www.ami.com/products/.

## **7.5 Crash Dump Using the BMC Dashboard**

In the event of a processor internal error (IERR) that crashes your system, you may want to provide information to support staff. You can download a crash dump of status information using the BMC Dashboard. The BMC manual is available at www.supermicro.com/manuals/ other/BMC\_Users\_Guide\_X12\_H12.pdf.

#### *Check Error Log*

- 1. Access the BMC web interface.
- 2. Click the **Server Health** tab, then **Event Log** to verify an IERR error.

| SUPERMICK               |                                                                                                    | ٠ | Hi ! Welcome back !  |
|-------------------------|----------------------------------------------------------------------------------------------------|---|----------------------|
| <b>Ca</b> Dashboard     |                                                                                                    |   |                      |
| $\Box$ System           | Advanced Settings                                                                                                    |   | $+$                  |
| <b>Component Info</b>   |                                                                                                    |   |                      |
| <b>Health Event Log</b> | $\equiv$ Filter                                                                                                    |   | $\sim$               |
| <b>@</b> Configuration  | $\times$ Threshold<br>$\times$ Generic<br>$\times$ OEM<br><b>× Unspecified</b><br>X Sensor-specific                  |   | $\frac{1}{\sqrt{2}}$ |
| Remote Control          |                                                                                                    |   |                      |
| ৎ<br><b>Maintenance</b> | <b>Health Event Log</b>                                                                                              |   |                      |
|                         | Clear Health Event Log<br><b>Export to Excel</b>                                                                     |   | $\alpha$             |
|                         | о<br><b>Sensor Type Categories</b><br>Event Type<br>Severity<br>Date/Time<br><b>Description</b>                      |   |                      |
|                         | $\Box$<br>$\bullet$<br>[ OEM ] First AC Power on - Assertion<br>2020-10-15 18:57:06<br>ACPowerOn<br>Sensor-specific  |   |                      |
|                         | Я<br>2020-10-15 18:56:43 System NIC<br>[ OEM ] Dedicated LAN Link Up - Assertion<br>Sensor-specific<br>u             |   |                      |
|                         | о<br>$\triangle$<br>2020-10-15 17:41:37 ACPowerOn<br>[ OEM ] First AC Power on - Assertion<br>Sensor-specific        |   |                      |
|                         | ெ<br>2020-10-15 17:41:17 System NIC<br>[ OEM ] Dedicated LAN Link Up - Assertion<br>Sensor-specific                  |   |                      |
|                         | □<br>$\triangle$<br>2020-10-15 17:41:14 System NIC<br>[ OEM ] Dedicated LAN Link Down - Assertion<br>Sensor-specific |   |                      |
|                         | Я<br>2020-10-15 17:41:12 System NIC<br>[ OEM ] Dedicated LAN Link Up - Assertion<br>Sensor-specific                  |   |                      |
|                         | $M = 1$ $1$ $1$ $1$ $1$ $1$                                                                                          |   | $1 - 6/6$            |

**Figure 7-4. BMC Event Log**

In the event of an IERR, the BMC executes a crash dump. You must download the crash dump and save it.

## **7.6 UEFI BIOS Recovery**

**Warning:** Do not upgrade the BIOS unless your system has a BIOS-related issue. Flashing the wrong BIOS can cause irreparable damage to the system. In no event shall Supermicro be liable for direct, indirect, special, incidental, or consequential damages arising from a BIOS update. If you do update the BIOS, do not shut down or reset the system while the BIOS is updating to avoid possible boot failure.

### **Overview**

The Unified Extensible Firmware Interface (UEFI) provides a software-based interface between the operating system and the platform firmware in the pre-boot environment. The UEFI specification supports an architecture-independent mechanism that will allow the UEFI OS loader stored in an add-on card to boot the system. The UEFI offers clean, hands-off management to a computer during system boot.

## **Recovering the UEFI BIOS Image**

A UEFI BIOS flash chip consists of a recovery BIOS block and a main BIOS block (a main BIOS image). The recovery block contains critical BIOS codes, including memory detection and recovery codes for the user to flash a healthy BIOS image if the original main BIOS image is corrupted. When the system power is turned on, the recovery block codes execute first. Once this process is complete, the main BIOS code will continue with system initialization and the remaining POST (Power-On Self-Test) routines.

**Note 1:** Follow the BIOS recovery instructions below for BIOS recovery when the main BIOS block crashes.

**Note 2:** When the BIOS recovery block crashes, you will need to follow the procedures to make a Returned Merchandise Authorization (RMA) request. Also, you may use the Supermicro Update Manager (SUM) Out-of-Band (https://www.supermicro.com.tw/products/ nfo/SMS\_SUM.cfm) to reflash the BIOS.

## **Recovering the Main BIOS Block with a USB Device**

This feature allows the user to recover the main BIOS image using a USB-attached device without additional utilities used. A USB flash device such as a USB Flash Drive, or a USB CD/DVD ROM/RW device can be used for this purpose. However, a USB Hard Disk drive cannot be used for BIOS recovery at this time.

The file system supported by the recovery block is FAT (including FAT12, FAT16, and FAT32) which is installed on a bootable or non-bootable USB-attached device. However, the BIOS might need several minutes to locate the SUPER.ROM file if the media size becomes too large due to the huge volumes of folders and files stored in the device.

To perform UEFI BIOS recovery using a USB-attached device, follow the instructions below.

1. Using a different machine, copy the "Super.ROM" binary image file into the Root "\" directory of a USB device or a writable CD/DVD.

**Note 1:** If you cannot locate the "Super.ROM" file in your drive disk, visit our website at www.supermicro.com to download the BIOS package. Extract the BIOS binary image into a USB flash device and rename it "Super.ROM" for the BIOS recovery use.

**Note 2:** Before recovering the main BIOS image, confirm that the "Super.ROM" binary image file you download is the same version or a close version meant for your motherboard.

- 2. Insert the USB device that contains the new BIOS image ("Super.ROM") into your USB drive and reset the system when the following screen appears.
- 3. After locating the healthy BIOS binary image, the system will enter the BIOS Recovery menu as shown below.

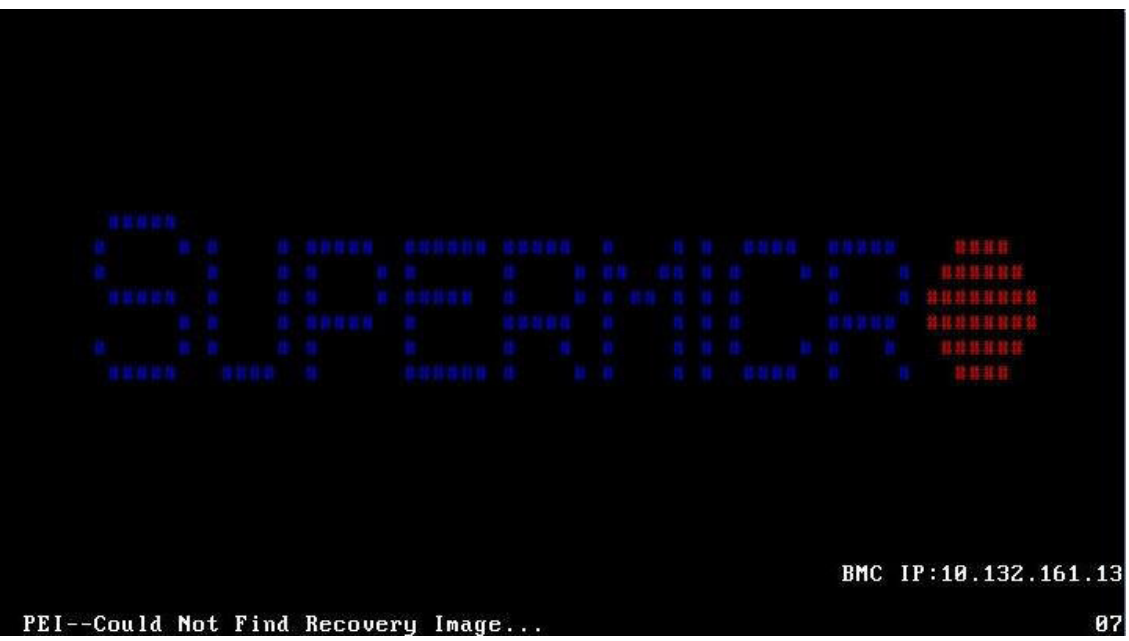

**Note**: At this point, you may decide if you want to start the BIOS recovery. If you decide to proceed with BIOS recovery, follow the procedures below.

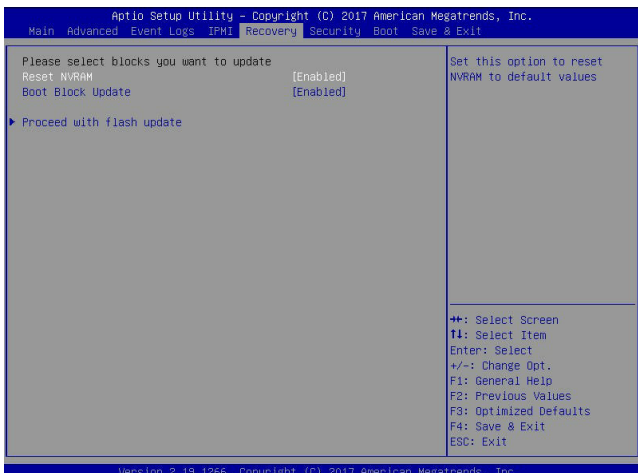

4. When the screen as shown above displays, use the arrow keys to select the item "Proceed with flash update" and press the <Enter> key. You will see the BIOS recovery progress as shown in the screen below.

**Note:** *Do not interrupt the BIOS flashing process until it has completed*.

- 5. After the BIOS recovery process is complete, press any key to reboot the system.
- 6. Using a different system, extract the BIOS package into a USB flash drive.

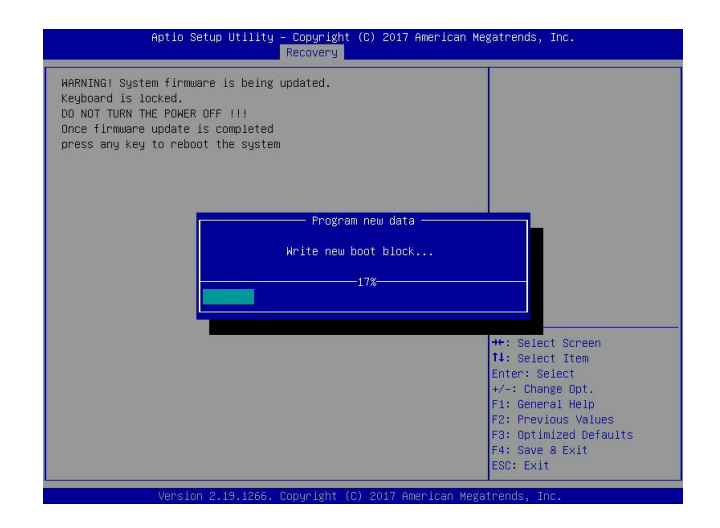

7. Press <Del> continuously during system boot to enter the BIOS Setup utility. From the top of the tool bar, select Boot to enter the submenu. From the submenu list, select Boot

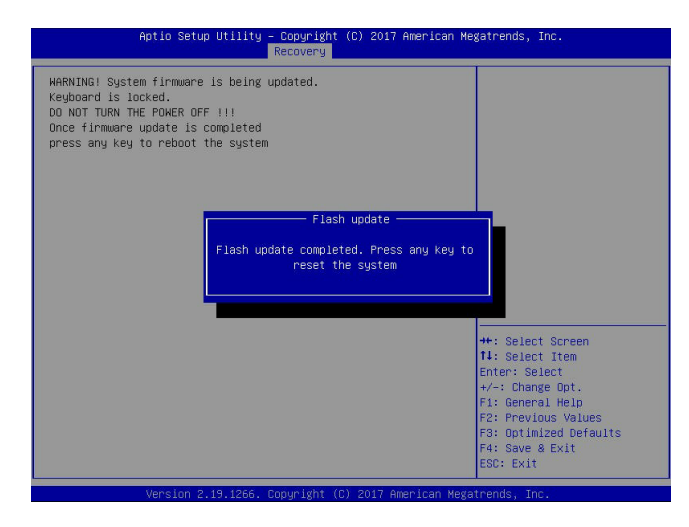

Option #1 as shown below. Then, set Boot Option #1 to [UEFI AP:UEFI: Built-in EFI Shell]. Press <F4> to save the settings and exit the BIOS Setup utility.

8. When the UEFI Shell prompt appears, type fs# to change the device directory path. Go to the directory that contains the BIOS package you extracted earlier from Step 6. Enter flash.nsh BIOSname.### at the prompt to start the BIOS update process.

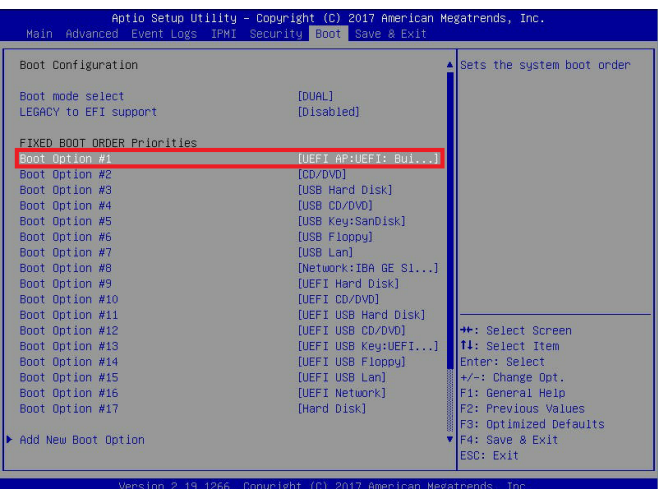

**Note:** *Do not interrupt this process* until the BIOS flashing is complete.

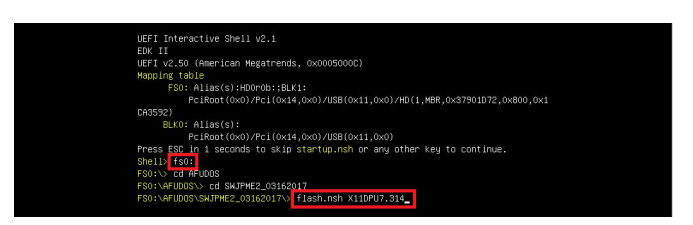

9. The screen above indicates that the BIOS update process is complete. When you see the screen above, unplug the AC power cable from the power supply, clear CMOS, and plug

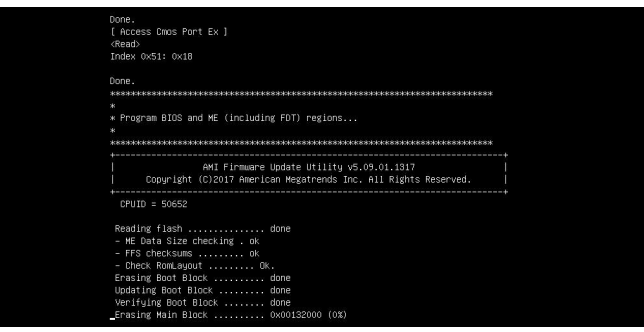

the AC power cable in the power supply again to power on the system.

10. Press <Del> continuously to enter the BIOS Setup utility.

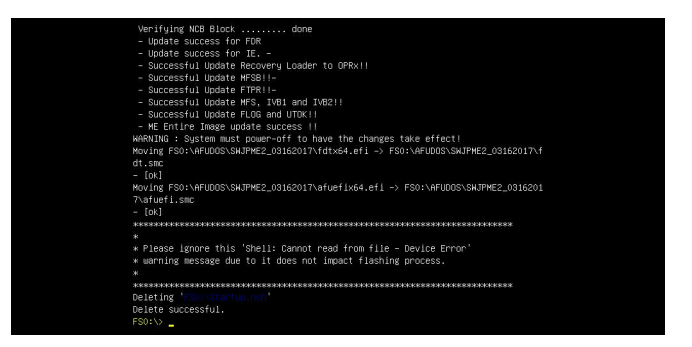

- 11. Press <F3> to load the default settings.
- 12. After loading the default settings, press <F4> to save the settings and exit the BIOS Setup utility.

## **7.7 CMOS Clear**

JBT1 is used to clear CMOS, which will also clear any passwords. Instead of pins, this jumper consists of contact pads to prevent accidentally clearing the contents of CMOS.

#### *To Clear CMOS*

- 1. First power down the system completely.
- 2. Remove the cover of the chassis to access the motherboard.
- 3. Remove the onboard battery from the motherboard.
- 4. Short the CMOS pads with a metal object such as a small screwdriver for at least four seconds. **JBT1 contact pads**
- 5. Remove the screwdriver or shorting device.
- 6. Replace the cover, reconnect the power cords and power on the system.

**Notes:** Clearing CMOS will also clear all passwords.

*Do not use the PW\_ON connector to clear CMOS.*

## **7.8 BMC Reset**

The BMC can be reset using the UID button. First, move the JRU1 jumper to pins 3/4 (see Section 4.4).

- Reset Press and hold the button. After six seconds, the LED blinks at 2Hz. The BMC resets and the reset duration is approximately 250 ms. Then the BMC starts to boot.
- Restore factory default configuration Hold the button for twelve seconds. The LED blinks at 4Hz while defaults are configured. **Note**: All BMC settings including username and password will be removed except the FRU and network settings.

Firmware update – When the BMC firmware is being updated, the UID LED blinks at 10Hz.

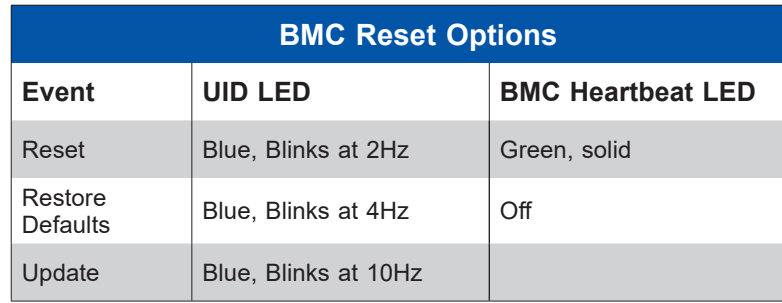

## **7.9 Where to Get Replacement Components**

If you need replacement parts for your system, to ensure the highest level of professional service and technical support, purchase exclusively from our Supermicro Authorized Distributors/System Integrators/Resellers. A list can be found at: http://www.supermicro.com. Click the "Where to Buy" tab.

## **7.10 Reporting an Issue**

### **Technical Support Procedures**

Before contacting Technical Support, please take the following steps. If your system was purchased through a distributor or reseller, please contact them for troubleshooting services. They have the best knowledge of your specific system configuration.

- 1. Please review the Troubleshooting Procedures in this manual and Frequently Asked Questions on our website before contacting Technical Support.
- 2. BIOS upgrades can be downloaded from our website. **Note**: Not all BIOS can be flashed depending on the modifications to the boot block code.
- 3. If you still cannot resolve the problem, include the following information when contacting us for technical support:
	- System, motherboard, and chassis model numbers and PCB revision number
	- BIOS release date/version (this can be seen on the initial display when your system first boots up)
	- System configuration

An example of a Technical Support form is posted on our website. Distributors: For immediate assistance, please have your account number ready when contacting our technical support department by email.

## **Returning Merchandise for Service**

A receipt or copy of your invoice marked with the date of purchase is required before any warranty service will be rendered. You can obtain service by calling your vendor for a Returned Merchandise Authorization (RMA) number. When returning to the manufacturer, the RMA number should be prominently displayed on the outside of the shipping carton, and mailed prepaid or hand-carried. Shipping and handling charges will be applied for all orders that must be mailed when service is complete.

For faster service, RMA authorizations may be requested online (http://www.supermicro.com/ support/rma/).

Whenever possible, repack the chassis in the original Supermicro carton, using the original packaging material. If these are no longer available, be sure to pack the chassis securely, using packaging material to surround the chassis so that it does not shift within the carton and become damaged during shipping.

This warranty only covers normal consumer use and does not cover damages incurred in shipping or from failure due to the alteration, misuse, abuse or improper maintenance of products.

During the warranty period, contact your distributor first for any product problems.

## **Vendor Support Filing System**

For issues related to Intel, use the Intel IPS filing system:

https://www.intel.com/content/www/us/en/design/support/ips/training/welcome.html

For issues related to Red Hat Enterprise Linux, since it is a subscription based OS, contact your account representative.

## **7.11 Feedback**

Supermicro values your feedback as we strive to improve our customer experience in all facets of our business. To provide feedback on our manuals, please email us at techwriterteam@ supermicro.com.

# **7.12 Contacting Supermicro**

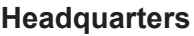

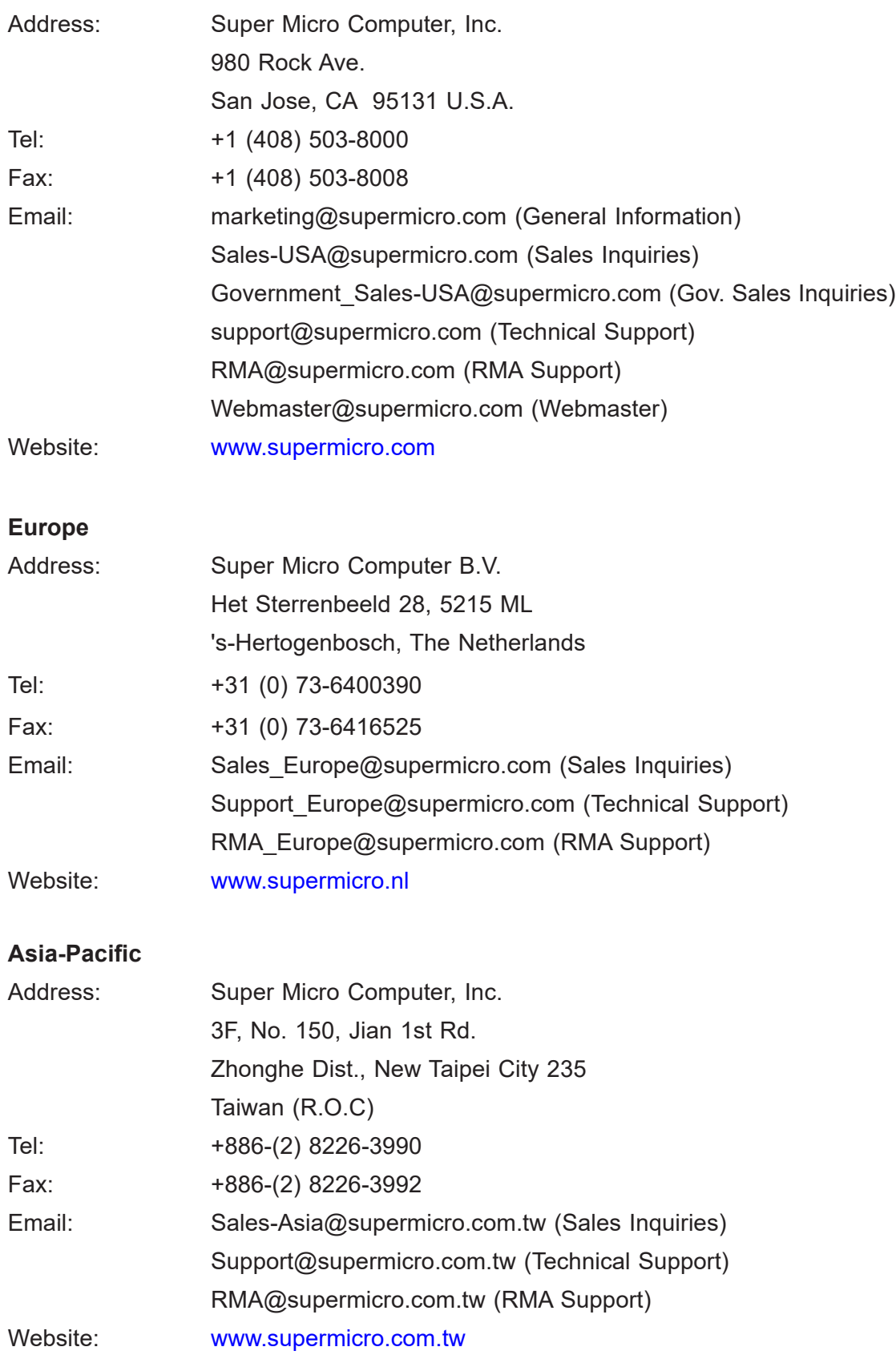

# **Appendix A**

# **Standardized Warning Statements for AC Systems**

## **About Standardized Warning Statements**

The following statements are industry standard warnings, provided to warn the user of situations which have the potential for bodily injury. Should you have questions or experience difficulty, contact Supermicro's Technical Support department for assistance. Only certified technicians should attempt to install or configure components.

Read this appendix in its entirety before installing or configuring components in the Supermicro chassis.

These warnings may also be found on our website at http://www.supermicro.com/about/ policies/safety\_information.cfm.

## **Warning Definition**

**Warning!** This warning symbol means danger. You are in a situation that could cause bodily injury. Before you work on any equipment, be aware of the hazards involved with electrical circuitry and be familiar with standard practices for preventing accidents.

**警告の定義**

**この警告サインは危険を意味します。**

**人身事故につながる可能性がありますので、いずれの機器でも動作させる前に、 電気回路に含まれる危険性に**注意して、標準的な事故防止策に精通して下さい。

此警告符号代表危险。

您正处于可能受到严重伤害的工作环境中。在您使用设备开始工作之前,必须充分意识到触电 的危险,并熟练掌握防止事故发生的标准工作程序。请根据每项警告结尾的声明号码找到此设 备的安全性警告说明的翻译文本。

此警告符號代表危險。

您正處於可能身體可能會受損傷的工作環境中。在您使用任何設備之前,請注意觸電的危險, 並且要熟悉預防事故發生的標準工作程序。請依照每一注意事項後的號碼找到相關的翻譯說明 內容。

Warnung

#### WICHTIGE SICHERHEITSHINWEISE

Dieses Warnsymbol bedeutet Gefahr. Sie befinden sich in einer Situation, die zu Verletzungen führen kann. Machen Sie sich vor der Arbeit mit Geräten mit den Gefahren elektrischer Schaltungen und den üblichen Verfahren zur Vorbeugung vor Unfällen vertraut. Suchen Sie mit der am Ende jeder Warnung angegebenen Anweisungsnummer nach der jeweiligen Übersetzung in den übersetzten Sicherheitshinweisen, die zusammen mit diesem Gerät ausgeliefert wurden.

BEWAHREN SIE DIESE HINWEISE GUT AUF.

#### INSTRUCCIONES IMPORTANTES DE SEGURIDAD

Este símbolo de aviso indica peligro. Existe riesgo para su integridad física. Antes de manipular cualquier equipo, considere los riesgos de la corriente eléctrica y familiarícese con los procedimientos estándar de prevención de accidentes. Al final de cada advertencia encontrará el número que le ayudará a encontrar el texto traducido en el apartado de traducciones que acompaña a este dispositivo.

GUARDE ESTAS INSTRUCCIONES.

#### IMPORTANTES INFORMATIONS DE SÉCURITÉ

Ce symbole d'avertissement indique un danger. Vous vous trouvez dans une situation pouvant entraîner des blessures ou des dommages corporels. Avant de travailler sur un équipement, soyez conscient des dangers liés aux circuits électriques et familiarisez-vous avec les procédures couramment utilisées pour éviter les accidents. Pour prendre connaissance des traductions des avertissements figurant dans les consignes de sécurité traduites qui accompagnent cet appareil, référez-vous au numéro de l'instruction situé à la fin de chaque avertissement.

CONSERVEZ CES INFORMATIONS.

#### תקנון הצהרות אזהרה

הצהרות הבאות הן אזהרות על פי תקני התעשייה, על מנת להזהיר את המשתמש מפני חבלה פיזית אפשרית. במידה ויש שאלות או היתקלות בבעיה כלשהי, יש ליצור קשר עם מחלקת תמיכה טכנית של סופרמיקרו. טכנאים מוסמכים בלבד רשאים להתקין או להגדיר את הרכיבים. יש לקרוא את הנספח במלואו לפני התקנת או הגדרת הרכיבים במארזי סופרמיקרו.

ا كً ف حالة وٌكي أى تتسبب ف اصابة جسذ ةٌ هذا الزهز عٌ خطز !تحذ زٌ . قبل أى تعول عىل أي هعذات،يك عىل علن بالوخاطز ال اٌجوة عي الذوائز ٍ الكهزبائ ة وكي على درا ةٌ بالووارسات الىقائ ةِ لو عٌ وقىع أي حىادث استخذم رقن الب اِي الو صٌص ف هًا ةٌ كل تحذ زٌ للعثير تزجوتها

안전을 위한 주의사항

경고!

이 경고 기호는 위험이 있음을 알려 줍니다. 작업자의 신체에 부상을 야기 할 수 있는 상태에 있게 됩니다. 모든 장비에 대한 작업을 수행하기 전에 전기회로와 관련된 위험요소들을 확인하시고 사전에 사고를 방지할 수 있도록 표준 작업절차를 준수해 주시기 바랍니다.

해당 번역문을 찾기 위해 각 경고의 마지막 부분에 제공된 경고문 번호를 참조하십시오

#### BELANGRIJKE VEILIGHEIDSINSTRUCTIES

Dit waarschuwings symbool betekent gevaar. U verkeert in een situatie die lichamelijk letsel kan veroorzaken. Voordat u aan enige apparatuur gaat werken, dient u zich bewust te zijn van de bij een elektrische installatie betrokken risico's en dient u op de hoogte te zijn van de standaard procedures om ongelukken te voorkomen. Gebruik de nummers aan het eind van elke waarschuwing om deze te herleiden naar de desbetreffende locatie.

BEWAAR DEZE INSTRUCTIES

### **Installation Instructions**

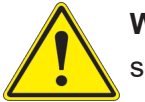

**Warning!** Read the installation instructions before connecting the system to the power source.

**設置手順書 システムを電源に接続する前に、設置手順書をお読み下さい。**

警告 将此系统连接电源前,请先阅读安装说明。

警告

將系統與電源連接前,請先閱讀安裝說明。

Warnung

Vor dem Anschließen des Systems an die Stromquelle die Installationsanweisungen lesen.

¡Advertencia!

Lea las instrucciones de instalación antes de conectar el sistema a la red de alimentación.

Attention

Avant de brancher le système sur la source d'alimentation, consulter les directives d'installation.

יש לקרוא את הוראות התקנה לפני חיבור המערכת למקור מתח.

اقر إرشادات الرتكيب قبل توصيل النظام إىل مصدر للطاقة

시스템을 전원에 연결하기 전에 설치 안내를 읽어주십시오.

Waarschuwing

Raadpleeg de installatie-instructies voordat u het systeem op de voedingsbron aansluit.

## **Circuit Breaker**

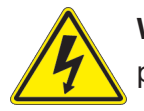

**Warning!** This product relies on the building's installation for short-circuit (overcurrent) protection. Ensure that the protective device is rated not greater than: 250 V, 20 A.

**サーキット・ブレーカー**

**この製品は、短絡(過電流)保護装置がある建物での設置を前提としています。 保護装置の定格が250 V、20 Aを超えないことを確認下さい。**

警告

此产品的短路(过载电流)保护由建筑物的供电系统提供,确保短路保护设备的额定电流不大于 250V,20A。

警告

此產品的短路(過載電流)保護由建築物的供電系統提供,確保短路保護設備的額定電流不大於 250V,20A。

#### Warnung

Dieses Produkt ist darauf angewiesen, dass im Gebäude ein Kurzschluss- bzw. Überstromschutz installiert ist. Stellen Sie sicher, dass der Nennwert der Schutzvorrichtung nicht mehr als: 250 V, 20 A beträgt.

#### ¡Advertencia!

Este equipo utiliza el sistema de protección contra cortocircuitos (o sobrecorrientes) del edificio. Asegúrese de que el dispositivo de protección no sea superior a: 250 V, 20 A.

#### **Attention**

Pour ce qui est de la protection contre les courts-circuits (surtension), ce produit dépend de l'installation électrique du local. Vérifiez que le courant nominal du dispositif de protection n'est pas supérieur à :250 V, 20 A.

> מוצר זה מסתמך על הגנה המותקנת במבנים למניעת קצר חשמלי. יש לוודא כי המכשיר המגן מפני הקצר החשמלי הוא לא יותר מ- $\mathrm{LOVDC}, \, \mathrm{20A}$ 50

> > هذا املنتج يعتمد عىل معداث الحاميت مه الدوائرالقصرية التي تم تثبيتها يف املبنى تأكد من أن تقييم الجهاز الوقايئ ليس أكرث من : V250 ,A20

경고!

이 제품은 전원의 단락(과전류)방지에 대해서 전적으로 건물의 관련 설비에 의존합니다. 보호장치의 정격이 반드시 250V(볼트), 20A(암페어)를 초과하지 않도록 해야 합니다.

### Waarschuwing

Dit product is afhankelijk van de kortsluitbeveiliging (overspanning) van uw electrische installatie. Controleer of het beveiligde aparaat niet groter gedimensioneerd is dan 250V, 20A.

## **Power Disconnection Warning**

**Warning!** The system must be disconnected from all sources of power and the power cord removed from the power supply module(s) before accessing the chassis interior to install or remove system components.

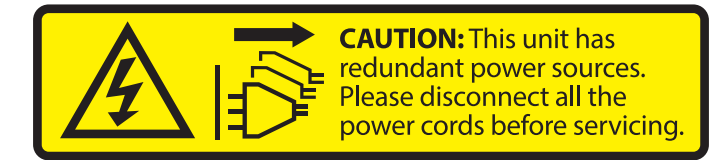

#### **電源切断の警告**

**システムコンポーネントの取り付けまたは取り外しのために、シャーシー内部にアクセスするには、**

**システムの電源はすべてのソースから切断され、電源コードは電源モジュールから取り外す必要が あります。**

#### 警告

在你打开机箱并安装或移除内部器件前,必须将系统完全断电,并移除电源线。

#### 警告

在您打開機殼安裝或移除內部元件前,必須將系統完全斷電,並移除電源線。

#### Warnung

Das System muss von allen Quellen der Energie und vom Netzanschlusskabel getrennt sein, das von den Spg.Versorgungsteilmodulen entfernt wird, bevor es auf den Chassisinnenraum zurückgreift, um Systemsbestandteile anzubringen oder zu entfernen.

#### ¡Advertencia!

El sistema debe ser disconnected de todas las fuentes de energía y del cable eléctrico quitado de los módulos de fuente de alimentación antes de tener acceso el interior del chasis para instalar o para quitar componentes de sistema.

#### Attention

Le système doit être débranché de toutes les sources de puissance ainsi que de son cordon d'alimentation secteur avant d'accéder à l'intérieur du chassis pour installer ou enlever des composants de systéme.

אזהרה מפני ניתוק חשמלי !אזהרה יש לנתק את המערכת מכל מקורות החשמל ויש להסיר את כבל החשמלי מהספק .לפני גישה לחלק הפנימי של המארז לצורך התקנת או הסרת רכיבים

يجب فصم اننظاو من جميع مصادر انطاقت وإزانت سهك انكهرباء من وحدة امداد انطاقت قبم انىصىل إىن امنناطق انداخهيت نههيكم نتثبيج أو إزانت مكىناث الجهاز

경고!

시스템에 부품들을 장착하거나 제거하기 위해서는 섀시 내부에 접근하기 전에 반드시 전원 공급장치로부터 연결되어있는 모든 전원과 전기코드를 분리해주어야 합니다.

#### Waarschuwing

Voordat u toegang neemt tot het binnenwerk van de behuizing voor het installeren of verwijderen van systeem onderdelen, dient u alle spanningsbronnen en alle stroomkabels aangesloten op de voeding(en) van de behuizing te verwijderen

## **Equipment Installation**

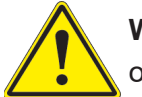

**Warning!** Only trained and qualified personnel should be allowed to install, replace, or service this equipment.

**機器の設置**

**トレーニングを受け認定された人だけがこの装置の設置、交換、またはサービスを許可されていま す。**

警告

只有经过培训且具有资格的人员才能进行此设备的安装、更换和维修。

#### 警告

只有經過受訓且具資格人員才可安裝、更換與維修此設備。

#### Warnung

Das Installieren, Ersetzen oder Bedienen dieser Ausrüstung sollte nur geschultem, qualifiziertem Personal gestattet werden.

¡Advertencia!

Solamente el personal calificado debe instalar, reemplazar o utilizar este equipo.

#### **Attention**

Il est vivement recommandé de confier l'installation, le remplacement et la maintenance de ces équipements à des personnels qualifiés et expérimentés.

אזהרה!

צוות מוסמך בלבד רשאי להתקין, להחליף את הציוד או לתת שירות עבור הציוד.

واملدربيه لتزكيب واستبدال أو خدمة هذا الجهاس يجب أن يسمح فقط للمىظفيه املؤهليه

경고!

훈련을 받고 공인된 기술자만이 이 장비의 설치, 교체 또는 서비스를 수행할 수 있습니다.

Waarschuwing

Deze apparatuur mag alleen worden geïnstalleerd, vervangen of hersteld door geschoold en gekwalificeerd personeel.

### **Restricted Area**

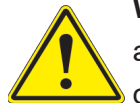

**Warning!** This unit is intended for installation in restricted access areas. A restricted access area can be accessed only through the use of a special tool, lock and key, or other means of security. (This warning does not apply to workstations).

**アクセス制限区域**

**このユニットは、アクセス制限区域に設置されることを想定しています。**

**アクセス制限区域は、特別なツール、鍵と錠前、その他のセキュリティの手段を用いてのみ出入りが 可能です。**

#### 警告

此部件应安装在限制进出的场景出的场所指只能通过使用特殊工具、锁和钥匙或其它 安全手段进出的场所。

警告

此裝置僅限安裝於進出管制區域,指圖區域係指僅能以特殊工具、鎖頭及鑰匙或其他安全 方式才能進入的區域。

#### Warnung

Diese Einheit ist zur Installation in Bereichen mit beschränktem Zutritt vorgesehen. Der Zutritt zu derartigen Bereichen ist nur mit einem Spezialwerkzeug, Schloss und Schlüssel oder einer sonstigen Sicherheitsvorkehrung möglich.

#### ¡Advertencia!

Esta unidad ha sido diseñada para instalación en áreas de acceso restringido. Sólo puede obtenerse acceso a una de estas áreas mediante la utilización de una herramienta especial, cerradura con llave u otro medio de seguridad.

#### Attention

Cet appareil doit être installée dans des zones d'accès réservés. L'accès à une zone d'accès réservé n'est possible qu'en utilisant un outil spécial, un mécanisme de verrouillage et une clé, ou tout autre moyen de sécurité.

> אזור עם גישה מוגבלת אזהרה! יש להתקין את היחידה באזורים שיש בהם הגבלת גישה. הגישה ניתנת בעזרת 'כלי אבטחה בלבד )מפתח, מנעול וכד.)

تخصيص هذه انىحذة نترك بُها ف مناطق محظورة تم . َ،مكن انىصىل إن منطقت محظورة فقط من خالل استخذاو أداة خاصت ُ أو أ وس هت أخري نالألمما قفم ومفتاح

경고!

이 장치는 접근이 제한된 구역에 설치하도록 되어있습니다. 특수도구, 잠금 장치 및 키, 또는 기타 보안 수단을 통해서만 접근 제한 구역에 들어갈 수 있습니다.

#### Waarschuwing

Dit apparaat is bedoeld voor installatie in gebieden met een beperkte toegang. Toegang tot dergelijke gebieden kunnen alleen verkregen worden door gebruik te maken van speciaal gereedschap, slot en sleutel of andere veiligheidsmaatregelen.

## **Battery Handling**

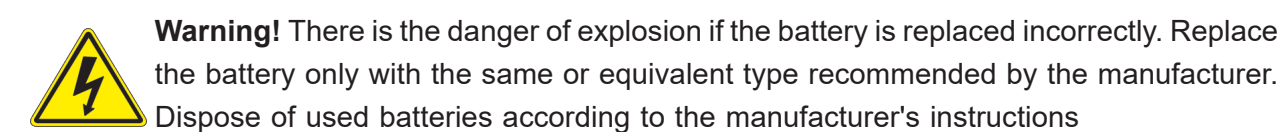

#### **電池の取り扱い**

**電池交換が正しく行われなかった場合、破裂の危険性があります。 交換する電池はメーカーが推 奨する型、または同等のものを使用下さい。 使用済電池は製造元の指示に従って処分して下さい。**

#### 警告

电池更换不当会有爆炸危险。请只使用同类电池或制造商推荐的功能相当的电池更换原有电 池。请按制造商的说明处理废旧电池。

#### 警告

電池更換不當會有爆炸危險。請使用製造商建議之相同或功能相當的電池更換原有電池。請按 照製造商的說明指示處理廢棄舊電池。

#### Warnung

Bei Einsetzen einer falschen Batterie besteht Explosionsgefahr. Ersetzen Sie die Batterie nur durch den gleichen oder vom Hersteller empfohlenen Batterietyp. Entsorgen Sie die benutzten Batterien nach den Anweisungen des Herstellers.

#### Attention

Danger d'explosion si la pile n'est pas remplacée correctement. Ne la remplacer que par une pile de type semblable ou équivalent, recommandée par le fabricant. Jeter les piles usagées conformément aux instructions du fabricant.

#### ¡Advertencia!

Existe peligro de explosión si la batería se reemplaza de manera incorrecta. Reemplazar la batería exclusivamente con el mismo tipo o el equivalente recomendado por el fabricante. Desechar las baterías gastadas según las instrucciones del fabricante.

> אזהרה! קיימת סכנת פיצוץ של הסוללה במידה והוחלפה בדרך לא תקינה. יש להחליף את הסוללה בסוג התואם מחברת יצרן מומלצת. סילוק הסוללות המשומשות יש לבצע לפי הוראות היצרן.

هناك خطر من انفجار يف حالة اسحبذال البطارية بطريقة غري صحيحة فعليل اسحبذال البطارية فقط بنفس النبع أو ما يعادلها مما أوصث به الشرمة المصنعة جخلص من البطاريات المسحعملة وفقا لحعليمات الشرمة الصانعة

#### 경고!

배터리가 올바르게 교체되지 않으면 폭발의 위험이 있습니다. 기존 배터리와 동일하거나 제 조사에서 권장하는 동등한 종류의 배터리로만 교체해야 합니다. 제조사의 안내에 따라 사용 된 배터리를 처리하여 주십시오.

#### Waarschuwing

Er is ontploffingsgevaar indien de batterij verkeerd vervangen wordt. Vervang de batterij slechts met hetzelfde of een equivalent type die door de fabrikant aanbevolen wordt. Gebruikte batterijen dienen overeenkomstig fabrieksvoorschriften afgevoerd te worden.

## **Redundant Power Supplies**

Warning! This unit might have more than one power supply connection. All connections must be removed to de-energize the unit.

#### **冗長電源装置**

**このユニットは複数の電源装置が接続されている場合があります。**

**ユニットの電源を切るためには、すべての接続を取り外さなければなりません。**

#### 警告

此部件连接的电源可能不止一个,必须将所有电源断开才能停止给该部件供电。

#### 警告

此裝置連接的電源可能不只一個,必須切斷所有電源才能停止對該裝置的供電。

#### Warnung

Dieses Gerät kann mehr als eine Stromzufuhr haben. Um sicherzustellen, dass der Einheit kein trom zugeführt wird, müssen alle Verbindungen entfernt werden.

#### ¡Advertencia!

Puede que esta unidad tenga más de una conexión para fuentes de alimentación. Para cortar por completo el suministro de energía, deben desconectarse todas las conexiones.

#### **Attention**

Cette unité peut avoir plus d'une connexion d'alimentation. Pour supprimer toute tension et tout courant électrique de l'unité, toutes les connexions d'alimentation doivent être débranchées.

> אם קיים יותר מספק אחד אזהרה! ליחדה יש יותר מחיבור אחד של ספק. יש להסיר את כל החיבורים על מנת לרוקן את היחידה.

> > قد يكون لهذا الجهاز عدة اتصاالت بوحدات امداد الطاقة . يجب إزالة كافة االتصاالت لعسل الوحدة عن الكهرباء

경고!

이 장치에는 한 개 이상의 전원 공급 단자가 연결되어 있을 수 있습니다. 이 장치에 전원을 차단하기 위해서는 모든 연결 단자를 제거해야만 합니다.

Waarschuwing

Deze eenheid kan meer dan één stroomtoevoeraansluiting bevatten. Alle aansluitingen dienen verwijderd te worden om het apparaat stroomloos te maken.

## **Backplane Voltage**

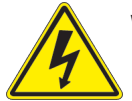

**Warning!** Hazardous voltage or energy is present on the backplane when the system is operating. Use caution when servicing.

**バックプレーンの電圧**

**システムの稼働中は危険な電圧または電力が、バックプレーン上にかかっています。**

**修理する際には注意ください。**

#### 警告

当系统正在进行时,背板上有很危险的电压或能量,进行维修时务必小心。

警告

當系統正在進行時,背板上有危險的電壓或能量,進行維修時務必小心。

#### Warnung

Wenn das System in Betrieb ist, treten auf der Rückwandplatine gefährliche Spannungen oder Energien auf. Vorsicht bei der Wartung.

#### ¡Advertencia!

Cuando el sistema está en funcionamiento, el voltaje del plano trasero es peligroso. Tenga cuidado cuando lo revise.

#### Attention

Lorsque le système est en fonctionnement, des tensions électriques circulent sur le fond de panier. Prendre des précautions lors de la maintenance.

> מתח בפנל האחורי אזהרה! קיימת סכנת מתח בפנל האחורי בזמן תפעול המערכת. יש להיזהר במהלך העבודה.

هناك خطز مه التيار الكهزبايئ أوالطاقة املىجىدة عىل اللىحة عندما يكىن النظام يعمل كه حذرا عند خدمة هذا الجهاس

경고!

```
시스템이 동작 중일 때 후면판 (Backplane)에는 위험한 전압이나 에너지가 발생 합니다. 
서비스 작업 시 주의하십시오.
```
Waarschuwing

Een gevaarlijke spanning of energie is aanwezig op de backplane wanneer het systeem in gebruik is. Voorzichtigheid is geboden tijdens het onderhoud.

## **Comply with Local and National Electrical Codes**

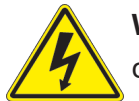

**Warning!** Installation of the equipment must comply with local and national electrical codes.

**地方および国の電気規格に準拠**

**機器の取り付けはその地方および国の電気規格に準拠する必要があります。**

警告

设备安装必须符合本地与本国电气法规。

警告

設備安裝必須符合本地與本國電氣法規。

Warnung

Die Installation der Geräte muss den Sicherheitsstandards entsprechen.

¡Advertencia!

La instalacion del equipo debe cumplir con las normas de electricidad locales y nacionales.

Attention

L'équipement doit être installé conformément aux normes électriques nationales et locales.

תיאום חוקי החשמל הארצי אזהרה! התקנת הציוד חייבת להיות תואמת לחוקי החשמל המקומיים והארציים.

تركيب املعدات الكهربائية يجب أن ميتثل للقىاويه املحلية والىطىية املتعلقة بالكهرباء

경고! 현 지역 및 국가의 전기 규정에 따라 장비를 설치해야 합니다.

#### Waarschuwing

Bij installatie van de apparatuur moet worden voldaan aan de lokale en nationale elektriciteitsvoorschriften.

## **Product Disposal**

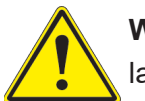

**Warning!** Ultimate disposal of this product should be handled according to all national laws and regulations.

**製品の廃棄**

**この製品を廃棄処分する場合、国の関係する全ての法律・条例に従い処理する必要があります。**

警告

本产品的废弃处理应根据所有国家的法律和规章进行。

警告

本產品的廢棄處理應根據所有國家的法律和規章進行。

#### Warnung

Die Entsorgung dieses Produkts sollte gemäß allen Bestimmungen und Gesetzen des Landes erfolgen.

#### ¡Advertencia!

Al deshacerse por completo de este producto debe seguir todas las leyes y reglamentos nacionales.

**Attention** 

La mise au rebut ou le recyclage de ce produit sont généralement soumis à des lois et/ou directives de respect de l'environnement. Renseignez-vous auprès de l'organisme compétent.

סילוק המוצר

אזהרה!

סילוק סופי של מוצר זה חייב להיות בהתאם להנחיות וחוקי המדינה.

التخلص النهايئ من هذا املنتج ينبغي التعامل معه وفقا لجميع القىانني واللىائح الىطنية عند

경고!

이 제품은 해당 국가의 관련 법규 및 규정에 따라 폐기되어야 합니다.

Waarschuwing

De uiteindelijke verwijdering van dit product dient te geschieden in overeenstemming met alle nationale wetten en reglementen.

### **Hot Swap Fan Warning**

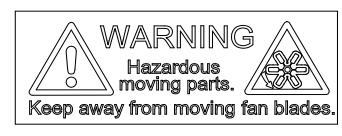

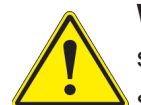

**Warning!** Hazardous moving parts. Keep away from moving fan blades. The fans might still be turning when you remove the fan assembly from the chassis. Keep fingers, screwdrivers, and other objects away from the openings in the fan assembly's housing.

**ファン・ホットスワップの警告**

**警告!回転部品に注意。運転中は回転部(羽根)に触れないでください。 シャーシから冷却ファン装 置を取り外した際、ファンがまだ回転している可能性があります。 ファンの開口部に、指、ドライバ ー、およびその他のものを近づけないで下さい。**

警告!

警告!危险的可移动性零件。请务必与转动的风扇叶片保持距离。 当您从机架移除风扇装置, 风扇可能仍在转动。小心不要将手指、螺丝起子和其他物品太靠近风扇

警告

危險的可移動性零件。請務必與轉動的風扇葉片保持距離。 當您從機架移除風扇裝置,風扇可 能仍在轉動。小心不要將手指、螺絲起子和其他物品太靠近風扇。

#### Warnung

Gefährlich Bewegende Teile. Von den bewegenden Lüfterblätter fern halten. Die Lüfter drehen sich u. U. noch, wenn die Lüfterbaugruppe aus dem Chassis genommen wird. Halten Sie Finger, Schraubendreher und andere Gegenstände von den Öffnungen des Lüftergehäuses entfernt.

#### ¡Advertencia!

Riesgo de piezas móviles. Mantener alejado de las aspas del ventilador. Los ventiladores podran dar vuelta cuando usted quite ell montaje del ventilador del chasis. Mandtenga los dedos, los destornilladores y todos los objetos lejos de las aberturas del ventilador

#### Attention

Pieces mobiles dangereuses. Se tenir a l'ecart des lames du ventilateur Il est possible que les ventilateurs soient toujours en rotation lorsque vous retirerez le bloc ventilateur du châssis. Prenez garde à ce que doigts, tournevis et autres objets soient éloignés du logement du bloc ventilateur.

אזהרה!

חלקים נעים מסוכנים. התרחק מלהבי המאוורר בפעולהכאשר מסירים את חלקי המאוורר מהמארז, יתכן והמאווררים עדיין עובדים. יש להרחיק למרחק בטוח את האצבעות וכלי עבודה שונים מהפתחים בתוך המאוורר

> تحذیر! أجزاء متحركة خطرة. ابتعد عن شفرات املروحة املتحركة.من املمكن أن المراوح لا تزال تدورعند إزالة كتلة المروحة من الهيكل يجب إبقاء الأصابع .ومفكات الرباغي وغیرھا من األشیاء بعیدا عن الفتحات يف كتلة املروحة

경고!

움직이는 위험한 부품. 회전하는 송풍 날개에 접근하지 마세요. 섀시로부터 팬 조립품을 제거할 때 팬은 여전히 회전하고 있을 수 있습니다. 팬 조림품 외관의 열려있는 부분들로부터 손가락 및 스크류드라이버, 다른 물체들이 가까이 하지 않도록 배치해 주십시오.

#### Waarschuwing

Gevaarlijk bewegende onderdelen. Houd voldoende afstand tot de bewegende ventilatorbladen. Het is mogelijk dat de ventilator nog draait tijdens het verwijderen van het ventilatorsamenstel uit het chassis. Houd uw vingers, schroevendraaiers en eventuele andere voorwerpen uit de buurt van de openingen in de ventilatorbehuizing.

### **Power Cable and AC Adapter**

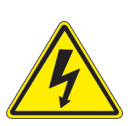

**Warning!** When installing the product, use the provided or designated connection cables, power cables and AC adaptors. Using any other cables and adaptors could cause a malfunction or a fire. Electrical Appliance and Material Safety Law prohibits the use of UL or CSA -certified cables (that have UL/CSA shown on the cord) for any other electrical devices than products designated by Supermicro only.

#### **電源コードとACアダプター**

**製品を設置する場合、提供または指定および購入された接続ケーブル、電源コードとACアダプター を 該当する地域の条例や安全基準に適合するコードサイズやプラグと共に使用下さい。 他のケー ブルやアダプタを使用すると故障や火災の原因になることがあります。**

**電気用品安全法は、ULまたはCSA認定のケーブル(UL/CSAマークがコードに表記)を Supermicro が指定する製品以外に使用することを禁止しています。**

#### 警告

安装此产品时,请使用本身提供的或指定的或采购的连接线,电源线和电源适配器,向含遵照当 地法规和安全要求的合规的电源线尺寸和插头.使用其它线材或适配器可能会引起故障或火灾。 除了Supermicro所指定的产品,电气用品和材料安全法律规定禁止 使用未经UL或CSA认证的线材。(线材上会显示UL/CSA符号)。

#### 警告

安裝此產品時,請使用本身提供的或指定的或採購的連接線,電源線和電源適配器,包含遵照當 地法規和安全要求的合規的電源線尺寸和插頭.使用其它線材或適配器可能會引起故障或火災。 除了Supermicro所指定的產品,電氣用品和材料安全法律規定禁止 使用未經UL或CSA認證的線材。 (線材上會顯示UL/CSA符號)。

#### Warnung

Nutzen Sie beim Installieren des Produkts ausschließlich die von uns zur Verfügung gestellten Verbindungskabeln, Stromkabeln und/oder Adapater, die Ihre örtlichen Sicherheitsstandards einhalten. Der Gebrauch von anderen Kabeln und Adapter können Fehlfunktionen oder Feuer verursachen. Die Richtlinien untersagen das Nutzen von UL oder CAS zertifizierten Kabeln (mit UL/CSA gekennzeichnet), an Geräten oder Produkten die nicht mit Supermicro gekennzeichnet sind.

#### ¡Advertencia!

Cuando instale el producto, utilice la conexión provista o designada o procure cables, Cables de alimentación y adaptadores de CA que cumplan con los códigos locales y los requisitos de seguridad, incluyendo el tamaño adecuado del cable y el enchufe. El uso de otros cables y adaptadores podría causar un mal funcionamiento o un incendio. La Ley de Seguridad de Aparatos Eléctricos y de Materiales prohíbe El uso de cables certificados por UL o CSA (que tienen el certificado UL / CSA en el código) para cualquier otros dispositivos eléctricos que los productos designados únicamente por Supermicro.

#### Attention

Lors de l'installation du produit, utilisez les cables de connection fournis ou désigné ou achetez des cables, cables de puissance et adaptateurs respectant les normes locales et les conditions de securite y compris les tailles de cables et les prises electriques appropries. L'utilisation d'autres cables et adaptateurs peut provoquer un dysfonctionnement ou un incendie. Appareils électroménagers et la Loi sur la Sécurité Matériel interdit l'utilisation de câbles certifies- UL ou CSA (qui ont UL ou CSA indiqué sur le code) pour tous les autres appareils électriques sauf les produits désignés par Supermicro seulement.

AC ימאתמו םיילמשח םילבכ

#### !הרהזא

 ךרוצל ומאתוה וא ושכרנ רשא AC םימאתמו םיקפס ,םילבכב שמתשהל שי ,רצומה תא םיניקתמ רשאכ לכב שומיש . עקתהו לבכה לש הנוכנ הדימ ללוכ ,תוימוקמה תוחיטבה תושירדל ומאתוה רשאו ,הנקתהה למשחה ירישכמב שומישה יקוחל םאתהב .ילמשח רצק וא הלקתל םורגל לולע ,רחא גוסמ םאתמ וא לבכ לש דוק םהילע עיפומ רשאכ) CSA-ב וא UL -ב םיכמסומה םילבכב שמתשהל רוסיא םייק ,תוחיטבה יקוחו .דבלב Supermicro י"ע םאתוה רשא רצומב קר אלא ,רחא ילמשח רצומ לכ רובע CSA/UL(

 تالباكلا ءارشب مق وأ ةددحملا وأ ةرفوتملا تاليصوتلا مادختساب مق ،جتنملا بيكرت دنع كلذ يف امب ةيلحملا ةمالسلا تابلطتمو نيناوقب مازتلالا عم ددرتملا رايتلا تالوحمو ةيئابرهكلا .قي رح وأ لطع ي ف ببستي دق ىرخاً تالوحمو تالباك يأ مادختس ا .ميلسل اسباقلاو لصومل امجح CSA وأ UL لبق نم ةدمتعملا تالباكلا مادختسا تادعملاو ةيئابرهكلا ةزهجألل ةمالسلا نوناق رظحي .Supermicro لبق نم ةددحملاو ةي عمل التاجتن مل اري غ ي رخاً تادعم ي أعم (UL/CSA) قم ال ع لمحت ي تلاو

전원 케이블 및 AC 어댑터

경고! 제품을 설치할 때 현지 코드 및 적절한 굵기의 코드와 플러그를 포함한 안전 요구 사항을 준수하여 제공되거나 지정된 연결 혹은 구매 케이블, 전원 케이블 및 AC 어댑터를 사용하십시오.

다른 케이블이나 어댑터를 사용하면 오작동이나 화재가 발생할 수 있습니다. 전기 용품 안전법은 UL 또는 CSA 인증 케이블 (코드에 UL / CSA가 표시된 케이블)을 Supermicro 가 지정한 제품 이외의 전기 장치에 사용하는 것을 금지합니다.

#### Stroomkabel en AC-Adapter

Waarschuwing! Bij het aansluiten van het Product uitsluitend gebruik maken van de geleverde Kabels of een andere geschikte aan te schaffen Aansluitmethode, deze moet altijd voldoen aan de lokale voorschriften en veiligheidsnormen, inclusief de juiste kabeldikte en stekker. Het gebruik van niet geschikte Kabels en/of Adapters kan een storing of brand veroorzaken. Wetgeving voor Elektrische apparatuur en Materiaalveiligheid verbied het gebruik van UL of CSA -gecertificeerde Kabels (met UL/CSA in de code) voor elke andere toepassing dan de door Supermicro hiervoor beoogde Producten.

# **Appendix B**

# **System Specifications**

#### **Processors**

Dual 3rd Gen Intel Xeon Scalable processors in a P+ (LGA4189) socket with up to 40 cores and the thermal design power (TDP) of up to 270W

Note: Refer to the motherboard specifications pages on our website for updates to supported processors..

#### **Chipset**

Intel PCH C621A (LBG-R)

#### **BIOS**

AMI 64Mb SPI Flash ROM

#### **Memory**

Thirty-two slots DDR4 RDIMM/LRDIMM or Intel Optane PMem 200 Series, Up to 3200 MHz

(8TB for DDR4, or 8TB of PMem and 4TB DDR4)

Note: PMem 200 Series are supported on 3rd gen Intel Xeon Scalable Platinum, Gold and selected Silver processors.

#### **Storage Drives**

Twelve hot-swap 3.5" bays for SAS/SATA/NVMe, SAS with additional parts Two SuperDOM (Disk on Module) headers

#### **PCI Expansion Slots**

Five PCIe 4.0 x8 One PCIe 4.0 x16 One PCIe 4.0 low-profile x16 One PCIe 4.0 low-profile, internal x8

#### **Input/Output**

Network: Two to four LAN ports, varies by Ultra Riser Card BMC: Dedicated LAN port USB: Two USB 3.0 ports Video: One VGA port COM: One serial port

#### **Motherboard**

X12DPU-6; 16.8" (W) x 17.00" (L) (426.72 mm x 431.80 mm)

#### **Chassis**

829U3TS-R1K22P-T; 2U Rackmount, (WxHxD) 17.2 x 3.5 x 29.05 in. (437 x 89 x 737.9 mm)

#### **System Cooling**

Four 8-cm heavy-duty PWM fans, two CPU heatsinks, two air shrouds to direct air flow

#### **Power Supply**

Model: *(default)* PWS-1K22A-1R, 1200W redundant modules, 80Plus Titanium level; Optional: 1600W/2000W AC Input 100-127 Vac, 50-60 Hz 200-240 Vac, 50-60 Hz +12V 800W, 66.7A (100 Vac–127 Vac) 1200W, 100A (200 Vac–240 Vac) +12 V standby: 2.1A

#### **Operating Environment** Operating Temperature: 10º to 35º C (50º to 95º F) Non-operating Temperature: -40º to 60º C (-40º to 140º F) Operating Relative Humidity: 8% to 90% (non-condensing) Non-operating Relative Humidity: 5% to 95% (non-condensing) **Regulatory Compliance** FCC, ICES, CE, UKCA, VCCI, RCM, NRTL, CB **Certified Safety Models** Compliant with UL and CSA: 829U-R12X12, 829U-12 **Applied Directives, Standards** EMC/EMI: 2014/30/EU (EMC Directive) Electromagnetic Compatibility Regulations 2016 FCC Part 15 Subpart B ICES-003 VCCI-CISPR 32 AS/NZS CISPR 32 BS/EN55032 BS/EN55035 CISPR 32 CISPR 35 BS/EN 61000-3-2 BS/EN 61000-3-3 BS/EN 61000-4-2 BS/EN 61000-4-3 BS/EN 61000-4-4 BS/EN 61000-4-5 BS/EN 61000-4-6 BS/EN 61000-4-8 BS/EN 61000-4-11 Environment: 2011/65/EU (RoHS Directive) EC 1907/2006 (REACH) 2012/19/EU (WEEE Directive) California Proposition 65 Product Safety: 2014/35/EU (LVD Directive) UL/CSA 62368-1 (USA and Canada) Electrical Equipment (Safety) Regulations 2016 IEC/BS/EN 62368-1

#### **Perchlorate Warning**

California Best Management Practices Regulations for Perchlorate Materials: This Perchlorate warning applies only to products containing CR (Manganese Dioxide) Lithium coin cells. "Perchlorate Material-special handling may apply. See www.dtsc.ca.gov/ hazardouswaste/perchlorate"

この装置は、クラスA機器です。この装置を住宅環境で使用すると電波妨害 を引き起こすことがあります。この場合には使用者が適切な対策を講ずるよう 要求されることがあります。  $VCCI - A$ 

## **BSMI/RoHS**

# 限用物質含有情況標示聲明書 Declaration of the Presence Condition of the Restricted Substances Marking

設備名稱: 伺服器/Server

Equipment name

型號(型式):829U-R12X12

Type designation (Type)

(系列型號: 829U-R16X12, 829U-R20X12, 829U-12, 829U-16, 829U-20, SYS-620U-TNR,

219U-R12X12, 219U-R16X12, 219U-R20X12, 219U-12, 219U-16, 219U-20, SYS-220U-TNR )

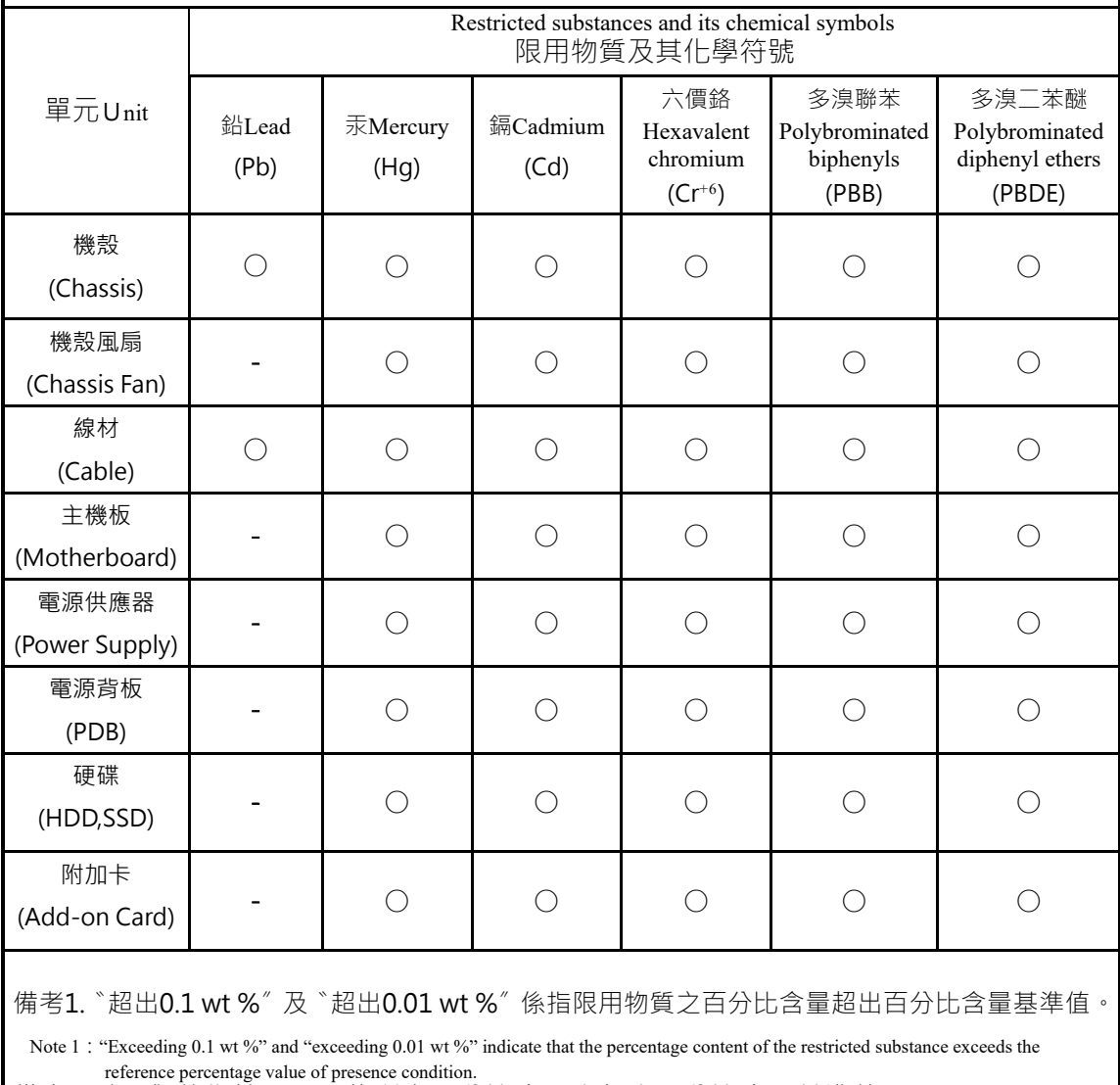

備考2.〝○〞係指該項限用物質之百分比含量未超出百分比含量基準值。

Note 2 : "○" indicates that the percentage content of the restricted substance does not exceed the percentage of reference value of presence.

備考3. 〝-〞係指該項限用物質為排除項目。<br>│Note 3 : The "−" indicates that the restricted substance corresponds to the exemption.
## 警告使用者 :

业为用箱咨印括烯级携,於足住摆掊市陆用咕,可能<mark>命</mark>造成射頻攝動,左此稱瞎況下,

輸入額定:

 100- 127 V~, 60-50 Hz,9.8-7 A (x2) 200- 240 V~, 60-50 Hz,7.5-6 A (x2)

\*使用者不能任意拆除或替換內部配備